VisualAge Pacbase

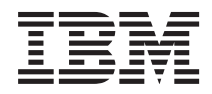

# Pactables - OS/390 CICS

*Version 3.5*

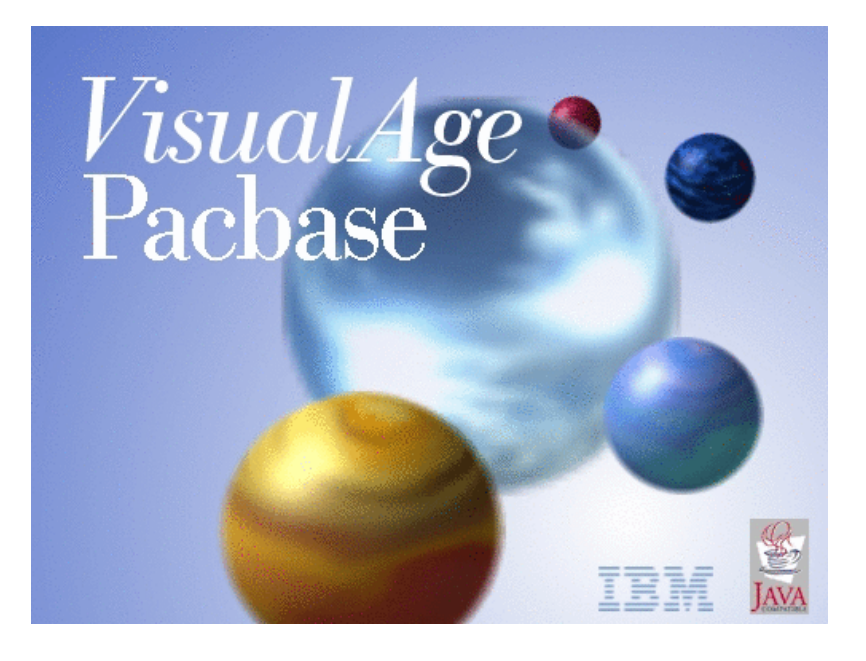

VisualAge Pacbase

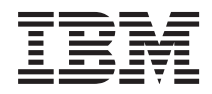

# Pactables - OS/390 CICS

*Version 3.5*

#### **Note**

Avant d'utiliser le présent document et le produit associé, prenez connaissance des informations générales figurant à la section [«Notices»,](#page-6-0) à la page v.

Vous pouvez consulter ou télécharger la documentation de VisualAge Pacbase, régulièrement mise à jour, à partir de :

<http://www.ibm.com/support/docview.wss?rs=37&context=SSEP67&uid=swg27005478>

La section Catalogue dans la page d'accueil de la Documentation vous permet d'identifier la dernière édition disponible du présent document.

#### **Première édition (Décembre 2005)**

La présente édition s'applique à : v VisualAge Pacbase Version 3.5

Vous pouvez nous adresser tout commentaire sur ce document (en indiquant sa référence) via le site Web de notre Support Technique à l'adresse suivante : <http://www.ibm.com/software/awdtools/vapacbase/support.html> ou en nous adressant un courrier à :

IBM Paris Laboratory 1, place Jean–Baptiste Clément

93881 Noisy-le-Grand, France.

IBM pourra disposer comme elle l'entendra des informations contenues dans vos commentaires, sans aucune obligation de sa part.

**© Copyright International Business Machines Corporation 1983,2005. All rights reserved.**

# **Table des matières**

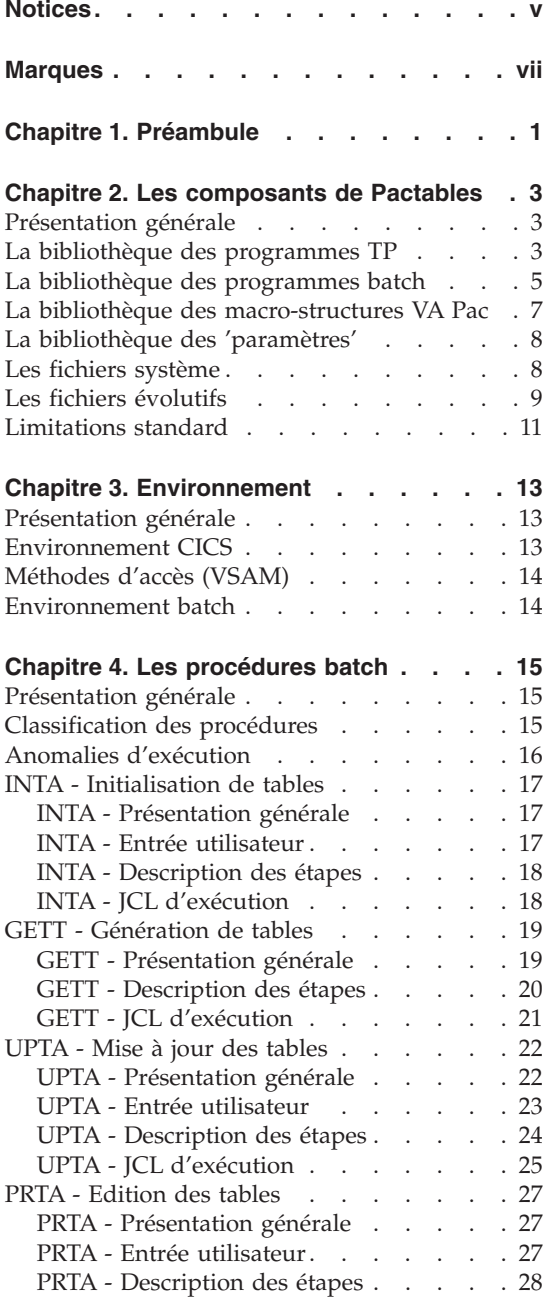

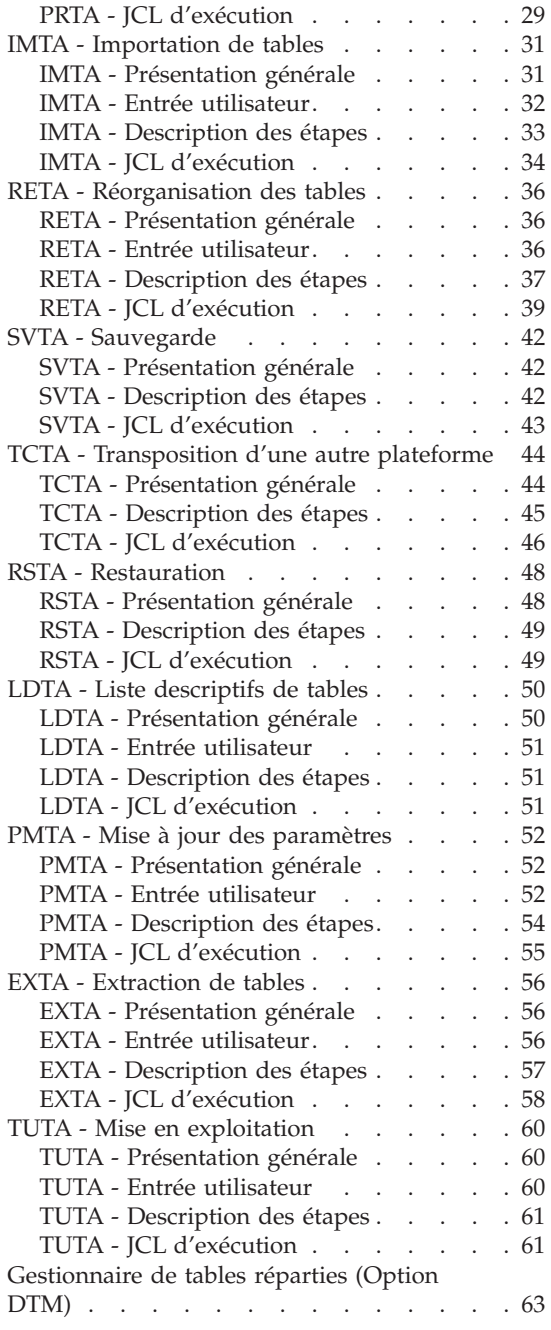

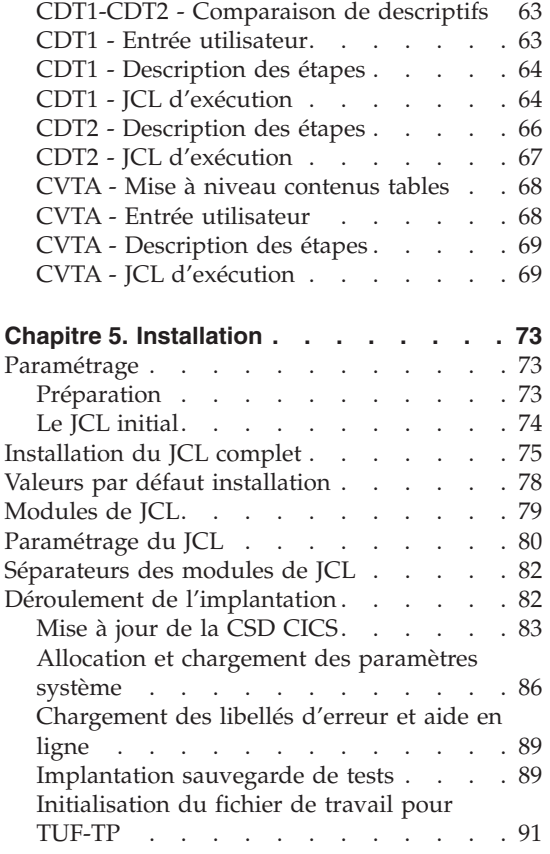

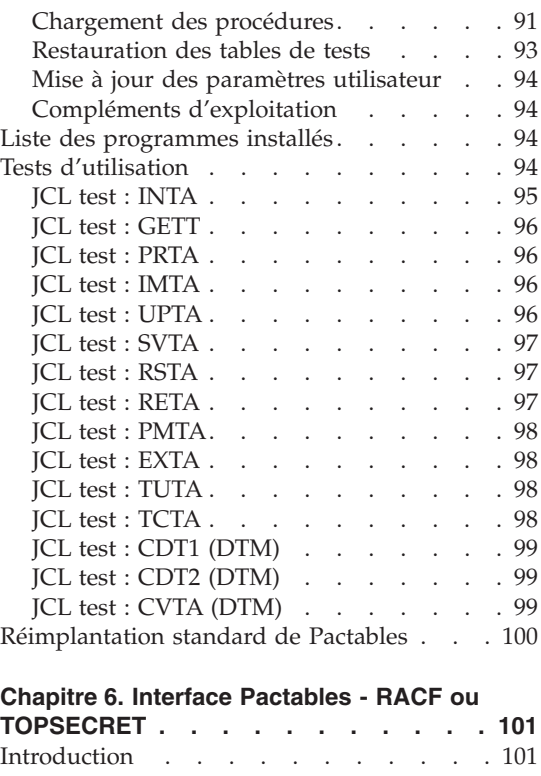

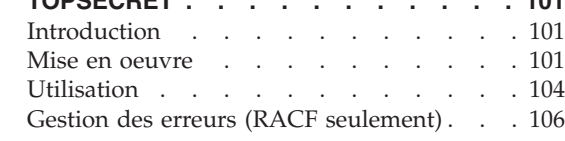

# <span id="page-6-0"></span>**Notices**

Ce document peut contenir des informations ou des références concernant certains produits, logiciels ou services IBM. Cela ne signifie pas qu'IBM ait l'intention de les annoncer dans tous les pays où la compagnie est présente. Toute référence à un produit, logiciel ou service IBM n'implique pas que seul ce produit, logiciel ou service puisse être utilisé. Tout autre élément fonctionnellement équivalent peut être utilisé, s'il n'enfreint aucun droit d'IBM. Il est de la responsabilité de l'utilisateur d'évaluer et de vérifier lui-même les installations et applications réalisées avec des produits, logiciels ou services non expressément référencés par IBM.

IBM peut détenir des brevets ou des demandes de brevet couvrant les produits mentionnés dans le présent document. La remise de ce document ne vous donne aucun droit de licence sur ces brevets ou demandes de brevet. Si vous désirez recevoir des informations concernant l'acquisition de licences, veuillez en faire la demande par écrit à l'adresse suivante : IBM Director of Licensing, IBM Corporation, North Castle Drive, Armonk NY 10504–1785, U.S.A.

Les détenteurs de licences du présent produit souhaitant obtenir des informations sur celui-ci à des fins : (i) d'échange d'informations entre des programmes développés indépendamment et d'autres programmes (y compris celui-ci) et (ii) d'utilisation mutuelle des informations ainsi échangées doivent s'adresser à : IBM Paris Laboratory, SMC Department, 1 place J.B.Clément, 93881 Noisy-Le-Grand Cedex, France. De telles informations peuvent être mises à la disposition du Client et seront soumises aux termes et conditions appropriés, y compris dans certains cas au paiement d'une redevance.

IBM peut modifier ce document, le produit qu'il décrit ou les deux.

# <span id="page-8-0"></span>**Marques**

IBM est une marque d'International Business Machines Corporation, Inc. AIX, AS/400, CICS, CICS/MVS, CICS/VSE, COBOL/2, DB2, IMS, MQSeries, OS/2, VisualAge Pacbase, RACF, RS/6000, SQL/DS et VisualAge sont des marques d'International Business Machines Corporation, Inc. dans certains pays.

Java et toutes les marques et logos incluant Java sont des marques de Sun Microsystems, Inc. dans certains pays.

Microsoft, Windows, Windows NT et le logo Windows sont des marques de Microsoft Corporation dans certains pays.

UNIX est une marque enregistrée aux Etats-Unis et/ou dans d'autres pays et utilisée avec l'autorisation exclusive de la société X/Open Company Limited.

D'autres sociétés peuvent être propriétaires des autres marques, noms de produits ou logos qui pourraient apparaître dans ce document.

# <span id="page-10-0"></span>**Chapitre 1. Préambule**

Conseils d'utilisation du manuel pour l'installation

Si vous disposez de la version antérieure de Pactables, l'installation de la version 3.5 doit être entièrement distincte de toute version antérieure du système quant au choix des paramètres d'installation. Elle doit être testée à l'aide du jeu d'essai fourni sur le support d'installation.

# <span id="page-12-0"></span>**Chapitre 2. Les composants de Pactables**

#### **Présentation générale**

Le module Pactables a pour but la gestion d'un certain nombre de données permanentes soit en mode conversationnel, soit en mode batch (se reporter au Manuel de Référence Pactables).

Dans ce but, il nécessite l'utilisation de deux types de ressources :

- v Des bibliothèques dans lesquelles seront stockés les programmes constitutifs du module, ainsi que les paramètres nécessaires à son fonctionnement.
- v Des fichiers permanents qui matérialisent les données manipulées par les programmes définis précédemment. Ces fichiers peuvent être classés en 2 catégories :
	- Les fichiers 'système', qui restent stables lors de l'utilisation du module Pactables.
	- Les fichiers 'évolutifs', qui sont manipulés par l'utilisateur, et dont le volume varie en fonction des mises à jour effectuées.

#### Remarques

Le module Pactables est implanté indépendamment des autres modules de VisualAge Pacbase.

Sa mise en oeuvre nécessite la définition et la description de données dans le Dictionnaire VisualAge Pacbase. La procédure d'extraction des données définies dans le Dictionnaire et nécessaires au fonctionnement du module Pactables est décrite dans le Manuel d'Exploitation de VisualAge Pacbase 3.5.

La codification suivante a été adoptée pour les options du module Pactables :

- v Gestionnaire de tables réparties = DTM
- v Interface Systèmes de sécurité = SEC (IBM MVS seulement)

#### **La bibliothèque des programmes TP**

Bibliothèque des programmes TP : SBVPMTR8

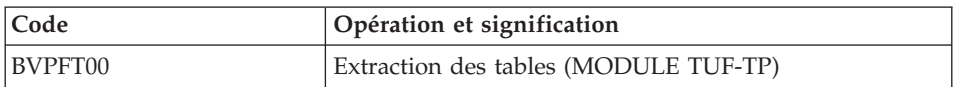

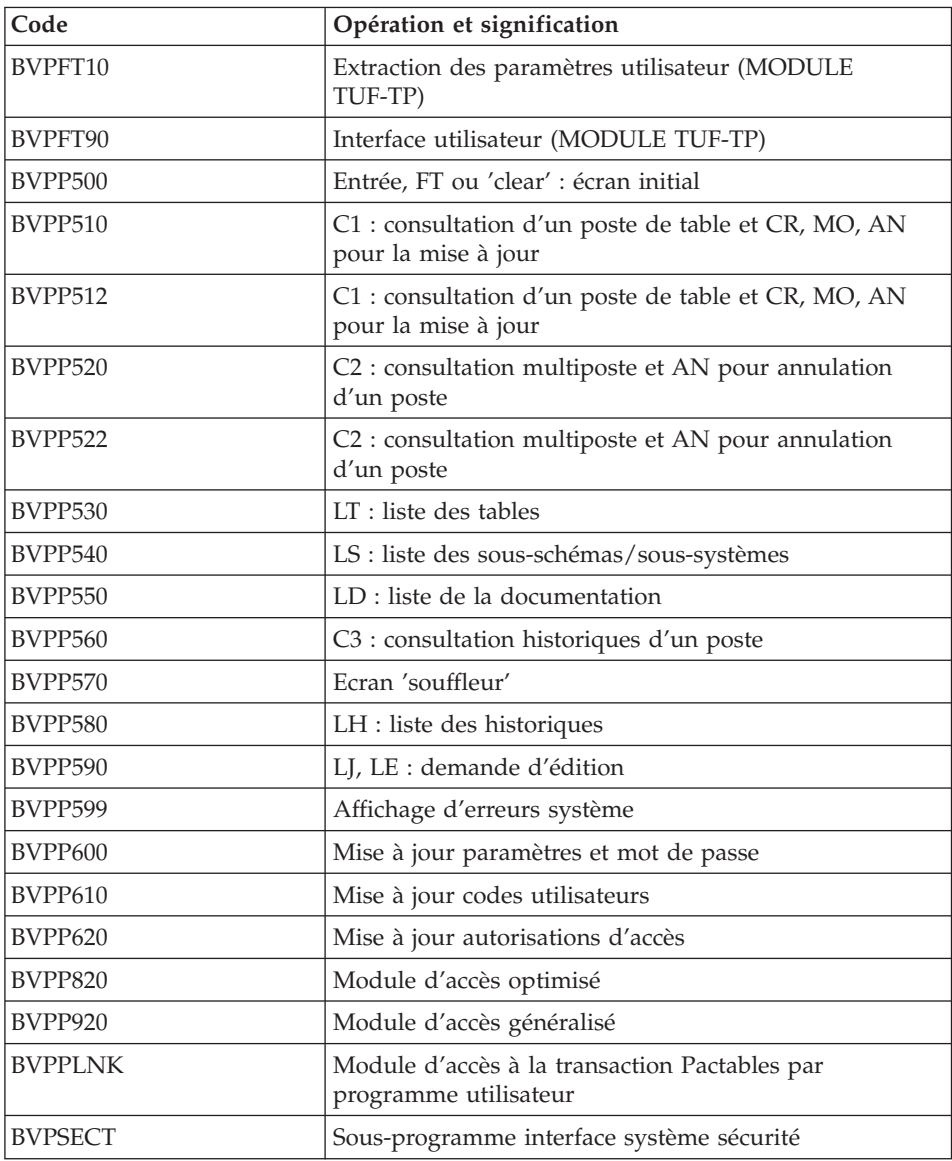

#### Note importante

Lors des mises à jour, les programmes BVPP510 et BVPP520 appellent éventuellement les sous-programmes de contrôle utilisateur pour effectuer des contrôles supplémentaires. L'option de génération de ces sous-programmes par défaut est sans gestion de siècle.

<span id="page-14-0"></span>Si les sous-programmes de contrôle utilisateur sont générés avec l'option gestion du siècle, les deux programmes BVPP512 et BVPP522 doivent être renommés et utilisés en lieu et place des programmes BVPP510 et BVPP520.

Dans tous les cas, TOUS les sous-programmes de contrôle utilisateur doivent être générés avec la même option.

#### **La bibliothèque des programmes batch**

Bibliothèque des programmes batch : SBVPMBR8

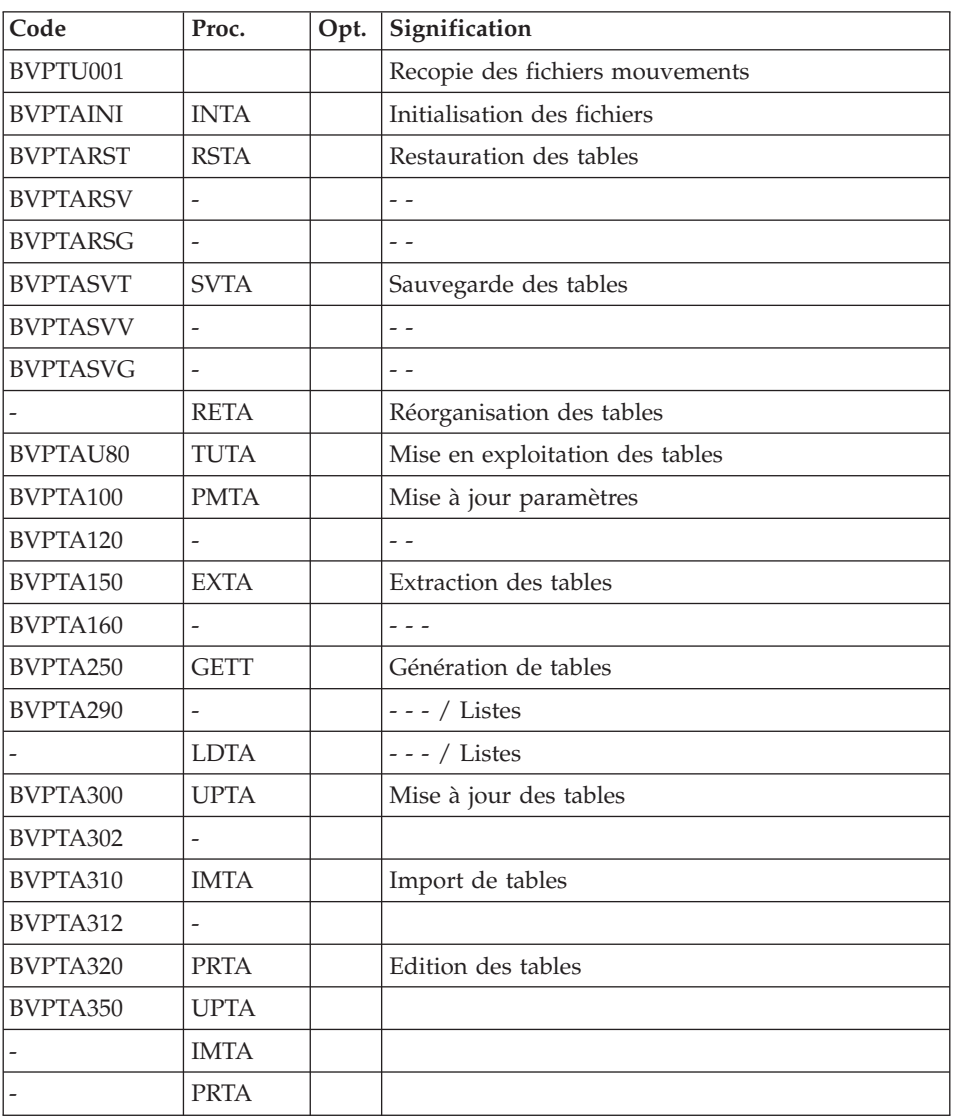

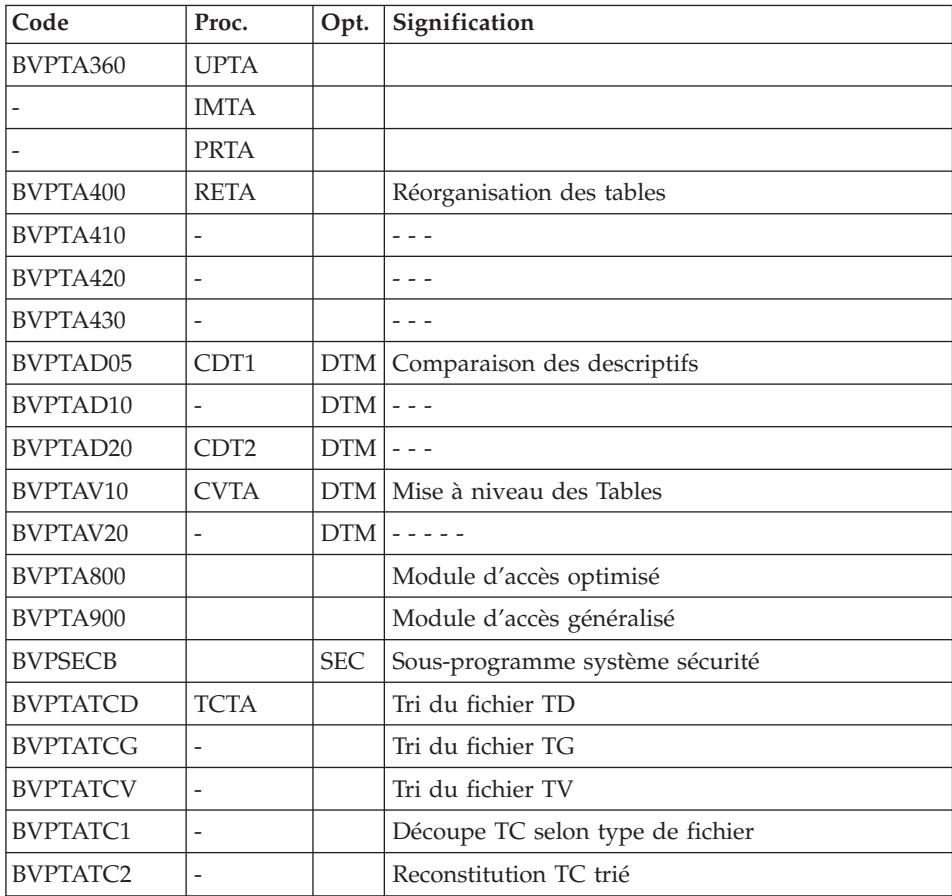

#### Note importante

Lors des mises à jour, les programmes BVPTA302 et BVPTA312 appellent éventuellement les sous-programmes de contrôle utilisateur pour effectuer des contrôles supplémentaires. L'option de génération par défaut de ces sous-programmes est sans gestion de siècle.

Si les sous-programmes de contrôle utilisateur sont générés avec l'option gestion du siècle, les deux nouveaux programmes fournis BVPTA302 et BVPTA312 doivent être renommés et utilisés en lieu et place des programmes BVPTA300 et BVPTA310 respectivement dans les procédures UPTA et IMTA.

Dans tous les cas, TOUS les sous-programmes de contrôle utilisateur doivent être générés avec la même option.

Extension interface systèmes de sécurité (SEC) seulement

<span id="page-16-0"></span>Un sous-programme particulier BVPSECUR assure la connexion de Pactables avec le système de sécurité du site, lorsque cette extension a été choisie.

Ce sous-programme est livré par SMP/E dans le PDS hlq.SBVPMBR8.

Pour l'exploitation de cette extension, se reporter au chapitre 'Interface systèmes de sécurité' du manuel d'installation VA Pacbase.

#### **La bibliothèque des macro-structures VA Pac**

Bibliothèque des macro-structures du module TUF-TP

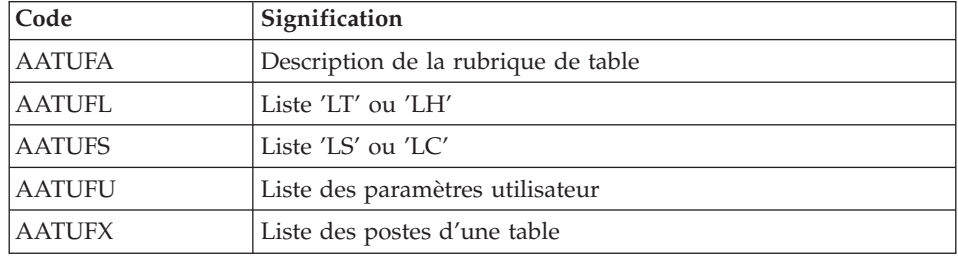

Les Macro-structures sont les suivantes :

Ces Macro-structures sont destinées à être utilisées dans les programmes applicatifs transactionnels utilisateur faisant appel au module TUF-TP.

Elles permettent d'y inclure la description des zones de communications nécessaires à l'appel du sous-programme BVPFT90 du module TUF-TP.

Ces Macros-structures sont livrées sous forme de mouvements de mise à jour de VisualAge Pacbase. Elles peuvent être téléchargées via le Support VisualAge Pacbase à l'adresse suivante : <http://www.ibm.com/software/awdtools/vapacbase/support.html>

Elles doivent donc être remontées dans la bibliothèque VisualAge Pacbase utilisée pour le développement des transactions utilisateur, en prenant les mouvements en entrée des procédures UPDP ou UPDT de VisualAge Pacbase.

## <span id="page-17-0"></span>**La bibliothèque des 'paramètres'**

Bibliothèque des paramètres : SY

La taille nécessaire est d'environ 4 blocs de 6080 octets.

On y trouve :

.Les DEFINE des fichiers VSAM :

Sous le nom DFxx00ff (avec xx00ff : suffixe qui caractérise le fichier concerné), on trouve les DELETE/DEFINE de chacun des fichiers VSAM.

Les informations concernant le catalogue utilisé, les disques, l'encombrement, etc., sont initialisées en fonction du paramétrage initial de l'implantation et peuvent être, en cas de besoin, modifiées ultérieurement par le responsable système.

.Les VERIFY des fichiers VSAM :

Sous les noms VERIFff on trouve les commandes VERIFY appliquées aux fichiers du module Pactables.

Remarque

Toute modification des caractéristiques des fichiers doit impérativement être effectuée dans cette bibliothèque des paramètres.

#### **Les fichiers système**

Ils constituent le système proprement dit. Ils ne sont pas touchés par les manipulations quotidiennes et doivent faire l'objet d'un rechargement lors d'une réinstallation. Ce sont :

- La bibliothèque des modules exécutables batch, SBVPMBR8.
- La bibliothèque des modules exécutables TP, SBVPMTR8.
- La bibliothèque des paramètres (PDS) BVPSY,
- Un fichier contenant les libellés d'erreurs et la documentation automatique du module Pactables (TE) :

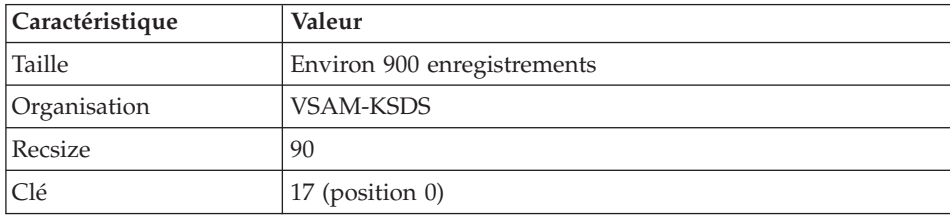

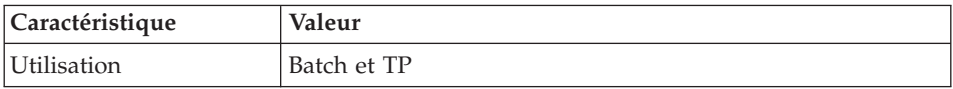

## <span id="page-18-0"></span>**Les fichiers évolutifs**

Ils contiennent les informations de l'utilisateur et sont gérés par le système, soit en mode conversationnel, soit en mode batch.

Les deux premiers constituent les fichiers TABLES proprement dit :

Fichier des descriptifs des tables (TD)

| Caractéristique | Valeur                    |  |
|-----------------|---------------------------|--|
| Organisation    | <b>VSAM-KSDS</b>          |  |
| Recsize         | 240                       |  |
| CI size         | 2048                      |  |
| Clé             | $21$ (position 0)         |  |
| Utilisation     | Batch et TP               |  |
| Encombrement    | 8 enreg. par C.I. de 1024 |  |

#### Fichier du contenu des tables (TV)

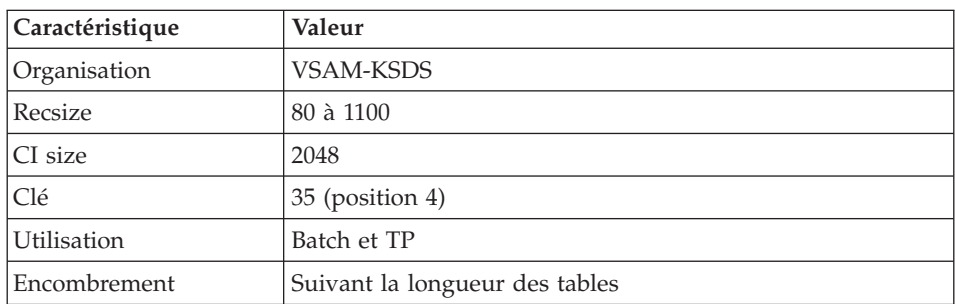

Le troisième fichier contient les 'paramètres' propres à l'utilisateur, indispensables au bon fonctionnement du système. Il est géré par une procédure batch particulière.

Fichier des paramètres utilisateur (TG)

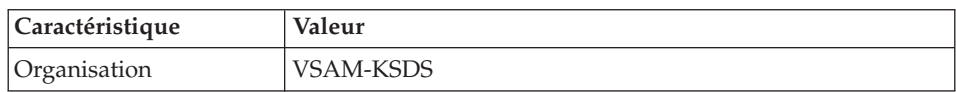

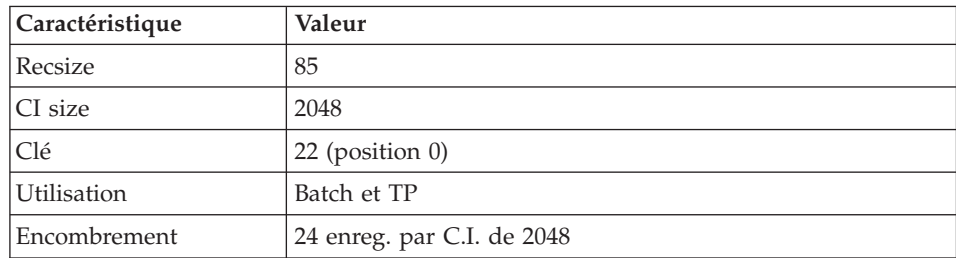

On y trouve :

- v Les codes utilisateur et leurs autorisations d'accès,
- v Le JCL utilisateur d'édition des tables.

Un quatrième fichier constitue la sauvegarde des fichiers Tables utilisateur décrits ci-dessus.

#### Sauvegarde (TC)

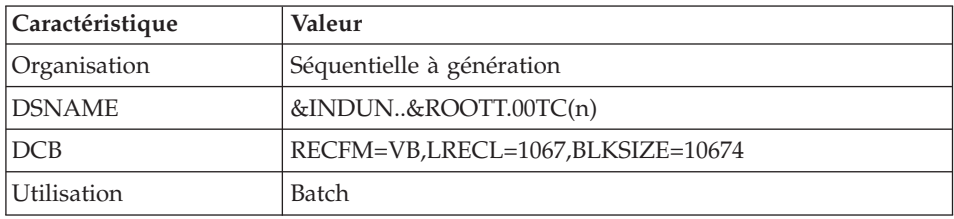

Un cinquième fichier utilisé par le module TUF-TP permet de stocker, de façon transitoire, les données extraites de Pactables, les données pour mise à jour de Pactables, ainsi que les messages d'erreurs de mise à jour.

#### Fichier de travail (TB)

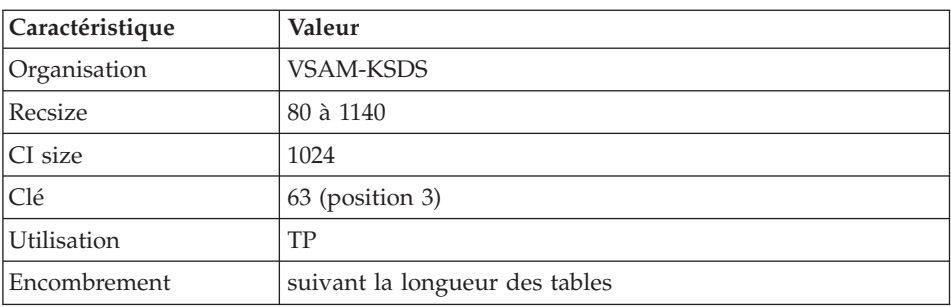

## <span id="page-20-0"></span>**Limitations standard**

Longueur maximum pour un poste de table : 999 caractères.

Longueur maximum pour la clé d'une table : 20 caractères.

Nombre maximum de rubriques d'une table : 40

Nombre de postes d'une table : illimité.

# <span id="page-22-0"></span>**Chapitre 3. Environnement**

#### **Présentation générale**

L'utilisation du module Pactables suppose que le site sur lequel il est implanté ait un environnement minimum adapté aux ressources nécessaires à son bon fonctionnement.

L'objet de ce chapitre est de définir cet environnement et de permettre de prévoir les volumes 'disque' qui devront être disponibles.

Pour l'encombrement des fichiers, se reporter au chapitre 'Prérequis' du 'Guide d'installation : Serveur et Composants client' de VisualAge Pacbase.

#### **Environnement CICS**

Le moniteur utilisé est CICS ESA à partir de la Version 3.1.

Il doit avoir l'option SPOOL=YES, pour le lancement de jobs batch (choix LJ ou LE).

Les fichiers Descriptifs (TD), Tables (TV), Paramètres utilisateur (TG) , travail TUF-TP (TB) sont mis à jour en TP et doivent être protégés par l'option permettant le ″Dynamic backout″.

Il est conseillé d'utiliser l'option 'EMERGENCY RESTART' de CICS.

La taille de la COMMAREA utilisée pour Pactables est de 8 K.

Le module TUF-TP requiert une COMMAREA spécifique de 30K.

Généralités sur le fonctionnement du système

Les caractéristiques générales du fonctionnement du système sont les suivantes :

- v Un code transaction est utilisé pour entrer dans le système. Les enchaînements des différents programmes sont effectués par 'RETURN TRANSID'. A chaque écran est associé un code transaction et un programme (exemple : BVPP510 assure la mise à jour, transaction xx01, pour l'écran monoposte).
- v En cas d'anomalie gérée par le système, celui-ci renvoie une 'MAP ABEND'. Le programme d'affichage de cette map (BVPP599) est appelé par XCTL.

<span id="page-23-0"></span>Traitement des majuscules et minuscules

Le module Pactables assure automatiquement la traduction de minuscules en majuscules pour les écrans qui possèdent l'option UCTRAN au niveau de la TCT des zones qui doivent être obligatoirement en majuscules :

- Le code utilisateur et son mot de passe,
- Le code opération.

#### **Méthodes d'accès (VSAM)**

Le module Pactables gère ses fichiers à l'aide de la méthode d'accès indexée VSAM-KSDS sans index secondaire.

Les fichiers sont protégés contre les accès concurrents en écriture (SHARE OPTION 2). En particulier, le module Pactables se protège contre les mises à jour simultanées en batch et en TP uniquement par cette option de partageabilité.

Toutes les procédures batch prévoyant des DELETE/DEFINE, en cas de rechargement des fichiers, ceux-ci n'ont donc pas l'obligation d'avoir l'option REUSE et peuvent être alloués indifféremment en option UNIQUE ou SUBALLOCATION.

#### **Environnement batch**

En mode batch, le fonctionnement du système utilise des fonctions standard du système d'exploitation, et la méthode d'accès VSAM.

La taille mémoire nécessaire à l'exécution des procédures batch varie essentiellement en fonction de la taille des buffers alloués aux fichiers qu'elles utilisent.

# <span id="page-24-0"></span>**Chapitre 4. Les procédures batch**

### **Présentation générale**

Les traitements batch associés au module Pactables sont regroupés en procédures. L'objectif des chapitres suivants est de présenter chacune des procédures susceptibles d'être utilisées et d'en préciser les conditions d'exécution.

Pour chaque procédure, on trouvera :

- Une présentation générale comprenant :
	- la présentation,
	- la condition d'exécution,
	- les actions à entreprendre en cas d'anomalie d'exécution.
- v La description des entrées utilisateur, des traitements et des résultats obtenus, et les recommandations éventuelles d'utilisation.
- La description des étapes :
	- notations ou paramètres utilisés,
	- liste des fichiers utilisés (intermédiaires, permanents, etc.),
	- codes retours éventuels émis par chaque étape.
- Le J.C.L.

#### **Classification des procédures**

Les procédures associées aux traitements batch sont les suivantes :

- v L'initialisation des fichiers Pactables (INTA),
- La génération de tables (GETT),
- La mise à jour des tables (UPTA),
- L'édition des tables (PRTA),
- Importation de tables (IMTA),
- La réorganisation des tables (RETA),
- La sauvegarde (SVTA),
- v La transposition d'une base Pactables (TCTA),
- La restauration (RSTA),
- v L'édition de listes des descriptifs de tables (LDTA),
- La mise à jour des paramètres utilisateur (PMTA),
- L'extraction des données (EXTA),

<span id="page-25-0"></span>v La mise en exploitation des tables (TUTA).

Pour l'option Gestionnaire de tables réparties DTM :

- La comparaison des descriptifs (CDT1, CDT2),
- L'extraction de tables pour mise à niveau (CVTA).

Rappel

Le module Pactables ne comporte pas de journal des mouvements de mise à jour.

#### **Anomalies d'exécution**

Il arrive que des anomalies se produisent lors de l'exécution d'un programme batch. En particulier, les erreurs entrée-sortie sur les fichiers du système ou de la base provoquent une fin anormale par un ABEND USER (Code 12), accompagné d'un message émis sur le fichier SYSOUT.

En présence d'un ABEND, vous devez avant tout rechercher la présence de ce message :

PROGR : pppppp INPUT-OUTPUT ERROR : FILE ff OP : oo STATUS : ss END OF RUN DUE TO PROVOKED ABEND

Dans la plupart des cas, l'examen du 'status' et le type d'opération effectuée permettent de trouver la cause de la fin anormale.

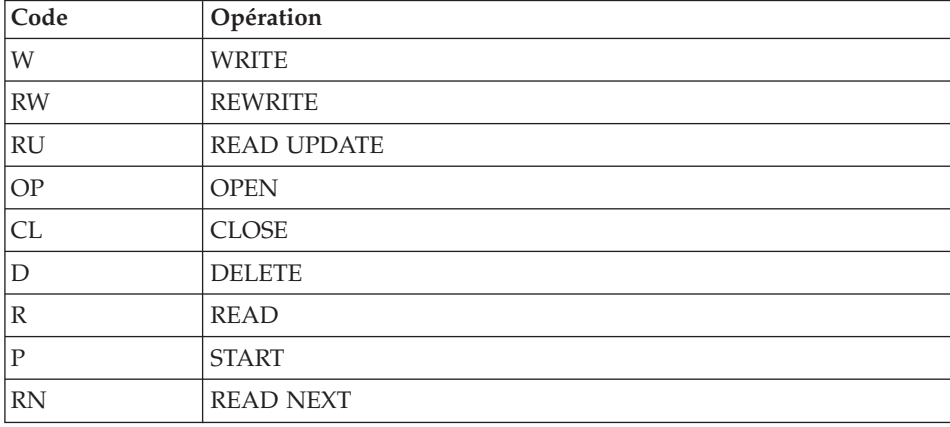

Quelques valeurs courantes du code opération et du status :

<span id="page-26-0"></span>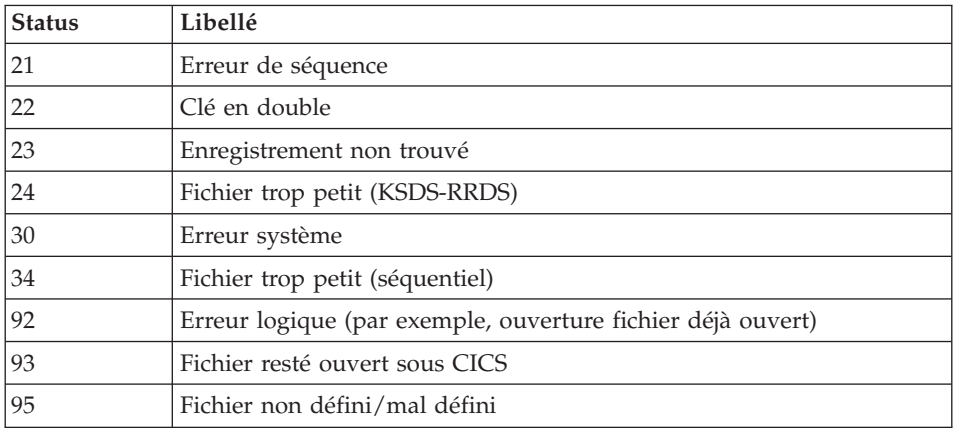

Si le message est absent et que le type de l'ABEND concerne directement les programmes du produit, il est nécessaire de contacter l'équipe technique du produit chez IBM et de conserver tous les comptes-rendus utiles à l'analyse du problème.

## **INTA - Initialisation de tables**

## **INTA - Présentation générale**

Cette procédure permet l'initialisation des fichiers contenant les descriptifs et contenus des Tables.

#### Important :

Cette procédure est donc utilisée pour l'initialisation de nouveaux fichiers physiques, et non pour initialiser de nouvelles tables dans un contexte existant (pour cette dernière opération, se reporter au chapitre ″Les procédures batch″, sous-chapitre ″GETT- Génération de tables″).

#### **INTA - Entrée utilisateur**

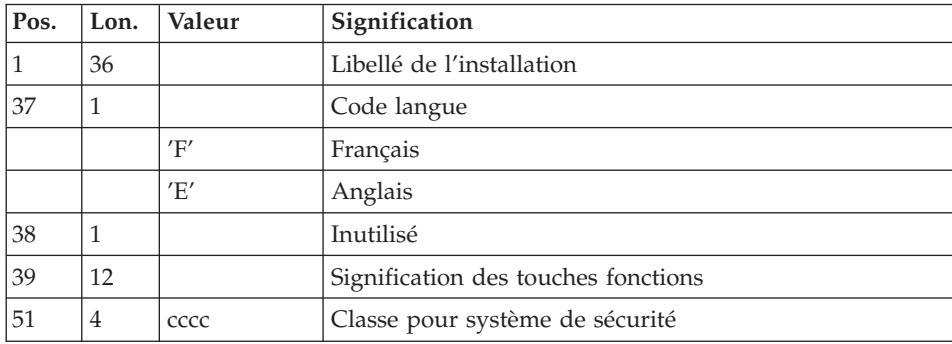

<span id="page-27-0"></span>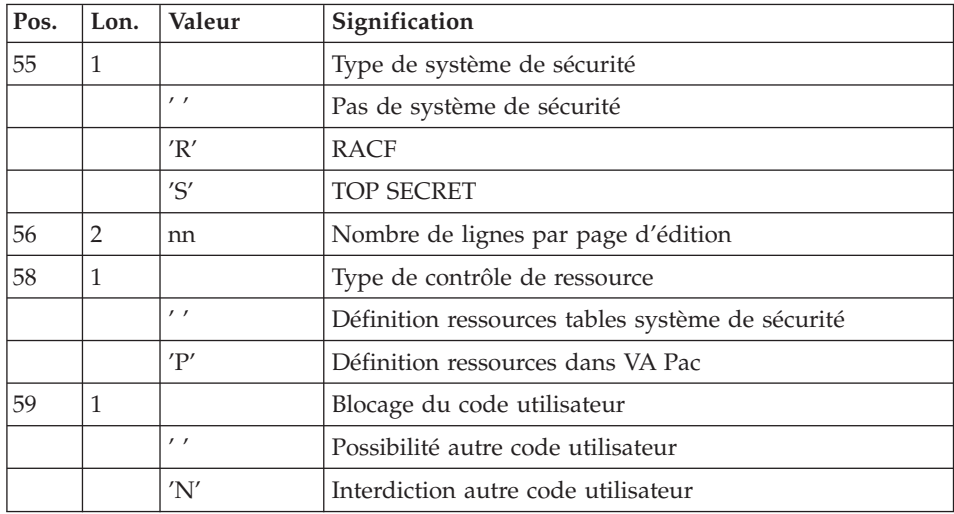

## **INTA - Description des étapes**

Prise en compte des entrées : PTU001

Définition des fichiers : IDCAMS

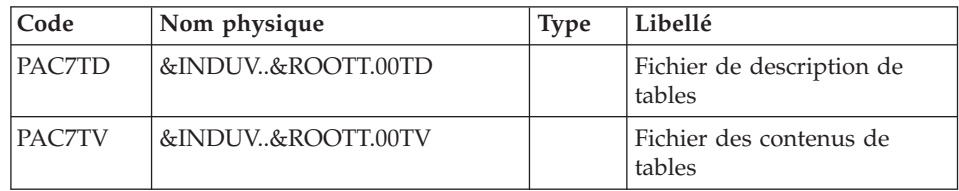

Initialisation des fichiers : PTAINI

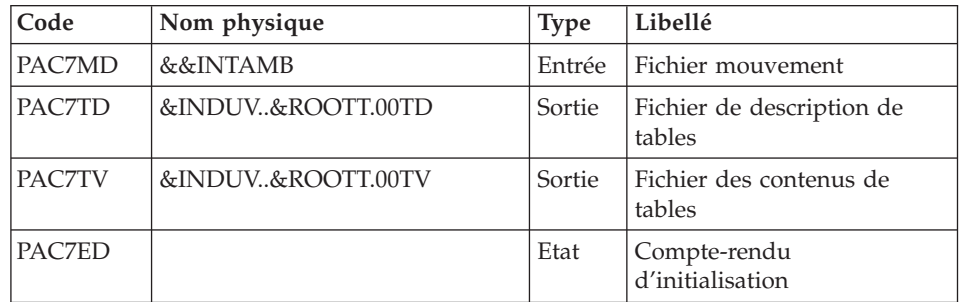

## **INTA - JCL d'exécution**

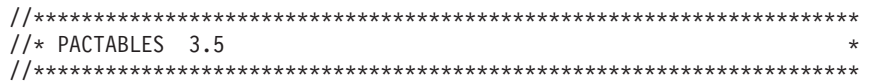

```
//* ---- TABLE INITIALIZATION ----
//*********************************************************************
//BVPINTA PROC ROOTT=$ROOTT, PACTABLES SYSTEM ROOT *
// INDUV='$INDUV', PACTABLES FILE INDEX
// INDSN='$INDSN', NON-VSAM FILE INDEX *
//*: VSAMCAT='$VCAT', USER VSAM CATALOG *
// STEPLIB='$HLQ..SBVPMBR8', LIBRARY OF LOAD-MODULES *
// UWK=$UWK, WORK UNIT *
// SPAMB='(TRK,(1,1),RLSE)', MB FILE SPACE *
// OUT=$OUT, OUTPUT CLASS *
// OUTL=$OUT REPORT OUTPUT CLASS *
//*********************************************************************
//COPY EXEC PGM=BVPTU001
//*-----------------------
//STEPLIB DD DSN=&STEPLIB,DISP=SHR
//PAC7MB DD DSN=&&INTAMB,DISP=(,PASS),UNIT=&UWK,
// DCB=BLKSIZE=1600,SPACE=&SPAMB
//CARTE DD DDNAME=SYSIN,DCB=BLKSIZE=80
//DEFINE EXEC PGM=IDCAMS
//*-----------------------
//*:STEPCAT DD DSN=&VSAMCAT,DISP=SHR
//SYSPRINT DD SYSOUT=&OUT
//SYSIN DD DSN=&INDSN..BVPSY(DF&ROOTT.00TD),
// DISP=SHR
// DD DSN=&INDSN..BVPSY(DF&ROOTT.00TV),
// DISP=SHR
//PTAINI EXEC PGM=BVPTAINI
//*-------------------------
//STEPLIB DD DSN=&STEPLIB,DISP=SHR
//*:STEPCAT DD DSN=&VSAMCAT,DISP=SHR
//SYSOUT DD SYSOUT=&OUT
//PAC7MD DD DSN=&&INTAMB,DISP=SHR
//PAC7TD DD DSN=&INDUV..&ROOTT.00TD,
// DISP=SHR
//PAC7TV DD DSN=&INDUV..&ROOTT.00TV,
// DISP=SHR
//PAC7ED DD SYSOUT=&OUTL
//SYSUDUMP DD SYSOUT=&OUT
```
#### **GETT - Génération de tables**

#### **GETT - Présentation générale**

Cette procédure reprend les descriptions des tables extraites de la base VisualAge Pacbase pour mettre à jour le fichier des descriptifs de tables et initialiser les tables générées dans le fichier du contenu des tables.

Condition d'exécution

Cette procédure doit nécessairement être précédée par la procédure d'extraction sous VisualAge Pacbase (GETD ou GETA), qui lui fournit le fichier des descriptions extraites en entrée.

<span id="page-29-0"></span>Cette procédure mettant à jour les fichiers TV et TD, l'accès au TP doit être fermé, sauf pour les matériels permettant la concurrence Batch/TP.

REMARQUE concernant les plates-formes où l'espace disque alloué aux fichiers est figé :

Dans le cas de mise à jour très importante en nombre de mouvements, il peut être nécessaire de procéder avant l'exécution de cette procédure à une sauvegarde et à un rechargement, pour éventuellement agrandir les fichiers ou pour les réorganiser physiquement de façon à rendre disponible tout le 'free space' prévu initialement.

Entrée utilisateur

Résultat d'extraction de GETD ou GETA.

#### **GETT - Description des étapes**

Vérification des fichiers VSAM : IDCAMS

Mise à jour des fichiers tables : PTA250

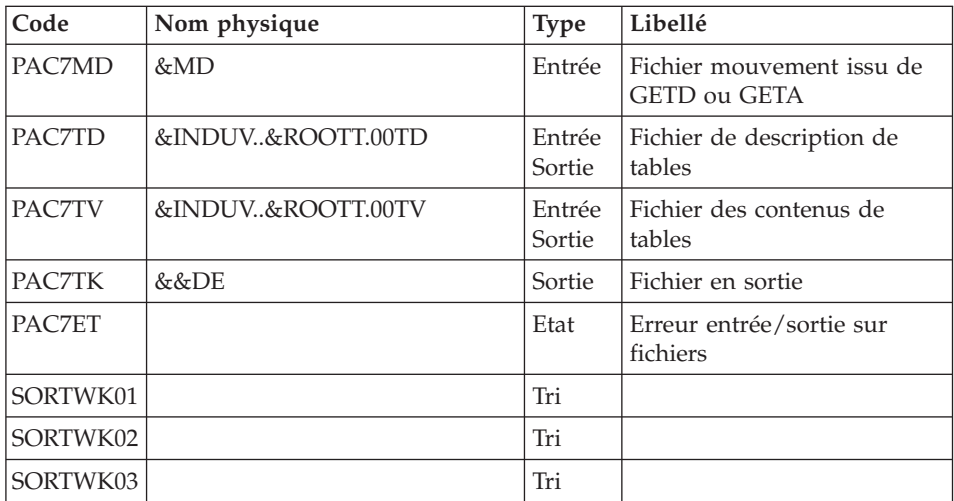

Edition des descriptifs : PTA290

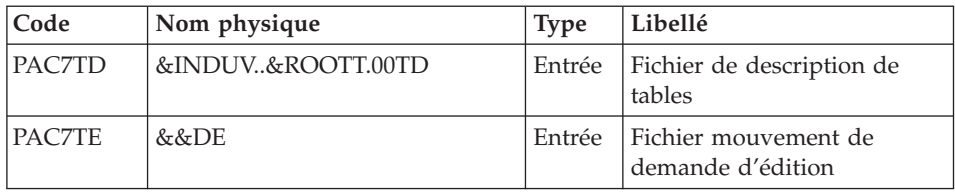

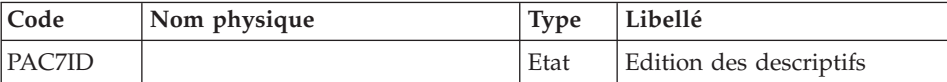

# <span id="page-30-0"></span>**GETT - JCL d'exécution**

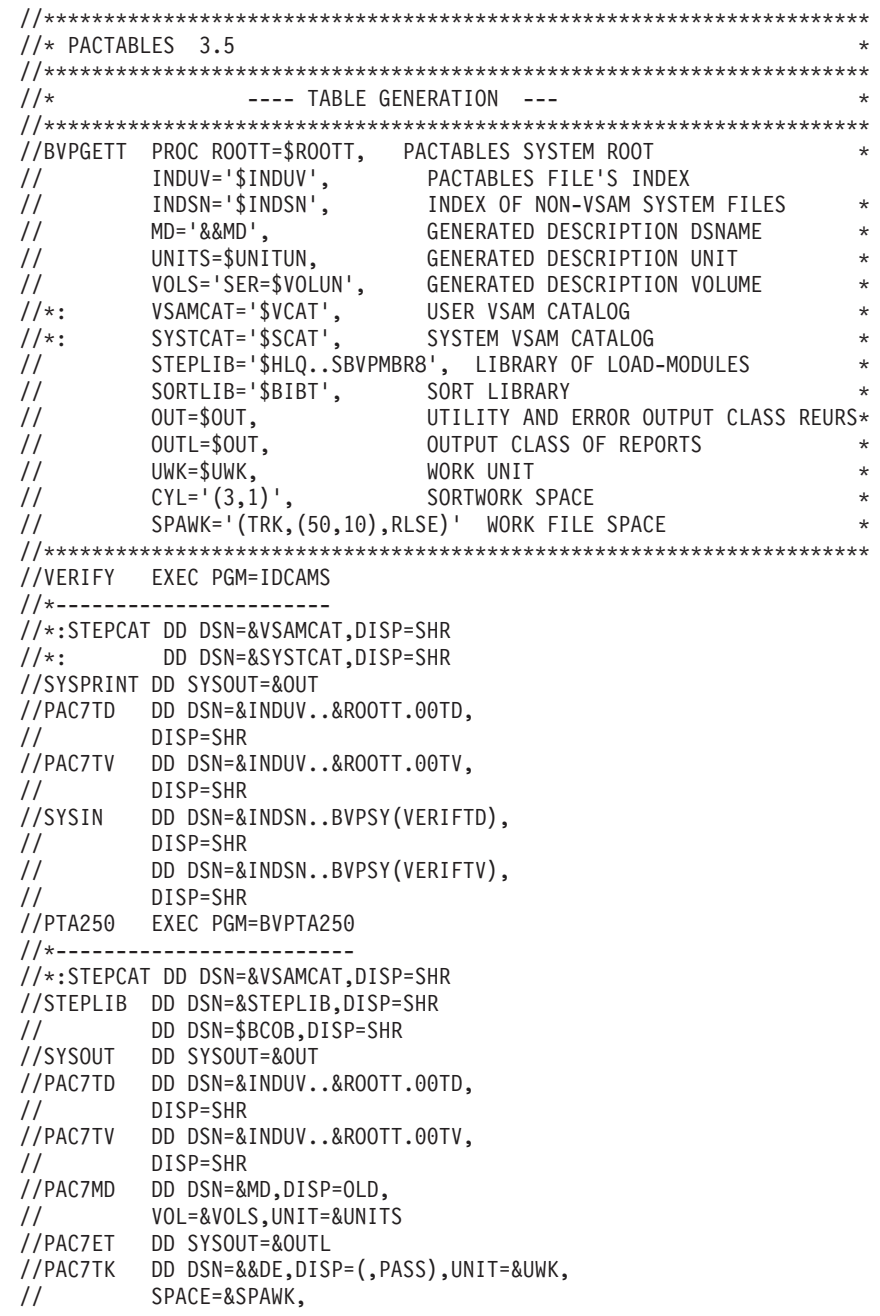

<span id="page-31-0"></span>// DCB=(RECFM=FB,LRECL=80,BLKSIZE=1600) //SORTLIB DD DSN=&SORTLIB,DISP=SHR //SORTWK01 DD UNIT=&UWK,SPACE=(CYL,&CYL,,CONTIG) //SORTWK02 DD UNIT=&UWK,SPACE=(CYL,&CYL,,CONTIG) //SORTWK03 DD UNIT=&UWK,SPACE=(CYL,&CYL,,CONTIG) //SYSOUX DD SYSOUT=&OUT //SYSUDUMP DD SYSOUT=&OUT //PTA290 EXEC PGM=BVPTA290 //\*------------------------- //STEPLIB DD DSN=&STEPLIB,DISP=SHR // DD DSN=\$BCOB,DISP=SHR //\*:STEPCAT DD DSN=&VSAMCAT,DISP=SHR //SYSOUT DD SYSOUT=&OUT //PAC7TD DD DSN=&INDUV..&ROOTT.00TD, // DISP=SHR //PAC7TE DD DSN=&&DE,DISP=(OLD,PASS) //PAC7ID DD SYSOUT=&OUTL //SYSUDUMP DD SYSOUT=&OUT

#### **UPTA - Mise à jour des tables**

#### **UPTA - Présentation générale**

Cette procédure effectue la mise à jour batch des tables et l'édition des tables mises à jour.

#### Condition d'exécution

Cette procédure mettant à jour les fichiers TV et TD, l'accès au TP doit être fermé sauf pour les matériels permettant la concurrence Batch/TP.

REMARQUE concernant les plates-formes où l'espace disque alloué aux fichiers est figé :

Dans le cas de mise à jour très importante en nombre de mouvements, il peut être nécessaire de procéder avant l'exécution de cette procédure à une sauvegarde et à un rechargement, pour éventuellement agrandir le fichier TV ou pour le réorganiser physiquement de façon à rendre disponible tout le 'free space' prévu initialement.

#### Note importante

Une deuxième version du programme de mise à jour PTA302 est fournie à partir de la version 2.0.

Lors des mises à jour, le programme PTA300 appelle éventuellement les sous-programmes de contrôle utilisateur pour effectuer des contrôles complémentaires. L'option de génération de ces sous-programmes par défaut est sans gestion de siècle.

<span id="page-32-0"></span>A partir de la version 2.0, si les sous-programmes de contrôle utilisateur sont générés avec l'option gestion du siècle, le nouveau programme PTA302 fourni doit être renommé et utilisé en lieu et place du programme PTA300.

Dans tous les cas, TOUS les sous-programmes de contrôle utilisateur doivent être générés avec la même option.

## **UPTA - Entrée utilisateur**

• Une ligne '\*' par utilisateur :

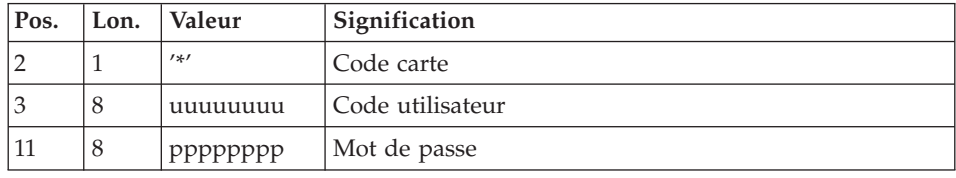

• Une ligne 'A' par table à mettre à jour :

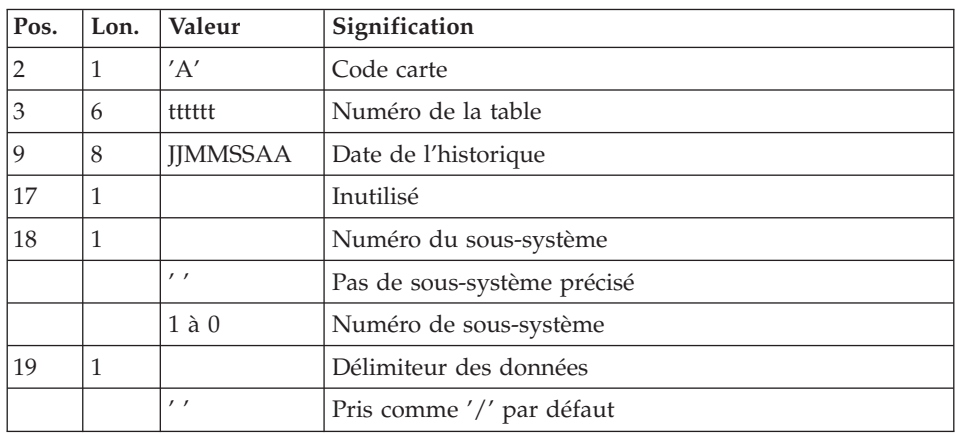

v Des lignes 'V' de données de la table à mettre à jour :

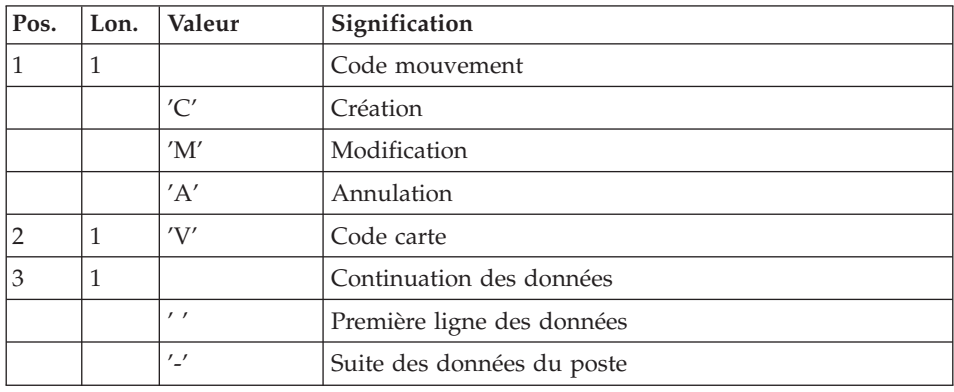

<span id="page-33-0"></span>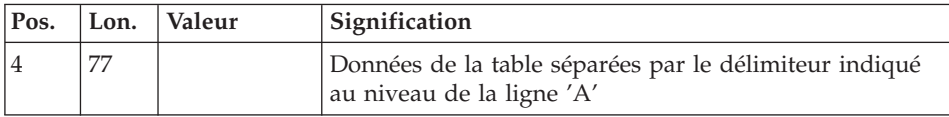

## **UPTA - Description des étapes**

Prise en compte des entrées : PTU001

Vérification des fichiers VSAM : IDCAMS

Mise à jour des tables : PTA300

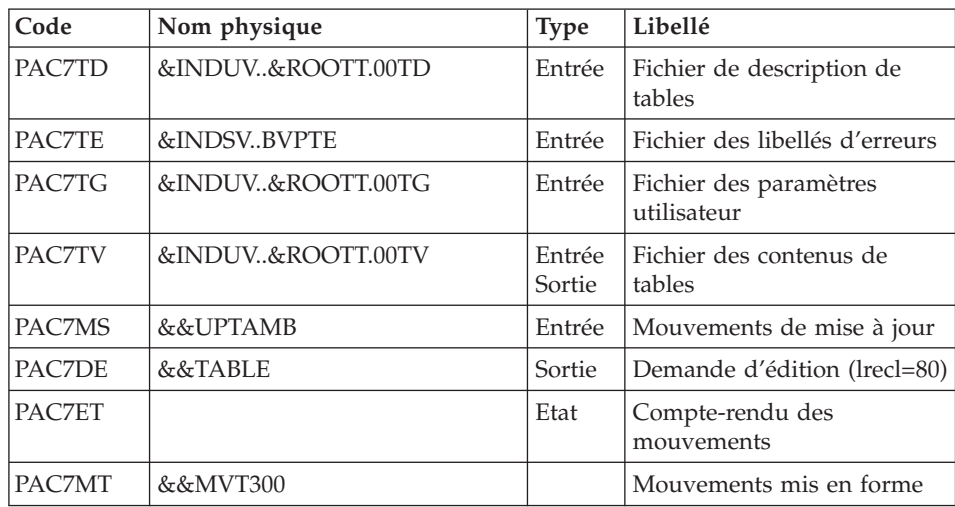

Mise en forme de l'édition : PTA350

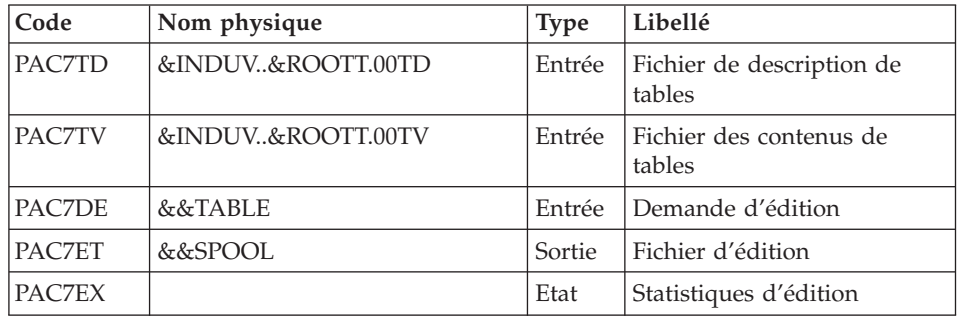

<span id="page-34-0"></span>Edition : PTA360

| Code     | Nom physique      | <b>Type</b> | Libellé                             |
|----------|-------------------|-------------|-------------------------------------|
| PAC7TD   | &INDUV&ROOTT.00TD | Entrée      | Fichier de description de<br>tables |
| PAC7ET   | &&SPOOL           | Entrée      | Fichier d'édition                   |
| PAC7EY   |                   | Etat        | Edition des tables                  |
| SORTWK01 |                   | Tri         |                                     |
| SORTWK02 |                   | Tri         |                                     |
| SORTWK03 |                   | Tri         |                                     |

# **UPTA - JCL d'exécution**

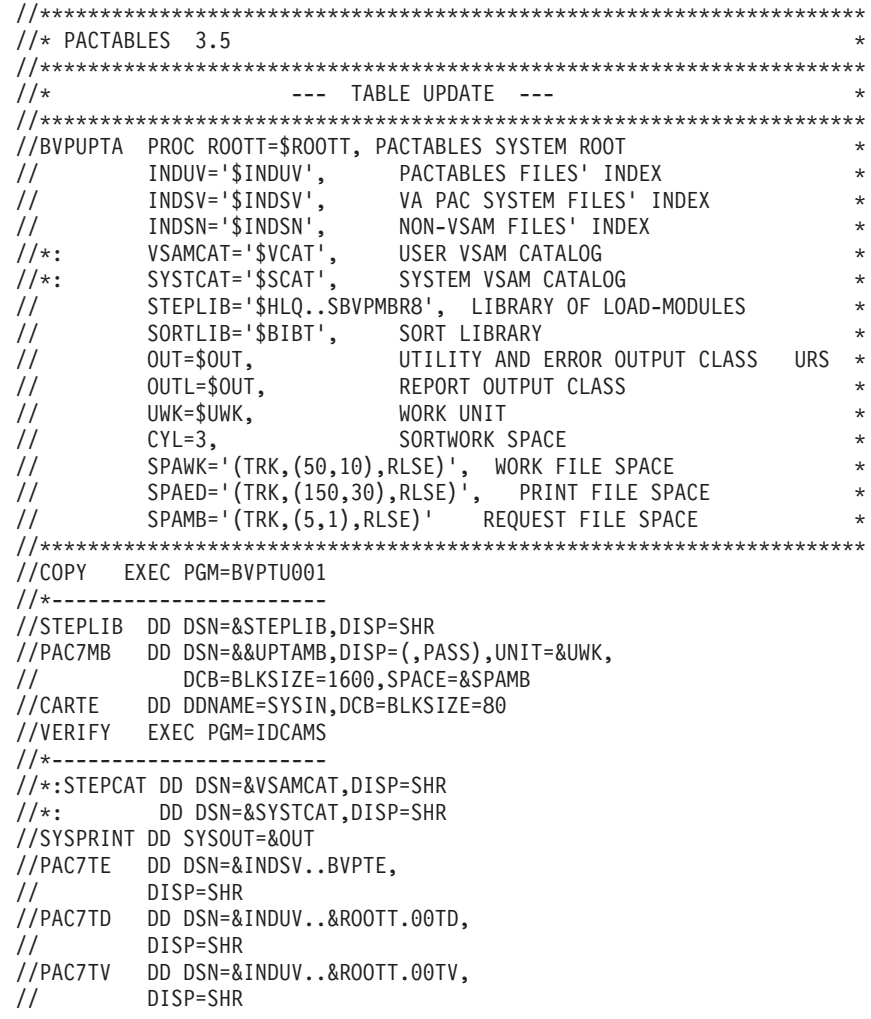

//PAC7TG DD DSN=&INDUV..&ROOTT.00TG, // DISP=SHR //SYSIN DD DSN=&INDSN..BVPSY(VERIFTE), // DISP=SHR // DD DSN=&INDSN..BVPSY(VERIFTD), // DISP=SHR // DD DSN=&INDSN..BVPSY(VERIFTV), // DISP=SHR<br>// DD\_DSN=& DD DSN=&INDSN..BVPSY(VERIFTG), // DISP=SHR //PTA300 EXEC PGM=BVPTA300 //\*------------------------- //STEPLIB DD DSN=&STEPLIB,DISP=SHR //\*:STEPCAT DD DSN=&VSAMCAT,DISP=SHR //\*: DD DSN=&SYSTCAT,DISP=SHR //SYSOUT DD SYSOUT=&OUT //SYSOUX DD SYSOUT=&OUT //PAC7TD DD DSN=&INDUV..&ROOTT.00TD, // DISP=SHR //PAC7TE DD DSN=&INDSV..BVPTE, // DISP=SHR //PAC7TG DD DSN=&INDUV..&ROOTT.00TG,<br>// DISP=SHR DISP=SHR //PAC7TV DD DSN=&INDUV..&ROOTT.00TV, // DISP=SHR //PAC7MS DD DSN=&&UPTAMB,DISP=(OLD,PASS) //PAC7DE DD DSN=&&TABLE,DISP=(NEW,PASS),UNIT=&UWK, // DCB=(RECFM=FB,LRECL=80,BLKSIZE=800), // SPACE=&SPAWK //PAC7ET DD SYSOUT=&OUTL //PAC7MT DD DSN=&&MVT300,DISP=(NEW,DELETE),UNIT=&UWK, // DCB=(RECFM=FB,LRECL=95,BLKSIZE=6175), // SPACE=&SPAWK //SYSUDUMP DD SYSOUT=&OUT //PTA350 EXEC PGM=BVPTA350 //\*------------------------- //STEPLIB DD DSN=&STEPLIB,DISP=SHR //\*:STEPCAT DD DSN=&VSAMCAT,DISP=SHR //SYSOUT DD SYSOUT=&OUT //PAC7TD DD DSN=&INDUV..&ROOTT.00TD, // DISP=SHR //PAC7TV DD DSN=&INDUV..&ROOTT.00TV, // DISP=SHR //PAC7DE DD DSN=&&TABLE,DISP=(OLD,DELETE) //PAC7ET DD DSN=&&SPOOL,DISP=(NEW,PASS),UNIT=&UWK, // DCB=(RECFM=FB,LRECL=160,BLKSIZE=1600), // SPACE=&SPAED //PAC7EX DD SYSOUT=&OUTL //SYSUDUMP DD SYSOUT=&OUT //PTA360 EXEC PGM=BVPTA360 //\*------------------------- //STEPLIB DD DSN=&STEPLIB,DISP=SHR //\*:STEPCAT DD DSN=&VSAMCAT,DISP=SHR //SORTLIB DD DSN=&SORTLIB,DISP=SHR //SYSOUT DD SYSOUT=&OUT
//SYSOUX DD SYSOUT=&OUT //PAC7TD DD DSN=&INDUV..&ROOTT.00TD, // DISP=SHR //PAC7ET DD DSN=&&SPOOL,DISP=(OLD,DELETE) //PAC7EY DD SYSOUT=&OUTL //SORTWK01 DD UNIT=&UWK,SPACE=(CYL,&CYL,,CONTIG) //SORTWK02 DD UNIT=&UWK,SPACE=(CYL,&CYL,,CONTIG) //SORTWK03 DD UNIT=&UWK,SPACE=(CYL,&CYL,,CONTIG) //SYSUDUMP DD SYSOUT=&OUT

## **PRTA - Edition des tables**

### **PRTA - Présentation générale**

Cette procédure effectue l'édition batch des tables.

#### Condition d'exécution

Cette procédure consulte les fichiers Pactables ; elle peut être exécutée même si l'accès au TP reste ouvert.

#### Remarque

Cette procédure peut être lancée directement en TP.

(Voir dans le Manuel de Référence Pactables la description des écrans de lancement des éditions batch).

### **PRTA - Entrée utilisateur**

• Une ligne '\*' par utilisateur :

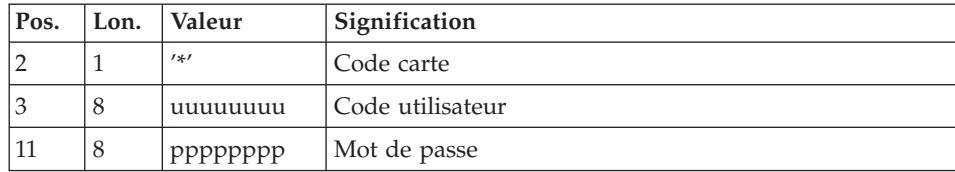

• Une ligne 'A' par table à éditer :

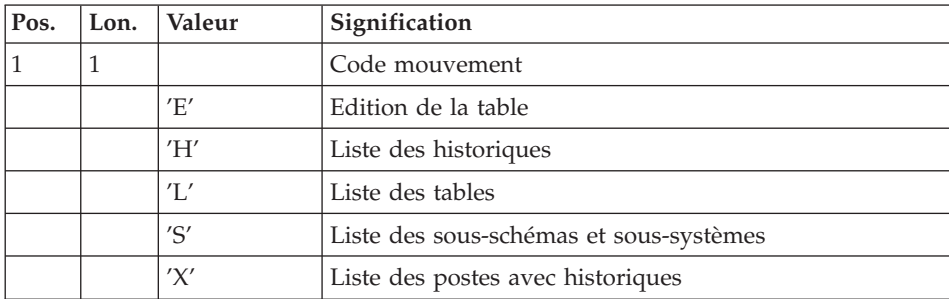

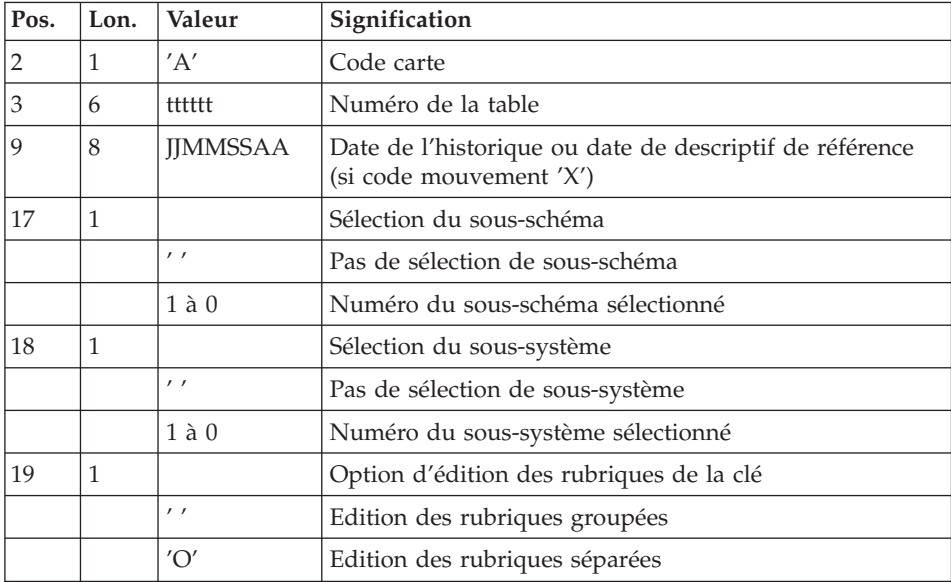

# **PRTA - Description des étapes**

Prise en compte des entrées : PTU001

Vérification des fichiers VSAM : IDCAMS

Extraction des tables à éditer : PTA320

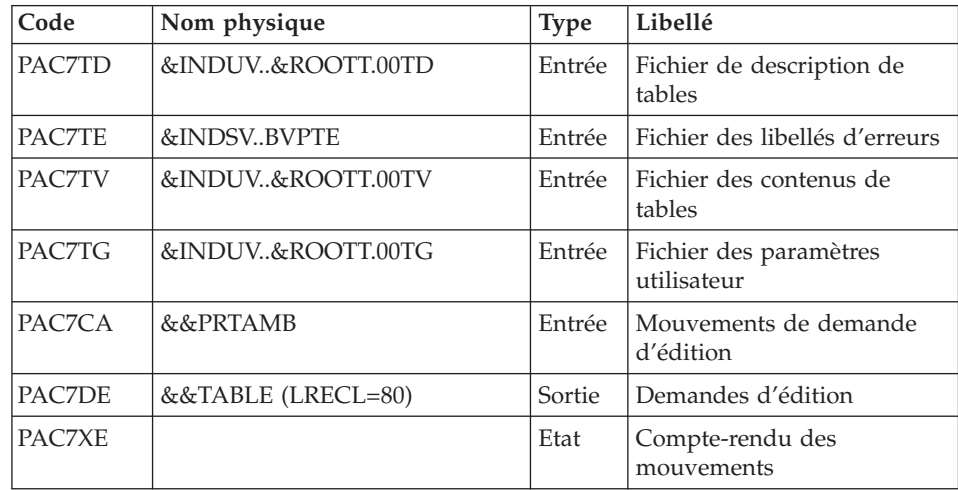

## Mise en forme de l'édition : PTA350

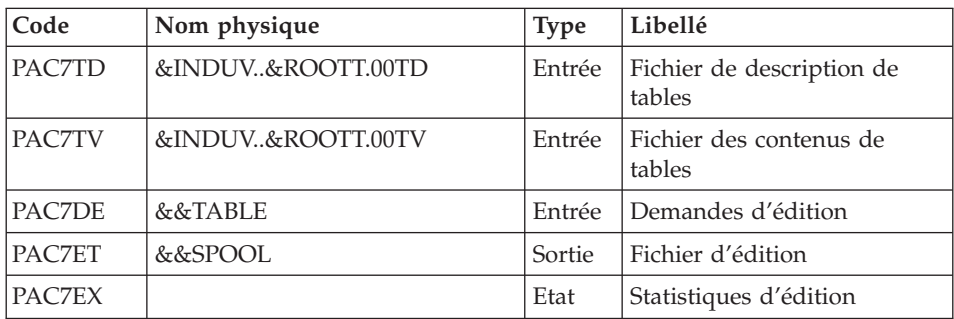

## Edition: PTA360

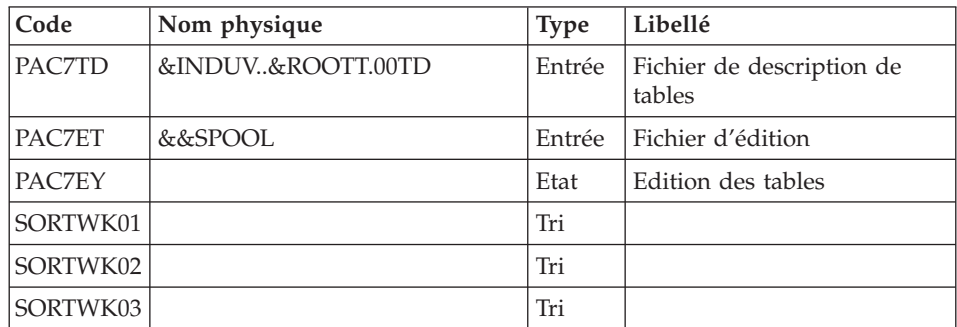

# **PRTA - JCL d'exécution**

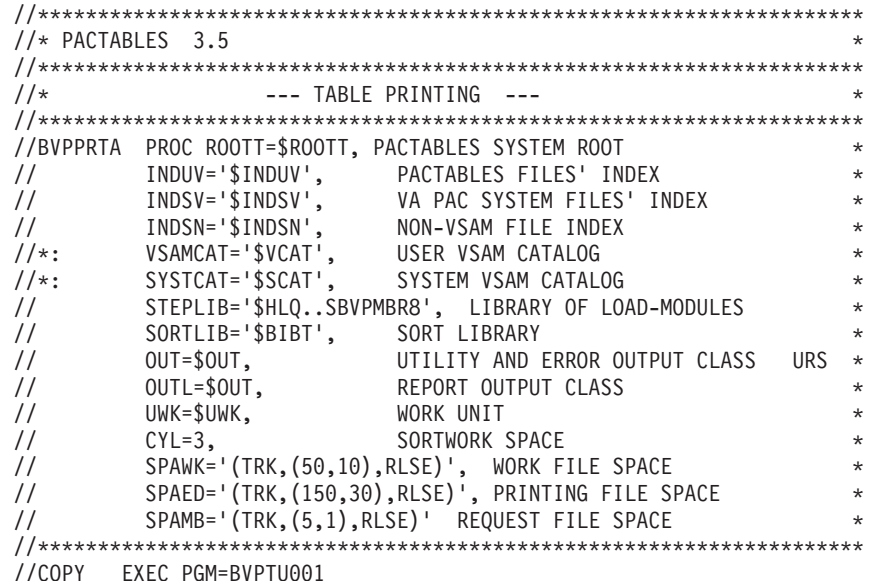

//\*----------------------- //STEPLIB DD DSN=&STEPLIB,DISP=SHR //PAC7MB DD DSN=&&PRTAMB,DISP=(,PASS),UNIT=&UWK, // DCB=BLKSIZE=1600,SPACE=&SPAMB //CARTE DD DDNAME=SYSIN,DCB=BLKSIZE=80 //VERIFY EXEC PGM=IDCAMS //\*----------------------- //\*:STEPCAT DD DSN=&VSAMCAT,DISP=SHR //\*: DD DSN=&SYSTCAT,DISP=SHR //SYSPRINT DD SYSOUT=&OUT //PAC7TE DD DSN=&INDSV..BVPTE, // DISP=SHR //PAC7TD DD DSN=&INDUV..&ROOTT.00TD, // DISP=SHR //PAC7TV DD DSN=&INDUV..&ROOTT.00TV, // DISP=SHR //PAC7TG DD DSN=&INDUV..&ROOTT.00TG, // DISP=SHR //SYSIN DD DSN=&INDSN..BVPSY(VERIFTE), // DISP=SHR // DD DSN=&INDSN..BVPSY(VERIFTD), // DISP=SHR // DD DSN=&INDSN..BVPSY(VERIFTV), // DISP=SHR // DD DSN=&INDSN..BVPSY(VERIFTG), // DISP=SHR //PTA320 EXEC PGM=BVPTA320 //\*------------------------- //STEPLIB DD DSN=&STEPLIB,DISP=SHR //\*:STEPCAT DD DSN=&VSAMCAT,DISP=SHR //\*: DD DSN=&SYSTCAT,DISP=SHR //SYSOUT DD SYSOUT=&OUT //PAC7TD DD DSN=&INDUV..&ROOTT.00TD, // DISP=SHR //PAC7TE DD DSN=&INDSV..BVPTE, // DISP=SHR //PAC7TV DD DSN=&INDUV..&ROOTT.00TV, // DISP=SHR //PAC7TG DD DSN=&INDUV..&ROOTT.00TG, // DISP=SHR //PAC7CA DD DSN=&&PRTAMB,DISP=(OLD,PASS) //PAC7DE DD DSN=&&TABLE,DISP=(NEW,PASS),UNIT=&UWK, // DCB=(RECFM=FB,LRECL=80,BLKSIZE=800), // SPACE=&SPAWK //PAC7XE DD SYSOUT=&OUTL //SYSUDUMP DD SYSOUT=&OUT //PTA350 EXEC PGM=BVPTA350 //\*----------------------- //STEPLIB DD DSN=&STEPLIB,DISP=SHR //\*:STEPCAT DD DSN=&VSAMCAT,DISP=SHR //SYSOUT DD SYSOUT=&OUT //PAC7TD DD DSN=&INDUV..&ROOTT.00TD, // DISP=SHR //PAC7TV DD DSN=&INDUV..&ROOTT.00TV, // DISP=SHR

//PAC7DE DD DSN=&&TABLE,DISP=(OLD,DELETE) //PAC7ET DD DSN=&&SPOOL,DISP=(NEW,PASS),UNIT=&UWK, // DCB=(RECFM=FB,LRECL=160,BLKSIZE=1600), // SPACE=&SPAED //PAC7EX DD SYSOUT=&OUTL //SYSUDUMP DD SYSOUT=&OUT //PTA360 EXEC PGM=BVPTA360 //\*------------------------- //STEPLIB DD DSN=&STEPLIB,DISP=SHR //\*:STEPCAT DD DSN=&VSAMCAT,DISP=SHR //SORTLIB DD DSN=&SORTLIB,DISP=SHR //SYSOUT DD SYSOUT=&OUT //SYSOUX DD SYSOUT=&OUT //PAC7TD DD DSN=&INDUV..&ROOTT.00TD, // DISP=SHR //PAC7ET DD DSN=&&SPOOL,DISP=(OLD,DELETE) //PAC7EY DD SYSOUT=&OUTL //SORTWK01 DD UNIT=&UWK,SPACE=(CYL,&CYL,,CONTIG) //SORTWK02 DD UNIT=&UWK,SPACE=(CYL,&CYL,,CONTIG) //SORTWK03 DD UNIT=&UWK,SPACE=(CYL,&CYL,,CONTIG) //SYSUDUMP DD SYSOUT=&OUT

### **IMTA - Importation de tables**

#### **IMTA - Présentation générale**

Cette procédure permet d'importer des tables externes dans les fichiers Pactables existants.

L'utilisateur doit d'abord entrer la description de la Table à importer dans la base VisualAge Pacbase et générer cette description (Procédures GETA/GETT).

Une fois ces opérations effectuées, la Table externe peut alors être importée par la procédure IMTA.

Le format en entrée de IMTA de la Table à importer est un fichier séquentiel comportant un enregistrement par poste de la table, dont le contenu correspond à la description effectuée dans la base VisualAge Pacbase (format d'entrée).

La longueur de l'enregistrement de ce fichier est de 999 caractères (longueur maximum d'un poste de Table).

#### Condition d'exécution

Cette procédure mettant à jour le fichier Tables TV, l'accès au TP doit être fermé, sauf pour les matériels autorisant la concurrence batch/TP.

RECOMMANDATION pour les plates-formes où l'espace disque alloué aux fichiers est fixe :

Dans le cas d'importation d'une table de taille importante, il peut être nécessaire de procéder, avant l'exécution de cette procédure, à une sauvegarde et à un rechargement, soit pour agrandir le fichier TV, soit pour le réorganiser physiquement de façon à rendre disponible tout le 'free space' prévu initialement.

#### Restriction

La procédure ne permet d'importer qu'une seule table par exécution.

#### Note importante

Un programme supplémentaire PTA312 est fourni à partir de la version 2.0.

Lors des mises à jour, le programme PTA310 appelle éventuellement des sous-programmes de contrôle utilisateur pour effectuer des contrôles supplémentaires. L'option de génération de ces sous-programmes par défaut est sans gestion de siècle.

A partir de la version 2.0, si les sous-programmes de contrôle utilisateur sont générés avec l'option gestion du siècle, le nouveau programme PTA312 fourni doit être renommé et utilisé à la place du programme PTA310.

Dans tous les cas, TOUS les sous-programmes de contrôle utilisateur doivent être générés avec la même option.

## **IMTA - Entrée utilisateur**

• Une ligne '\*' utilisateur :

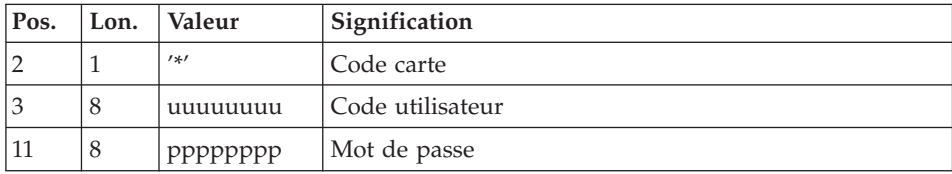

• Une ligne 'A' renseignant la table à importer :

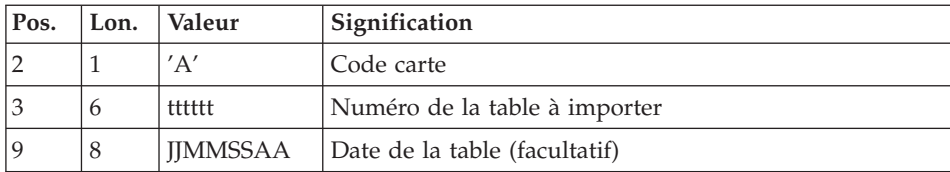

## **IMTA - Description des étapes**

Prise en compte des entrées : PTU001

Vérification des fichiers VSAM : IDCAMS

### Contrôle et mise à jour des tables : PTA310

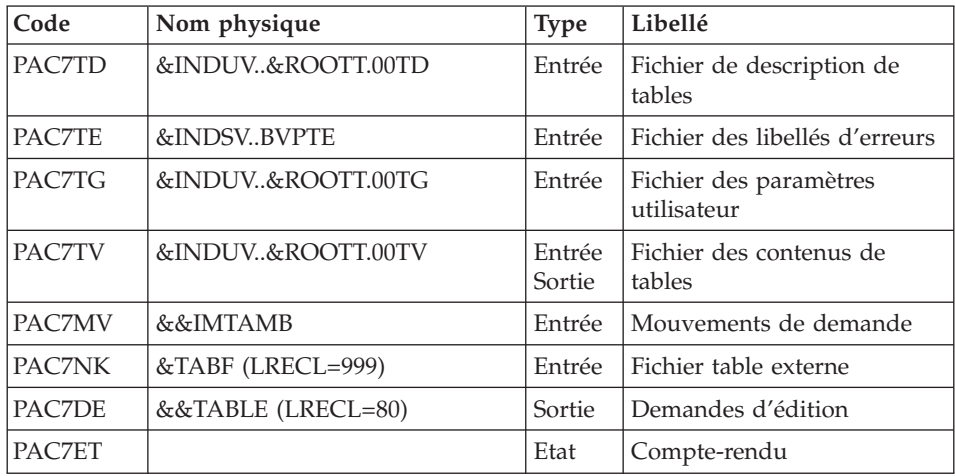

Mise en forme de l'édition : PTA350

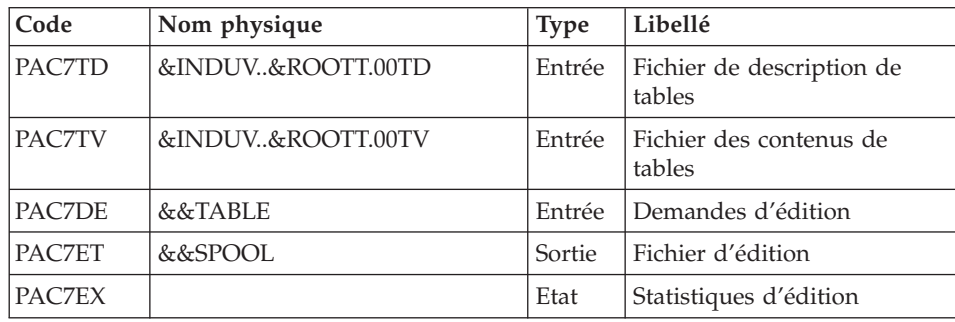

#### Edition : PTA360

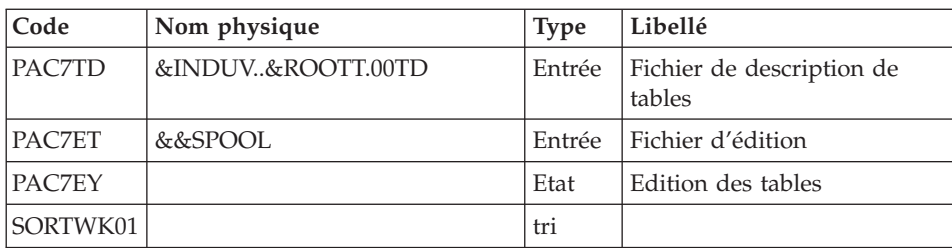

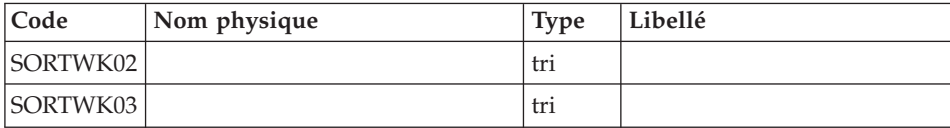

# **IMTA - JCL d'exécution**

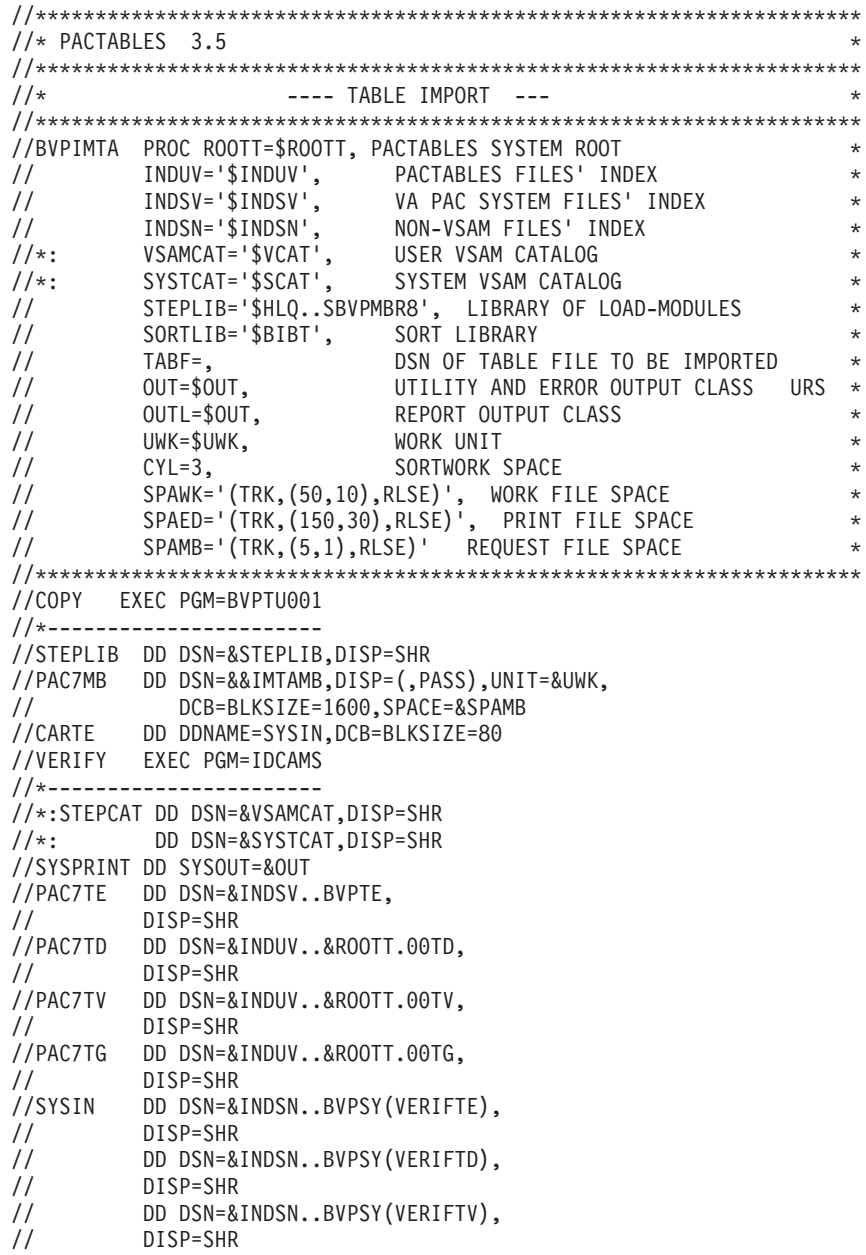

// DD DSN=&INDSN..BVPSY(VERIFTG), // DISP=SHR //PTA310 EXEC PGM=BVPTA310 //\*------------------------- //STEPLIB DD DSN=&STEPLIB,DISP=SHR //\*:STEPCAT DD DSN=&VSAMCAT,DISP=SHR //\*: DD DSN=&SYSTCAT,DISP=SHR //PAC7TD DD DSN=&INDUV..&ROOTT.00TD, // DISP=SHR //PAC7TE DD DSN=&INDSV..BVPTE, // DISP=SHR //PAC7TG DD DSN=&INDUV..&ROOTT.00TG, // DISP=SHR //PAC7TV DD DSN=&INDUV..&ROOTT.00TV, // DISP=SHR //PAC7MV DD DSN=&&IMTAMB,DISP=(OLD,PASS) //PAC7NK DD DSN=&TABF,DISP=OLD //PAC7DE DD DSN=&&TABLE,DISP=(NEW,PASS),UNIT=&UWK, // DCB=(RECFM=FB,LRECL=80,BLKSIZE=800), // SPACE=&SPAWK //PAC7ET DD SYSOUT=&OUTL //SYSOUT DD SYSOUT=&OUT //SYSUDUMP DD SYSOUT=&OUT //PTA350 EXEC PGM=BVPTA350 //\*------------------------- //STEPLIB DD DSN=&STEPLIB,DISP=SHR //\*:STEPCAT DD DSN=&VSAMCAT,DISP=SHR //SYSOUT DD SYSOUT=&OUT //PAC7TD DD DSN=&INDUV..&ROOTT.00TD, // DISP=SHR //PAC7TV DD DSN=&INDUV..&ROOTT.00TV, // DISP=SHR //PAC7DE DD DSN=&&TABLE,DISP=(OLD,DELETE) //PAC7ET DD DSN=&&SPOOL,DISP=(NEW,PASS),UNIT=&UWK, // DCB=(RECFM=FB,LRECL=160,BLKSIZE=1600), // SPACE=&SPAED //PAC7EX DD SYSOUT=&OUTL //SYSUDUMP DD SYSOUT=&OUT //PTA360 EXEC PGM=BVPTA360 //\*------------------------- //STEPLIB DD DSN=&STEPLIB,DISP=SHR //\*:STEPCAT DD DSN=&VSAMCAT,DISP=SHR //SORTLIB DD DSN=&SORTLIB,DISP=SHR //SYSOUT DD SYSOUT=&OUT //SYSOUX DD SYSOUT=&OUT //PAC7TD DD DSN=&INDUV..&ROOTT.00TD, // DISP=SHR //PAC7ET DD DSN=&&SPOOL,DISP=(OLD,DELETE) //PAC7EY DD SYSOUT=&OUTL //SORTWK01 DD UNIT=&UWK,SPACE=(CYL,&CYL,,CONTIG) //SORTWK02 DD UNIT=&UWK,SPACE=(CYL,&CYL,,CONTIG) //SORTWK03 DD UNIT=&UWK,SPACE=(CYL,&CYL,,CONTIG) //SYSUDUMP DD SYSOUT=&OUT

# **RETA - Réorganisation des tables**

## **RETA - Présentation générale**

A partir de la base Pactables, cette procédure reconstitue le fichier sauvegarde contenant les nouveaux fichiers des descriptifs et des contenus des tables, images réorganisées des fichiers initiaux TD et TV.

RETA supprime les enregistrements annulés logiquement en mise à jour, en réorganisant les historiques des fichiers en fonction des demandes de l'utilisateur (Voir le 'Manuel de Référence Pactables'). Les enregistrements annulés logiquement peuvent être gardés sur option.

Pour les programmes utilisateur écrits en Cobol II, elle affecte le signe aux données numériques signées positives absent des versions antérieures.

#### Condition d'exécution

Pour des raisons de cohérence de la base, l'accès au TP doit être fermé.

#### **RETA - Entrée utilisateur**

• Une ligne '\*' du gestionnaire de tables :

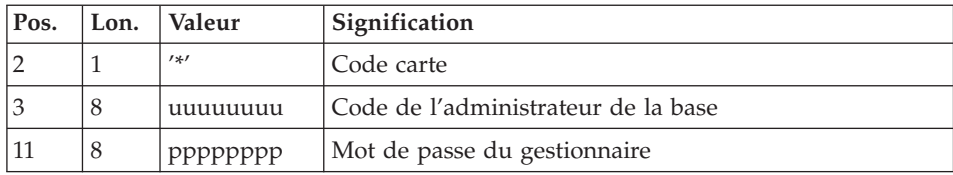

v Une ligne 'A' par historique à garder ou à supprimer :

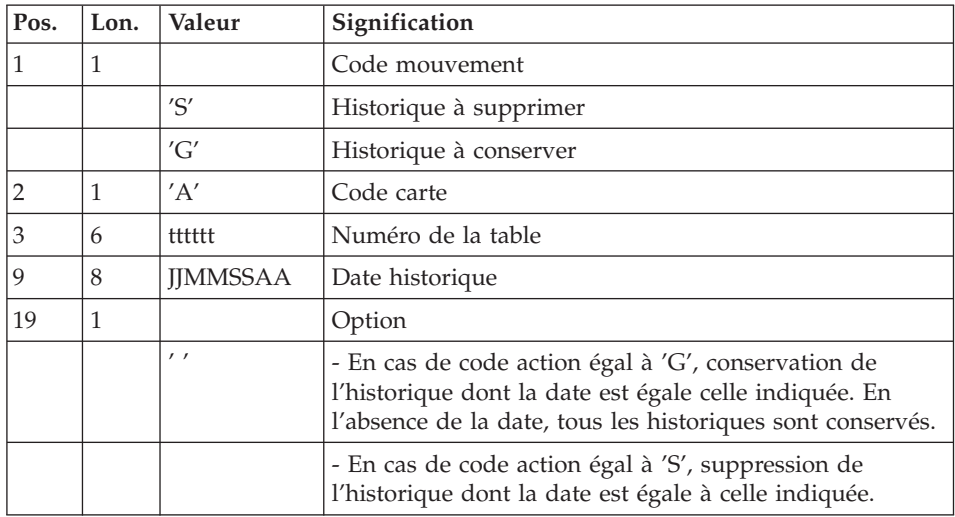

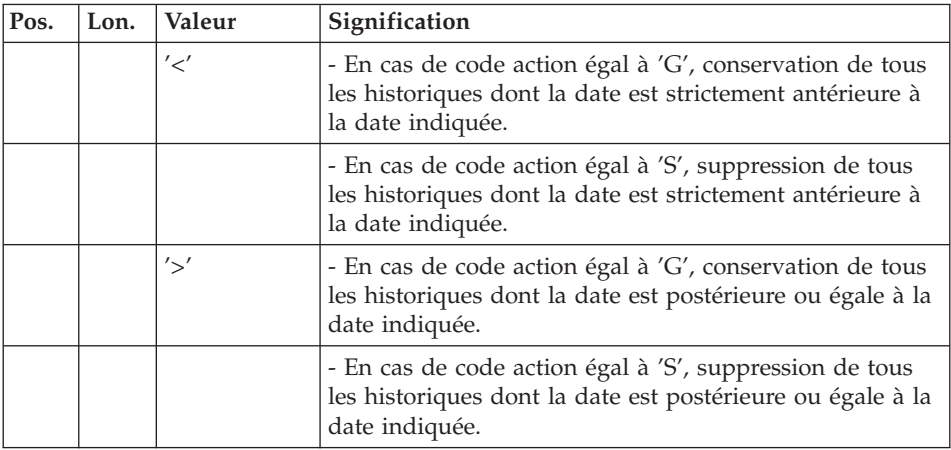

Les codes mouvements 'G' et 'S' sont exclusifs.

Pour des explications plus détaillées sur ces entrées, se reporter au Manuel de référence Pactables.

# **RETA - Description des étapes**

Prise en compte des entrées : PTU001

Vérification des fichiers VSAM : IDCAMS

Réorganisation des contenus des tables : PTA400

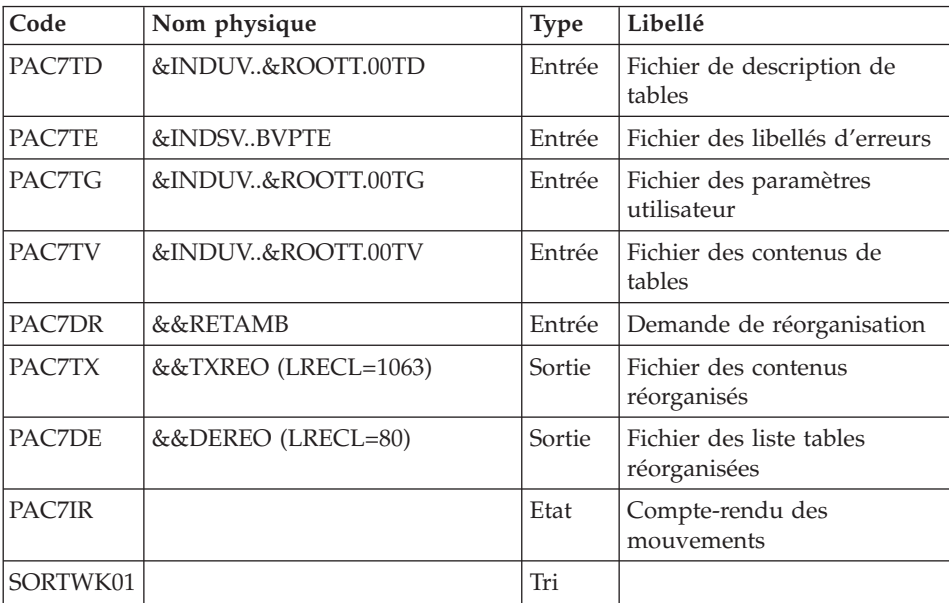

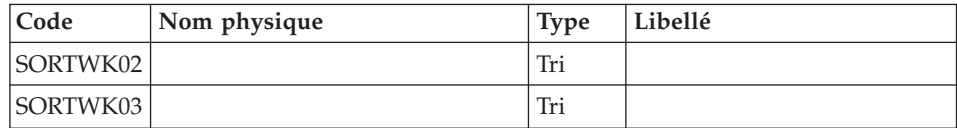

#### Remarque

Le fichier PAC7DE (fichier liste tables réorganisées) qui a pour description les demandes d'édition peut être gardé. Une fois la réorganisation effectuée, ce fichier, en entrée de la procédure PRTA appliquée sur les fichiers réorganisés, peut ainsi permettre l'édition de toutes les tables qui ont été conservées, pour vérification du bon déroulement de la réorganisation.

Codes retour :

- v 0 : pas d'erreur détectée
- $\bullet$  4 : erreur sur une carte 'A'

### Validation des contenus des tables : PTA410

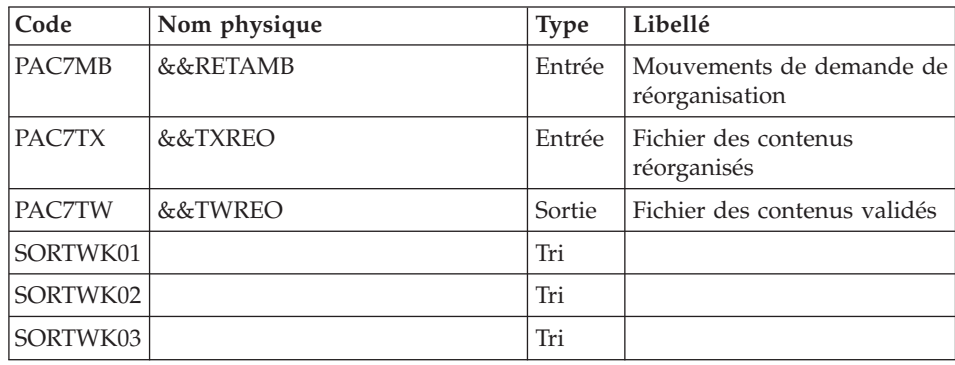

Réorganisation des descriptifs : PTA420

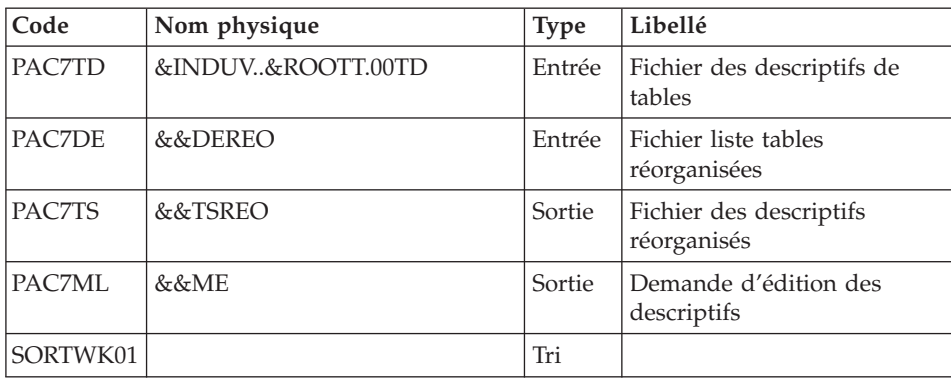

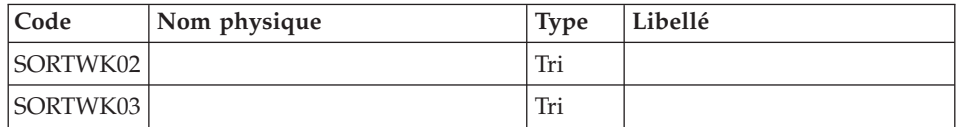

#### Remarque

Le fichier PAC7ML (demande d'édition des descriptifs) doit être gardé et mis en entrée de la procédure LDTA, pour obtenir l'édition des descriptifs qui ont été conservés, pour vérification du bon déroulement de la réorganisation.

#### Constitution du fichier sauvegarde : PTA430

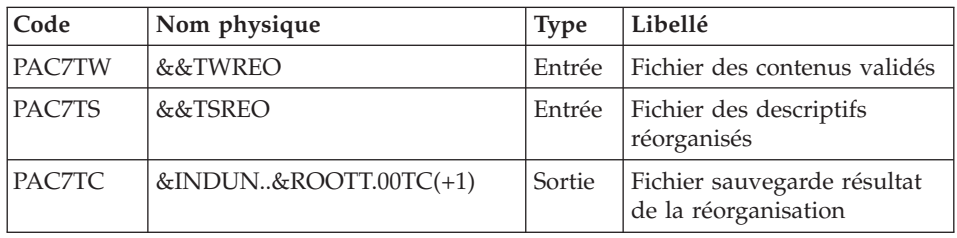

## Sauvegarde de TG : PTASVG

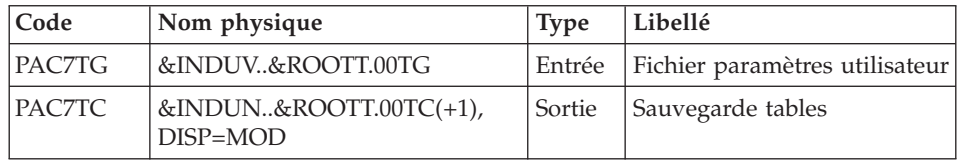

## **RETA - JCL d'exécution**

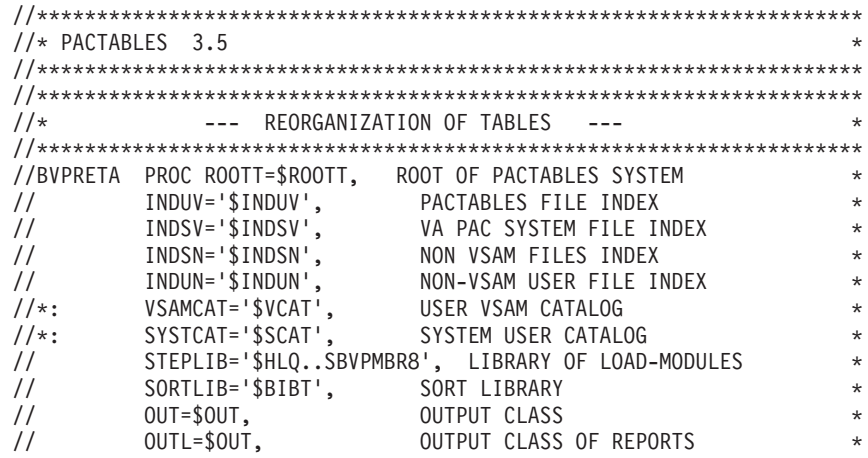

```
\frac{1}{2}UNITS=$UNITUN,
                                 BACKUP UNIT (DISK OR TAPE) E)
                                                                        \starVOLS='SER=$VOLUN',
\frac{1}{2}BACKUP VOLUME
                                                                        \star\frac{1}{2}DSCB='$DSCB',
                                 SAMPLE DSCB FILE
                                                                       \star\frac{1}{2}UWK=$UWK,
                                  WORK UNIT
                                                                       \star\frac{1}{2}CYL=' (3,1)',
                                        SORTWORK SPACE
                                                                       \star\frac{1}{2}SPAWK='(TRK,(50,10),RLSE)', WORK FILE SPACE
                                                                       \star\frac{1}{2}SPAMB='(TRK,(5,1),RLSE)', REQUEST FILE SPACE
                                                                  S \rightarrowSPATC='(TRK,(150,10),RLSE)' BACKUP FILE SPACE
\frac{1}{2}//COPY EXEC PGM=BVPTU001
//*------------------------
//STEPLIB DD DSN=&STEPLIB.DISP=SHR
//PAC7MB        DD DSN=&&RETAMB,DISP=(,PASS),UNIT=&UWK,
\frac{1}{2}DCB=BLKSIZE=1600.SPACE=&SPAMB
//CARTE
         DD DDNAME=SYSIN, DCB=BLKSIZE=80
//VERIFY EXEC PGM=IDCAMS
//*------------------------
//*:STEPCAT DD DSN=&VSAMCAT, DISP=SHR
//*: DD DSN=&SYSTCAT,DISP=SHR
//SYSPRINT DD SYSOUT=&OUT
//PAC7TE DD DSN=&INDSV..BVPTE,
\frac{1}{2}DISP=SHR
//PAC7TD DD DSN=&INDUV..&ROOTT.00TD,
\frac{1}{2}DISP=SHR
//PAC7TV DD DSN=&INDUV..&ROOTT.00TV,
\frac{1}{2}DISP=SHR
//PAC7TG DD DSN=&INDUV..&ROOTT.00TG,
\frac{1}{2}DISP=SHR
//SYSIN DD DSN=&INDSN..BVPSY(VERIFTE),
        DISP=SHR
\frac{1}{2}\frac{1}{2}DD DSN=&INDSN..BVPSY(VERIFTD),
\frac{1}{2}DISP=SHR
\frac{1}{2}DD DSN=&INDSN..BVPSY(VERIFTV),
\frac{1}{2}DISP=SHR
\frac{1}{2}DD DSN=&INDSN..BVPSY(VERIFTG),
// BB BSN &
//PTA400 EXEC PGM=BVPTA400
//*-------------------------
//STEPLIB DD DSN=&STEPLIB.DISP=SHR
//SORTLIB DD DSN=&SORTLIB, DISP=SHR
//*:STEPCAT DD DSN=&VSAMCAT, DISP=SHR
1/*:DD DSN=&SYSTCAT, DISP=SHR
//SYSOUT DD SYSOUT=&OUT
//SYSOUX DD SYSOUT=&OUT
//PAC7TD DD DSN=&INDUV..&ROOTT.00TD,
\frac{1}{2}DISP=SHR
//PAC7TE DD DSN=&INDSV..BVPTE,
\frac{1}{2}DISP=SHR
//PAC7TV DD DSN=&INDUV..&ROOTT.00TV,
\frac{1}{2}DISP=SHR
//PAC7TG DD DSN=&INDUV..&ROOTT.00TG,
\frac{1}{2}DISP=SHR
//PAC7DR DD DSN=&&RETAMB, DISP=(OLD, PASS)
//PAC7DE DD DSN=&&DEREO, DISP=(, PASS), UNIT=&UWK,
\frac{1}{2}SPACE=&SPAWK,
```
// DCB=(RECFM=FB,LRECL=80,BLKSIZE=3200) //PAC7TX DD DSN=&&TXREO,DISP=(,PASS),UNIT=&UWK, // SPACE=&SPAWK, // DCB=(RECFM=VB,LRECL=1063,BLKSIZE=10630) //PAC7IR DD SYSOUT=&OUTL //SORTWK01 DD UNIT=&UWK,SPACE=(CYL,&CYL,,CONTIG) //SORTWK02 DD UNIT=&UWK,SPACE=(CYL,&CYL,,CONTIG) //SORTWK03 DD UNIT=&UWK,SPACE=(CYL,&CYL,,CONTIG) //SYSUDUMP DD SYSOUT=&OUT //PTA410 EXEC PGM=BVPTA410 //\*------------------------- //STEPLIB DD DSN=&STEPLIB,DISP=SHR //SORTLIB DD DSN=&SORTLIB,DISP=SHR //SYSOUT DD SYSOUT=&OUT //PAC7MB DD DSN=&&RETAMB,DISP=(OLD,PASS) //PAC7TX DD DSN=&&TXREO,DISP=(OLD,PASS) //PAC7TW DD DSN=&&TWREO,DISP=(,PASS),UNIT=&UWK, // SPACE=&SPAWK, // DCB=(RECFM=VB,LRECL=1063,BLKSIZE=10630) //SORTWK01 DD UNIT=&UWK,SPACE=(CYL,&CYL,,CONTIG) //SORTWK02 DD UNIT=&UWK,SPACE=(CYL,&CYL,,CONTIG) //SORTWK03 DD UNIT=&UWK,SPACE=(CYL,&CYL,,CONTIG) //SYSUDUMP DD SYSOUT=&OUT //PTA420 EXEC PGM=BVPTA420 //\*------------------------- //STEPLIB DD DSN=&STEPLIB,DISP=SHR //SORTLIB DD DSN=&SORTLIB,DISP=SHR //\*:STEPCAT DD DSN=&VSAMCAT,DISP=SHR //SYSOUT DD SYSOUT=&OUT //PAC7TD DD DSN=&INDUV..&ROOTT.00TD, // DISP=SHR //PAC7TS DD DSN=&&TSREO,DISP=(NEW,PASS),UNIT=&UWK, // SPACE=&SPAWK, // DCB=(RECFM=FB,LRECL=240,BLKSIZE=2400) //PAC7DE DD DSN=&&DEREO,DISP=(OLD,PASS) //PAC7ML DD DSN=&&ME,DISP=(,PASS),UNIT=&UWK, // SPACE=&SPAWK, // DCB=(RECFM=FB,LRECL=80,BLKSIZE=3200) //SORTWK01 DD UNIT=&UWK,SPACE=(CYL,&CYL,,CONTIG) //SORTWK02 DD UNIT=&UWK,SPACE=(CYL,&CYL,,CONTIG) //SORTWK03 DD UNIT=&UWK,SPACE=(CYL,&CYL,,CONTIG) //SYSUDUMP DD SYSOUT=&OUT //PTA430 EXEC PGM=BVPTA430,COND=(8,LE,PTA400) //\*-------------------------------------------- //STEPLIB DD DSN=&STEPLIB,DISP=SHR //\*:STEPCAT DD DSN=&VSAMCAT,DISP=SHR //PAC7TS DD DSN=&&TSREO,DISP=(OLD,PASS) //PAC7TW DD DSN=&&TWREO,DISP=(OLD,PASS) DD DSN=&INDUN..&ROOTT.00TC(+1), // UNIT=&UNITS,VOL=&VOLS, // DISP=(NEW,CATLG,DELETE), // SPACE=&SPATC, // DCB=(&DSCB,RECFM=VB,LRECL=1067,BLKSIZE=10674) //SYSOUT DD SYSOUT=&OUT //SYSUDUMP DD SYSOUT=&OUT

//PTASVG EXEC PGM=BVPTASVG,COND=(8,LE,PTA400) //\*-------------------------------------------- //STEPLIB DD DSN=&STEPLIB,DISP=SHR //\*:STEPCAT DD DSN=&VSAMCAT,DISP=SHR //PAC7TG DD DSN=&INDUV..&ROOTT.00TG, // DISP=SHR //PAC7TC DD DSN=&INDUN..&ROOTT.00TC(+1), // UNIT=&UNITS,VOL=&VOLS,<br>// DISP=MOD. // DISP=MOD,<br>// DCB=(&DSC // DCB=(&DSCB,RECFM=VB,LRECL=1067,BLKSIZE=10674) //SYSOUT DD SYSOUT=&OUT //SYSUDUMP DD SYSOUT=&OUT

## **SVTA - Sauvegarde**

### **SVTA - Présentation générale**

La procédure SVTA effectue la sauvegarde des descriptifs et des contenus des Tables, ainsi que des paramètres utilisateur dans un fichier séquentiel unique (TC).

Condition d'exécution

L'accès au TP doit être fermé.

Entrée utilisateur

Aucune.

#### **SVTA - Description des étapes**

Sauvegarde de TD : PTASVT

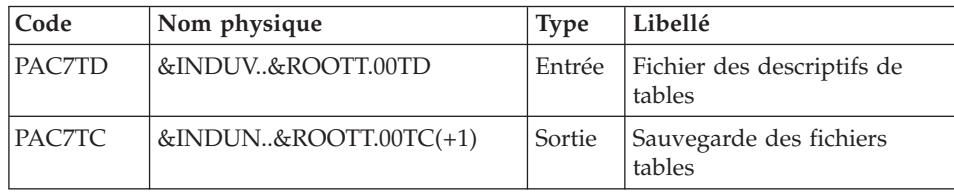

Sauvegarde de TV : PTASVV

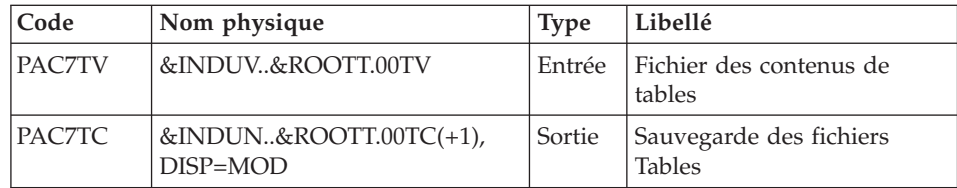

Sauvegarde de TG : PTASVG

| Code           | Nom physique                           | <b>Type</b> | Libellé                                  |
|----------------|----------------------------------------|-------------|------------------------------------------|
| <b>PAC7TG</b>  | &INDUV&ROOTT.00TG                      |             | Entrée   Fichier paramètres utilisateur  |
| <b>IPAC7TC</b> | &INDUN&ROOTT.00TC $(+1)$<br>$DISP=MOD$ | Sortie      | Sauvegarde des fichiers<br><b>Tables</b> |

# SVTA - JCL d'exécution

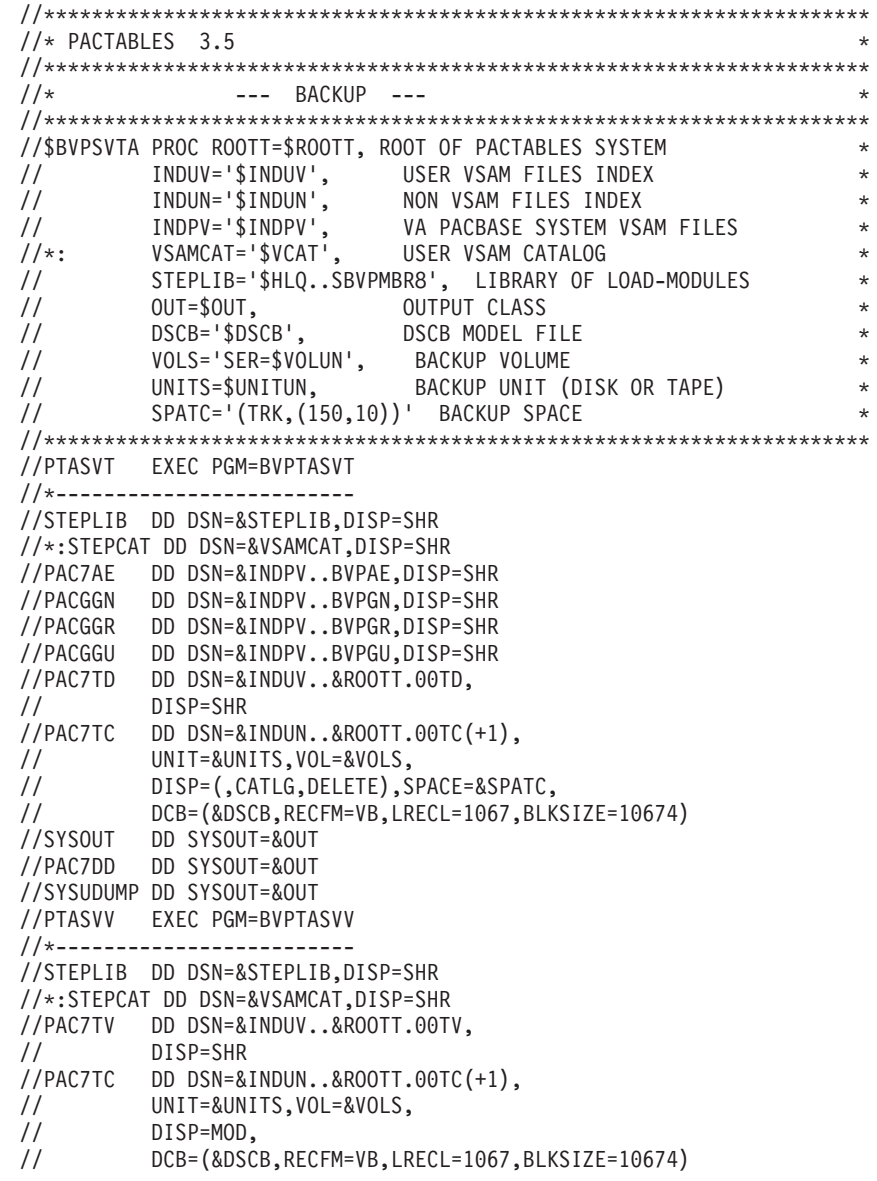

```
//SYSOUT DD SYSOUT=&OUT
//SYSUDUMP DD SYSOUT=&OUT
//PTASVG EXEC PGM=BVPTASVG
//*-------------------------
//STEPLIB DD DSN=&STEPLIB,DISP=SHR
//*:STEPCAT DD DSN=&VSAMCAT,DISP=SHR
//PAC7TG DD DSN=&INDUV..&ROOTT.00TG,
// DISP=SHR
//PAC7TC DD DSN=&INDUN..&ROOTT.00TC(+1),
// UNIT=&UNITS,VOL=&VOLS,
// DISP=MOD,
// DCB=(&DSCB,RECFM=VB,LRECL=1067,BLKSIZE=10674)
//SYSOUT DD SYSOUT=&OUT
//SYSUDUMP DD SYSOUT=&OUT
```
## **TCTA - Transposition d'une autre plateforme**

## **TCTA - Présentation générale**

Le but de cette procédure est la récupération sur une base Pactables cible, de bases Pactables en provenance d'autres plates-formes (plates-formes origines), pour les adapter à une installation sous un autre environnement.

La sauvegarde de la base est triée selon les critères du format de la plate-forme cible (ASCII ou EBCDIC).

Si la version sur le site d'origine est identique à la version de l'environnement cible, les opérations à effectuer sont les suivantes :

- Sauvegarde sur le site d'origine (procédure SVTA),
- v Transfert du fichier TC issu de SVTA sur la plate-forme cible,
- Reprise du fichier sur la plate-forme cible (procédure TCTA),
- Restauration de la base (procédure RSTA) avec en entrée le fichier TC constitué dans l'étape précédente.

Si, à l'inverse, le site d'origine est d'une version antérieure et que cette version nécessite une reprise, la sauvegarde TC doit être reprise au nouveau format sur le site d'origine avant son transfert sur le site cible.

#### Condition d'exécution

Aucune. Cependant, lire attentivement les remarques page suivante.

Entrée utilisateur

Aucune.

#### Remarques

1. Transfert de la sauvegarde

Le transfert de la sauvegarde TC depuis le site d'origine vers le site central où est installé Pactables est à la charge de l'utilisateur. Le fichier contient des données (DATA) qui doivent être convertis au format EBCDIC.

2. Espace disque

La procédure TCTA, décrite ci-après, consiste essentiellement à trier la sauvegarde TC selon une séquence EBCDIC. Le tri est effectué dans 3 étapes différentes pour minimiser l'espace disque nécessaire. Néanmoins, la procédure a besoin de 4 à 4,5 fois l'équivalent du fichier de départ.

3. Fichier initial et résultat

Le fichier sauvegarde TC en entrée, issu d'une autre plate-forme, est précisé dans la procédure TCTA par son DSNAME, en valorisant le paramètre SAVIN. Par défaut, on prend la génération 0 du Data-group correspondant à la sauvegarde de la base Pactables.

Le fichier TC en sortie, trié selon la séquence EBCDIC, correspond par défaut à la génération +1 de la sauvegarde de la base Pactables. On peut récupérer ce fichier en faisant un Override sur la procédure PTATC2.PAC7TC (voir le JCL de test d'exécution fourni).

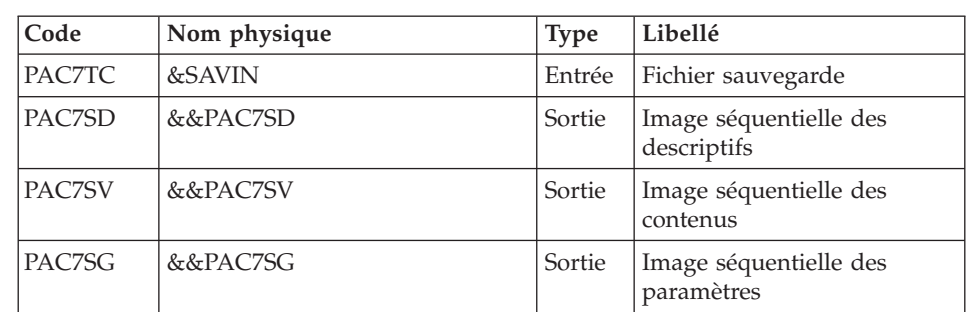

### **TCTA - Description des étapes**

Tri des descriptifs de tables : PTATCD

Découpe de la sauvegarde TC : PTATC1

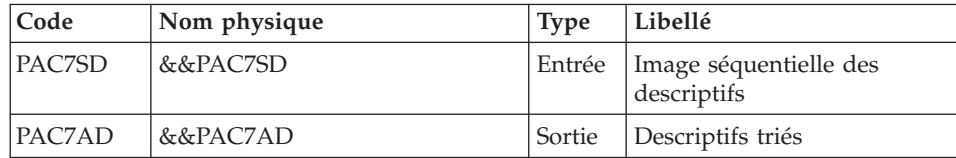

## Tri des contenus des tables : PTATCV

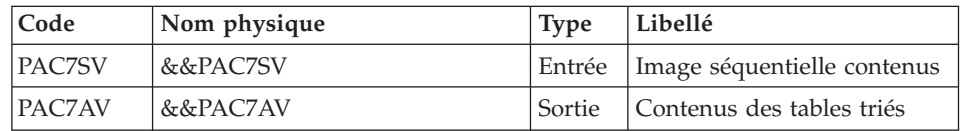

## Tri des paramètres utilisateur : PTATCG

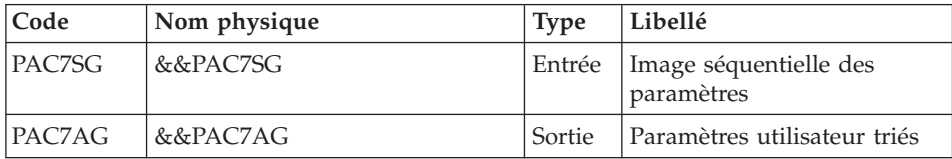

## Reconstitution de la sauvegarde TC : PTATC2

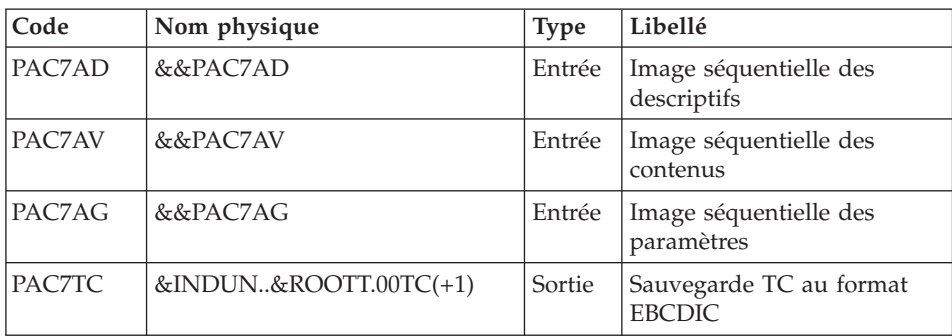

# **TCTA - JCL d'exécution**

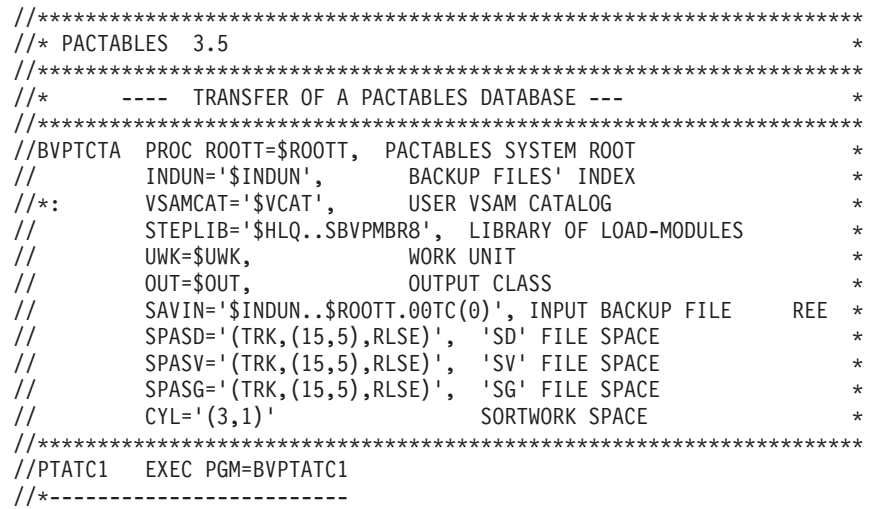

//STEPLIB DD DSN=&STEPLIB,DISP=SHR //PAC7TC DD DSN=&SAVIN,DISP=SHR //PAC7SD DD DSN=&&PAC7SD,DISP=(,PASS),UNIT=SYSDA, // SPACE=&SPASD, // DCB=(RECFM=FB,LRECL=244,BLKSIZE=24400) //PAC7SV DD DSN=&&PAC7SV,DISP=(,PASS),UNIT=SYSDA, // SPACE=&SPASV, // DCB=(RECFM=FB,LRECL=1063,BLKSIZE=10630) //PAC7SG DD DSN=&&PAC7SG,DISP=(,PASS),UNIT=SYSDA, // SPACE=&SPASG, // DCB=(RECFM=FB,LRECL=89,BLKSIZE=8900) //SYSOUT DD SYSOUT=&OUT //SYSUDUMP DD SYSOUT=&OUT //PTATCD EXEC PGM=BVPTATCD //\*------------------------- //STEPLIB DD DSN=&STEPLIB,DISP=SHR //SORTWK01 DD UNIT=&UWK,SPACE=(CYL,&CYL,,CONTIG) //SORTWK02 DD UNIT=&UWK,SPACE=(CYL,&CYL,,CONTIG) //SORTWK03 DD UNIT=&UWK,SPACE=(CYL,&CYL,,CONTIG) //PAC7SD DD DSN=&&PAC7SD,DISP=SHR //PAC7AD DD DSN=&&PAC7AD,DISP=(,PASS),UNIT=SYSDA, // SPACE=&SPASD, // DCB=(RECFM=FB,LRECL=244,BLKSIZE=24400) //SYSOUT DD SYSOUT=&OUT //SYSUDUMP DD SYSOUT=&OUT //PTATCV EXEC PGM=BVPTATCV //\*------------------------- //STEPLIB DD DSN=&STEPLIB,DISP=SHR //SORTWK01 DD UNIT=&UWK,SPACE=(CYL,&CYL,,CONTIG) //SORTWK02 DD UNIT=&UWK,SPACE=(CYL,&CYL,,CONTIG) //SORTWK03 DD UNIT=&UWK,SPACE=(CYL,&CYL,,CONTIG) //PAC7SV DD DSN=&&PAC7SV,DISP=SHR //PAC7AV DD DSN=&&PAC7AV,DISP=(,PASS),UNIT=SYSDA, // SPACE=&SPASV, // DCB=(RECFM=FB,LRECL=1063,BLKSIZE=10630) //SYSOUT DD SYSOUT=&OUT //SYSUDUMP DD SYSOUT=&OUT //PTATCG EXEC PGM=BVPTATCG //\*------------------------- //STEPLIB DD DSN=&STEPLIB,DISP=SHR //SORTWK01 DD UNIT=&UWK,SPACE=(CYL,&CYL,,CONTIG) //SORTWK02 DD UNIT=&UWK,SPACE=(CYL,&CYL,,CONTIG) //SORTWK03 DD UNIT=&UWK,SPACE=(CYL,&CYL,,CONTIG) //PAC7SG DD DSN=&&PAC7SG,DISP=SHR //PAC7AG DD DSN=&&PAC7AG,DISP=(,PASS),UNIT=SYSDA, // SPACE=&SPASG, // DCB=(RECFM=FB,LRECL=89,BLKSIZE=8900) //SYSOUT DD SYSOUT=&OUT //SYSUDUMP DD SYSOUT=&OUT //PTATC2 EXEC PGM=BVPTATC2 //\*------------------------- //STEPLIB DD DSN=&STEPLIB,DISP=SHR //PAC7AD DD DSN=&&PAC7AD,DISP=SHR //PAC7AV DD DSN=&&PAC7AV,DISP=SHR //PAC7AG DD DSN=&&PAC7AG,DISP=SHR

```
//PAC7TC DD DSN=&INDUN..&ROOTT.00TC(+1),
// DISP=(,CATLG,DELETE),
// UNIT=$UNITUN,<br>// VOL=SER=$VOLU
         // VOL=SER=$VOLUN,
// SPACE=(TRK,(15,5),RLSE),
// DCB=($DSCB,RECFM=VB,LRECL=1067,BLKSIZE=10674)
//SYSOUT DD SYSOUT=&OUT
//SYSUDUMP DD SYSOUT=&OUT
```
## **RSTA - Restauration**

## **RSTA - Présentation générale**

La procédure RSTA permet de reconstruire les descriptifs et contenus des tables, ainsi que les paramètres utilisateur à partir de l'image séquentielle obtenue par la procédure de sauvegarde (SVTA).

#### Condition d'exécution

L'accès au TP doit être fermé.

REMARQUE concernant les plates-formes où l'espace disque alloué aux fichiers est figé :

Cette procédure recréant les fichiers, il peut être intéressant de réajuster préalablement la taille des différents fichiers en fonction de leur évolution estimée.

Ces modifications doivent se faire dans la bibliothèque de paramètres système.

#### Anomalies d'exécution

Se reporter au sous-chapitre ″Anomalies d'exécution″ du chapitre ″Les procédures batch″.

Quelle que soit la cause de la fin anormale, la procédure peut être relancée telle quelle, après suppression du problème.

#### Entrée utilisateur

Aucune.

# **RSTA - Description des étapes**

# Définition des fichiers : IDCAMS

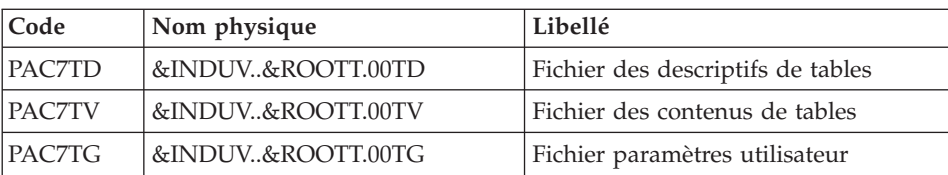

# Restauration de TD : PTARST

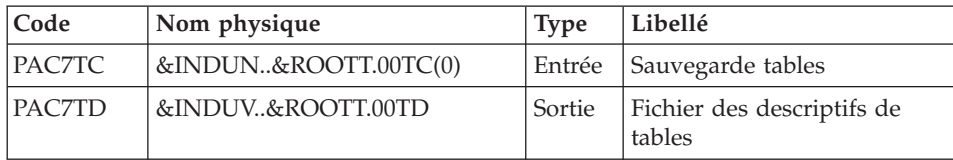

## Restauration de TV : PTARSV

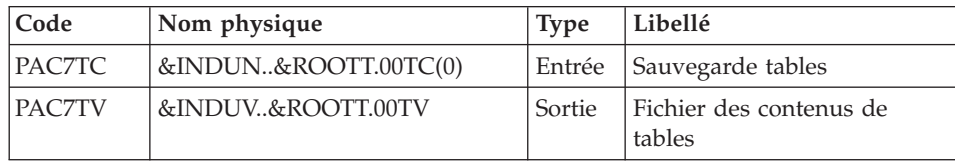

## Restauration de TG : PTARSG

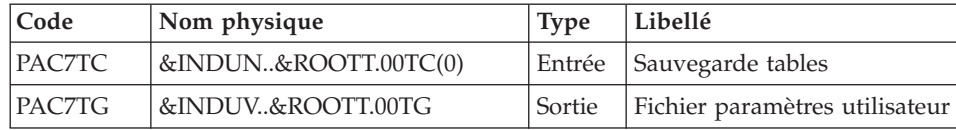

# **RSTA - JCL d'exécution**

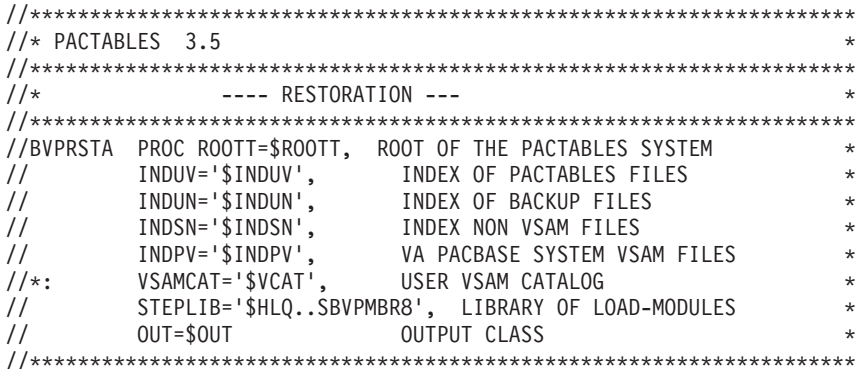

```
//DEFINE EXEC PGM=IDCAMS
//*-----------------------
//*:STEPCAT DD DSN=&VSAMCAT,DISP=SHR
//SYSPRINT DD SYSOUT=&OUT
//SYSIN DD DSN=&INDSN..BVPSY(DF&ROOTT.00TD),
// DISP=SHR
// DD DSN=&INDSN..BVPSY(DF&ROOTT.00TV),
// DISP=SHR<br>// DD_DSN=&IND
       DD DSN=&INDSN..BVPSY(DF&ROOTT.00TG),
// DISP=SHR
//PTARST EXEC PGM=BVPTARST
//*-------------------------
//STEPLIB DD DSN=&STEPLIB,DISP=SHR
//*:STEPCAT DD DSN=&VSAMCAT,DISP=SHR
//PAC7AE DD DSN=&INDPV..BVPAE,DISP=SHR
//PACGGN DD DSN=&INDPV..BVPGN,DISP=SHR
//PACGGR DD DSN=&INDPV..BVPGR,DISP=SHR
//PACGGU DD DSN=&INDPV..BVPGU,DISP=SHR
//PAC7TD DD DSN=&INDUV..&ROOTT.00TD,
// DISP=SHR
//PAC7TC DD DSN=&INDUN..&ROOTT.00TC(0),
// DISP=SHR
//PAC7DD DD SYSOUT=&OUT
//SYSOUT DD SYSOUT=&OUT
//SYSUDUMP DD SYSOUT=&OUT
//PTARSV EXEC PGM=BVPTARSV
//*-------------------------
//STEPLIB DD DSN=&STEPLIB,DISP=SHR
//*:STEPCAT DD DSN=&VSAMCAT,DISP=SHR
//PAC7TV DD DSN=&INDUV..&ROOTT.00TV,
// DISP=SHR
//PAC7TC DD DSN=&INDUN..&ROOTT.00TC(0),
// DISP=SHR
//SYSOUT DD SYSOUT=&OUT
//SYSUDUMP DD SYSOUT=&OUT
//PTARSG EXEC PGM=BVPTARSG
//*-------------------------
//STEPLIB DD DSN=&STEPLIB,DISP=SHR
//*:STEPCAT DD DSN=&VSAMCAT,DISP=SHR
//PAC7TG DD DSN=&INDUV..&ROOTT.00TG,
// DISP=SHR
//PAC7TC DD DSN=&INDUN..&ROOTT.00TC(0),
// DISP=SHR
//SYSOUT DD SYSOUT=&OUT
//SYSUDUMP DD SYSOUT=&OUT
```
## **LDTA - Liste descriptifs de tables**

#### **LDTA - Présentation générale**

La procédure LDTA permet d'éditer les descriptifs de tables.

Condition d'exécution

Cette procédure consulte le fichier TD qui peut rester accessible au TP.

# **LDTA - Entrée utilisateur**

Une ligne 'Z' par demande d'édition :

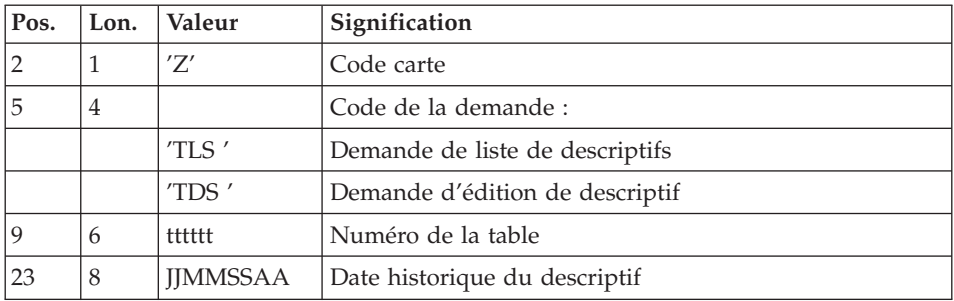

#### Remarque

Les mouvements en entrée de cette procédure ne sont pas contrôlés ; les demandes erronées sont ignorées.

## **LDTA - Description des étapes**

Prise en compte des entrées : PTU001

Vérification des fichiers VSAM : IDCAMS

## Edition des descriptifs : PTA290

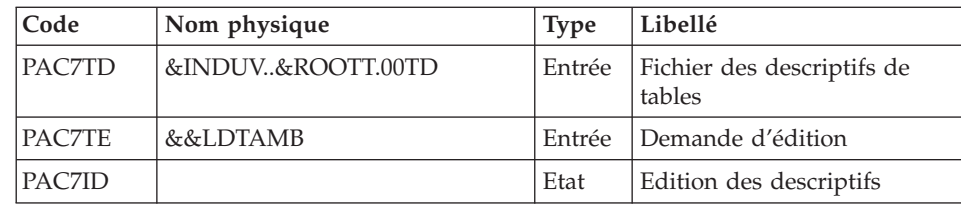

# LDTA - JCL d'exécution

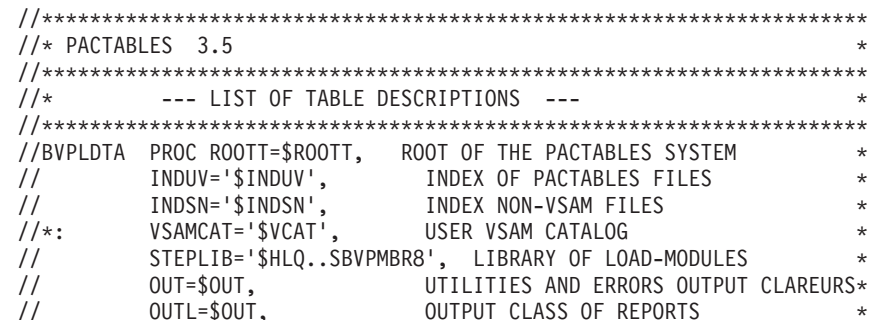

```
// UWK=$UWK, WORK UNIT *
// SPAMB='(TRK,(5,1),RLSE)' REQUEST-FILE SPACE *
//*********************************************************************
//COPY EXEC PGM=BVPTU001
//*-----------------------
//STEPLIB DD DSN=&STEPLIB,DISP=SHR
//PAC7MB DD DSN=&&LDTAMB,DISP=(,PASS),UNIT=&UWK,
// DCB=BLKSIZE=1600,SPACE=&SPAMB
//CARTE DD DDNAME=SYSIN,DCB=BLKSIZE=80
//VERIFY EXEC PGM=IDCAMS
//*-----------------------
//*:STEPCAT DD DSN=&VSAMCAT,DISP=SHR
//SYSPRINT DD SYSOUT=&OUT
//PAC7TD DD DSN=&INDUV..&ROOTT.00TD,
// DISP=SHR
//SYSIN DD DSN=&INDSN..BVPSY(VERIFTD),
// DISP=SHR
//PTA290 EXEC PGM=BVPTA290
//*-------------------------
//STEPLIB DD DSN=&STEPLIB,DISP=SHR
//*:STEPCAT DD DSN=&VSAMCAT,DISP=SHR
//SYSOUT DD SYSOUT=&OUT
//PAC7TD DD DSN=&INDUV..&ROOTT.00TD,
// DISP=SHR
//PAC7TE DD DSN=&&LDTAMB,DISP=(OLD,PASS)
//PAC7ID DD SYSOUT=&OUTL
//SYSUDUMP DD SYSOUT=&OUT
```
## **PMTA - Mise à jour des paramètres**

#### **PMTA - Présentation générale**

La procédure PMTA permet de mettre à jour les codes utilisateur, leurs mots de passe, les autorisations d'accès et les cartes de contrôle de demandes d'édition.

Lorsque l'entrée utilisateur contient une ligne 'TA' avec le code utilisateur administrateur de la base, la procédure PMTA édite l'ensemble des paramètres utilisateur.

#### Condition d'exécution

Cette procédure met à jour le fichier TG qui doit être fermé au TP, sauf pour les matériels permettant la concurrence Batch/TP.

## **PMTA - Entrée utilisateur**

v Ligne 'TA' : mise à jour du code utilisateur

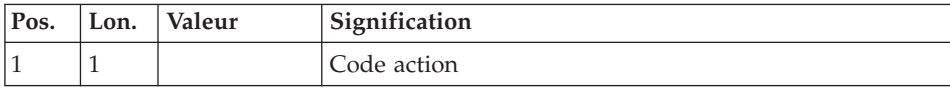

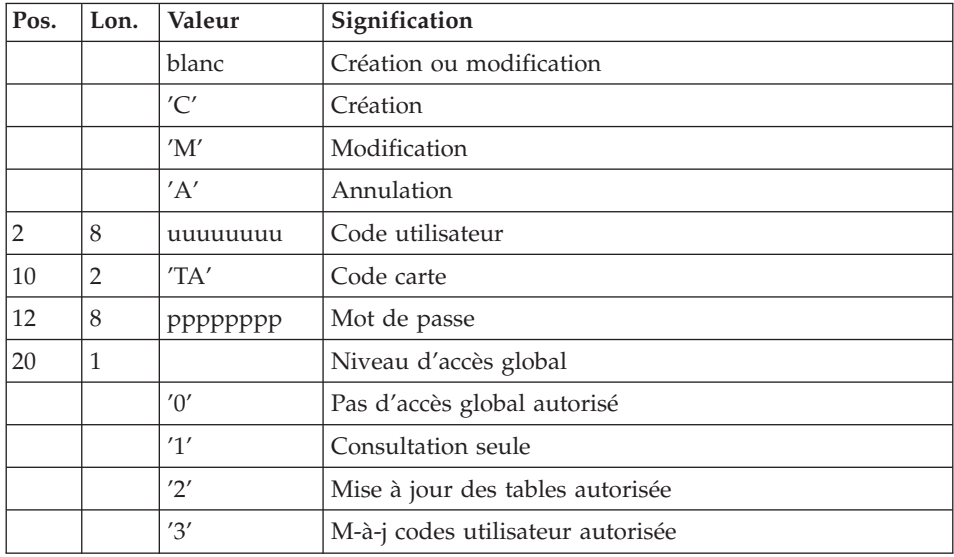

v Ligne 'TC' : Autorisations d'accès par table

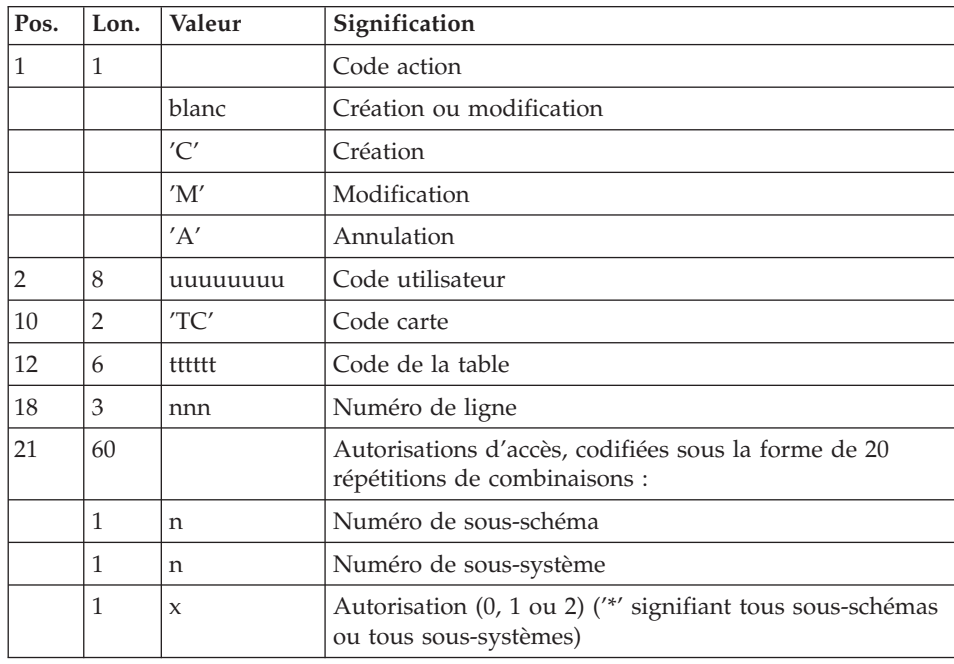

v Lignes 'TJ' : Cartes de contrôle

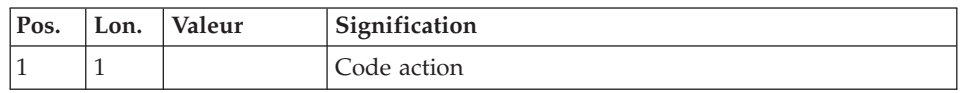

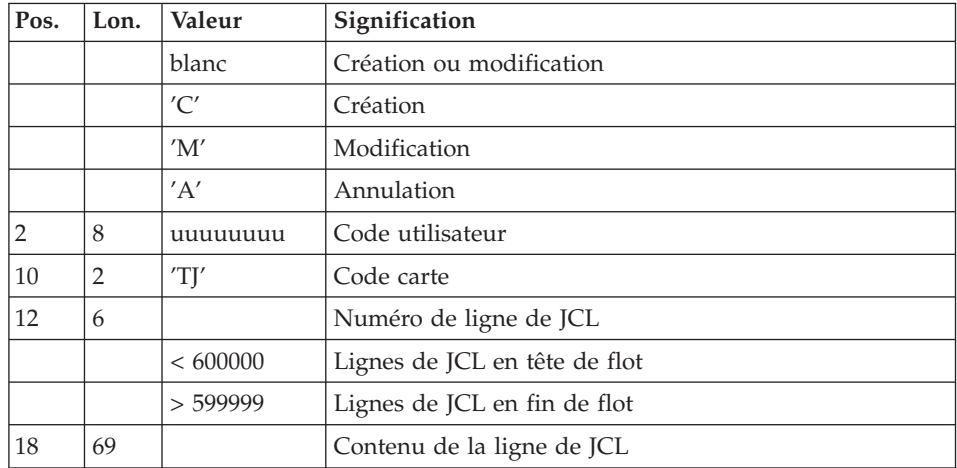

#### Note

L'annulation du code utilisateur entraîne l'annulation de toutes ses autorisations d'accès et de toutes ses lignes de JCL.

Il doit exister dans la base au moins un code administrateur de base de niveau d'accès égal à 3. La suppression du dernier code administrateur est interdite.

## **PMTA - Description des étapes**

Prise en compte des entrées : PTU001

Vérification des fichiers VSAM : IDCAMS

Mise à jour des paramètres utilisateur : PTA100

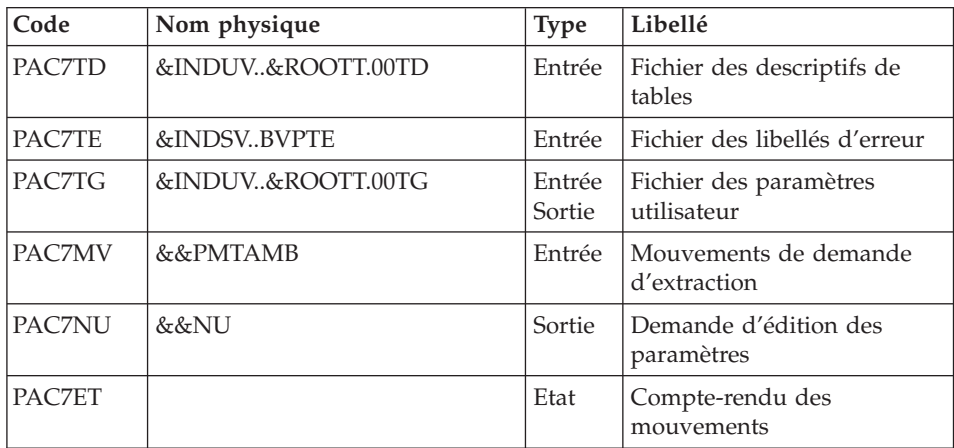

Edition des paramètres utilisateur : PTA120

| Code   | Nom physique      | <b>Type</b> | Libellé                               |
|--------|-------------------|-------------|---------------------------------------|
| PAC7TD | &INDUV&ROOTT.00TD | Entrée      | Fichier des descriptifs de<br>tables  |
| PAC7TG | &INDUV&ROOTT.00TG | Entrée      | Fichier des paramètres<br>utilisateur |
| PAC7NU | &&NU              | Entrée      | Demande d'édition                     |
| PAC7ET |                   | Etat        | Edition des paramètres<br>utilisateur |

### **PMTA - JCL d'exécution**

```
//* PACTABLES 3.5
                                                                  \ddot{\phantom{1}}1/x--- USER PARAMETER UPDATE --
//BVPPMTA PROC ROOTT=$ROOTT, ROOT OF PACTABLES SYSTEM
       THOUVE '$INDUV', THOUR OF PACTABLES STILL<br>
INDUVE '$INDSV', INDEX OF PACTABLES FILES<br>
INDSN='$INDSN', INDEX OF VA PAC SYSTEM FILES<br>
INDSN='$INDSN', VSAM USER CATALOG<br>
SYSTCAT='$SCAT', VSAM SYSTEM CATALOG<br>
SYSTCAT='$SCAT', 
\frac{1}{2}\ddot{\phantom{0}}\frac{1}{2}\star\frac{1}{2}\ddot{\phantom{0}}1/x:\frac{1}{1!}\starSTEPLIB='$HLQ..SBVPMBR8', LIBRARY OF LOAD-MODULES
\frac{1}{2}Ł.
\frac{1}{2}OUT=$OUT, UTILITIES AND ERRORS OUTPUT CLASSURS *
\frac{1}{2}OUTL = $OUT,OUTPUT CLASS OF REPORTS
\frac{1}{2}WORK UNIT
                                                                  \starUWK=$UWK.
\frac{1}{2}SPANU='(TRK,(1,1),RLSE)', WORK FILE SPACE
                                                                  \starSPAMB='(TRK,(5,1),RLSE)' REQUEST-FILE SPACE
\frac{1}{2}\star//COPY EXEC PGM=BVPTU001
//*-----------------------
//STEPLIB DD DSN=&STEPLIB, DISP=SHR
//PAC7MB DD DSN=&&PMTAMB,DISP=(,PASS),UNIT=&UWK,
\frac{1}{2}DCB=BLKSIZE=1600,SPACE=&SPAMB
//VERIFY EXEC PGM=IDCAMS
//*-----------------------
//*:STEPCAT DD DSN=&VSAMCAT, DISP=SHR
//*: DD DSN=&SYSTCAT, DISP=SHR
//SYSPRINT DD SYSOUT=&OUT
//PAC7TE DD DSN=&INDSV..BVPTE,
\frac{1}{2}DISP=SHR
//PAC7TD DD DSN=&INDUV..&ROOTT.00TD,
\frac{1}{2}DISP=SHR
//PAC7TG DD DSN=&INDUV..&ROOTT.00TG,
// DISP=SHR
//SYSIN DD DSN=&INDSN..BVPSY(VERIFTD),
// DISP=SHR
```

```
// DD DSN=&INDSN..BVPSY(VERIFTE),
// DISP=SHR
// DD DSN=&INDSN..BVPSY(VERIFTG),
// DISP=SHR
//PTA100 EXEC PGM=BVPTA100
//*-------------------------
//STEPLIB DD DSN=&STEPLIB,DISP=SHR
//*:STEPCAT DD DSN=&VSAMCAT,DISP=SHR
//*: DD DSN=&SYSTCAT,DISP=SHR
//SYSOUT DD SYSOUT=&OUT
//PAC7TD DD DSN=&INDUV..&ROOTT.00TD,
// DISP=SHR
//PAC7TE DD DSN=&INDSV..BVPTE,
// DISP=SHR
//PAC7TG DD DSN=&INDUV..&ROOTT.00TG,
// DISP=SHR
//PAC7MV DD DSN=&&PMTAMB,DISP=(OLD,DELETE)
//PAC7NU DD DSN=&&NU,DISP=(,PASS),UNIT=&UWK,
// SPACE=&SPANU,
// DCB=(RECFM=FB,LRECL=80,BLKSIZE=800)
//PAC7ET DD SYSOUT=&OUTL
//SYSUDUMP DD SYSOUT=&OUT
//PTA120 EXEC PGM=BVPTA120
//*-------------------------
//STEPLIB DD DSN=&STEPLIB,DISP=SHR
//*:STEPCAT DD DSN=&VSAMCAT,DISP=SHR
//SYSOUT DD SYSOUT=&OUT
//PAC7TD DD DSN=&INDUV..&ROOTT.00TD,
// DISP=SHR
//PAC7TG DD DSN=&INDUV..&ROOTT.00TG,
// DISP=SHR
//PAC7NU DD DSN=&&NU,DISP=(OLD,DELETE)
//PAC7ET DD SYSOUT=&OUTL
//SYSUDUMP DD SYSOUT=&OUT
```
## **EXTA - Extraction de tables**

## **EXTA - Présentation générale**

La procédure EXTA extrait les données de tables sous forme de mouvements de mise à jour batch.

Condition d'exécution

Cette procédure consulte les fichiers Pactables qui peuvent rester accessibles au TP.

## **EXTA - Entrée utilisateur**

• Une ligne '\*' par utilisateur :

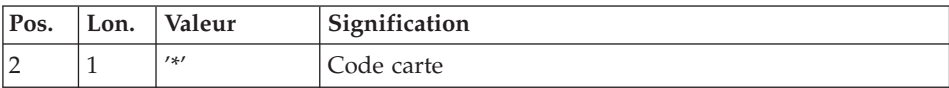

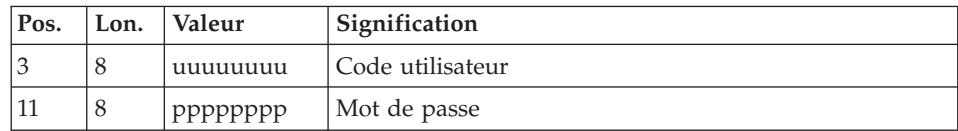

v Une ligne 'A' par table à extraire :

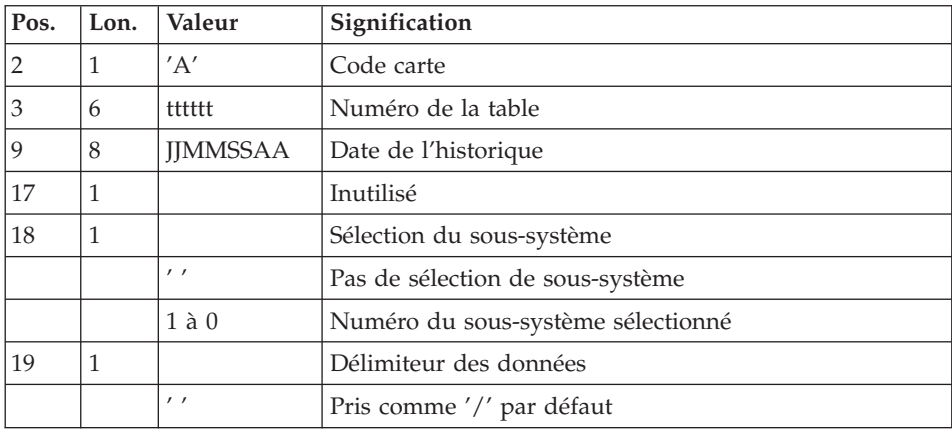

# **EXTA - Description des étapes**

Prise en compte des entrées : PTU001

Vérification des fichiers VSAM : IDCAMS

Extraction des données des tables : PTA150

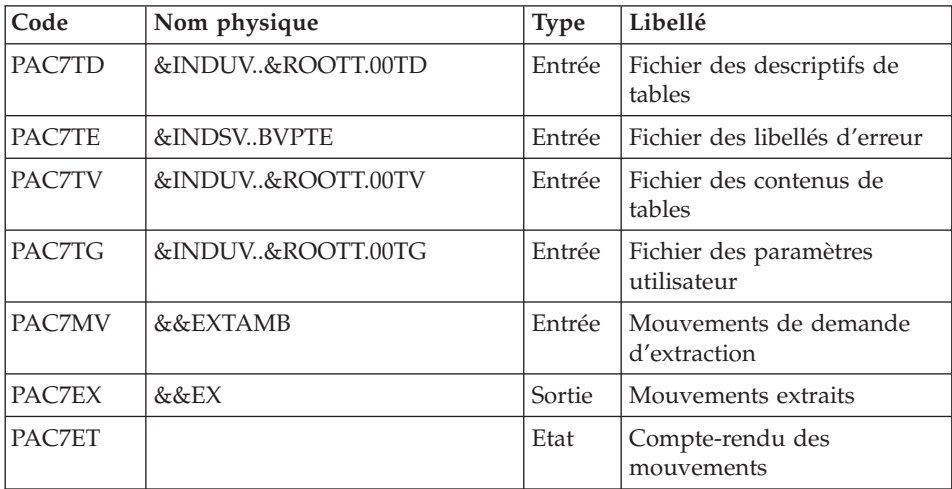

Edition des mouvements extraits : PTA160

| Code     | Nom physique      | <b>Type</b> | Libellé                              |
|----------|-------------------|-------------|--------------------------------------|
| PAC7TD   | &INDUV&ROOTT.00TD | Entrée      | Fichier des descriptifs de<br>tables |
| PAC7EX   | &&EX              | Entrée      | Mouvements extraits                  |
| PAC7NU   | &&MBTAB           | Sortie      | Mouvements extraits                  |
| PAC7ET   |                   | Etat        | Edition des données extraites        |
| SORTWK01 |                   | Tri         |                                      |
| SORTWK02 |                   | Tri         |                                      |
| SORTWK03 |                   | Tri         |                                      |

Codes retour :

- 0 : pas de délimiteur dans les données
- 8 : présence de délimiteur dans une table au moins
- 12 : présence de délimiteur dans toutes les tables

# **EXTA - JCL d'exécution**

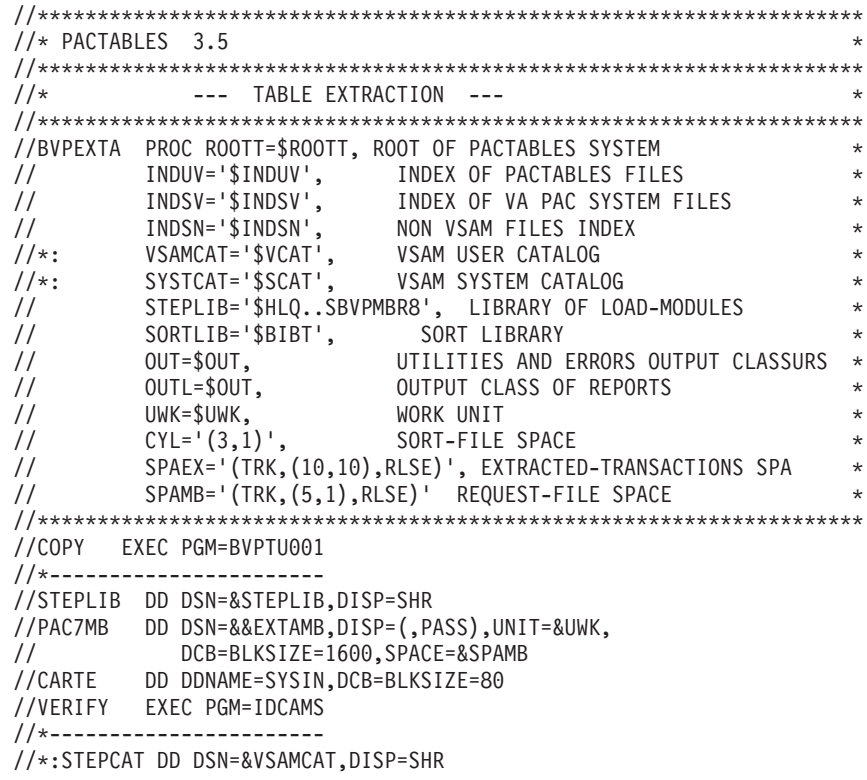

//\*: DD DSN=&SYSTCAT,DISP=SHR //SYSPRINT DD SYSOUT=&OUT //PAC7TE DD DSN=&INDSV..BVPTE, // DISP=SHR //PAC7TD DD DSN=&INDUV..&ROOTT.00TD, // DISP=SHR //PAC7TV DD DSN=&INDUV..&ROOTT.00TV, // DISP=SHR //PAC7TG DD DSN=&INDUV..&ROOTT.00TG,<br>// DISP=SHR // DISP=SHR<br>//SYSIN DD DSN=& DD DSN=&INDSN..BVPSY(VERIFTD), // DISP=SHR // DD DSN=&INDSN..BVPSY(VERIFTV), // DISP=SHR // DD DSN=&INDSN..BVPSY(VERIFTE), // DISP=SHR // DD DSN=&INDSN..BVPSY(VERIFTG), // DISP=SHR //PTA150 EXEC PGM=BVPTA150 //\*------------------------- //STEPLIB DD DSN=&STEPLIB,DISP=SHR //\*:STEPCAT DD DSN=&VSAMCAT,DISP=SHR //\*: DD DSN=&SYSTCAT,DISP=SHR //SYSOUT DD SYSOUT=&OUT //PAC7ET DD SYSOUT=&OUTL //PAC7EX DD DSN=&&EX,DISP=(,PASS),UNIT=&UWK, // SPACE=&SPAEX, // DCB=(RECFM=FB,LRECL=120,BLKSIZE=2400) //PAC7MV DD DSN=&&EXTAMB,DISP=(OLD,DELETE) //PAC7TD DD DSN=&INDUV..&ROOTT.00TD, // DISP=SHR //PAC7TE DD DSN=&INDSV..BVPTE, // DISP=SHR //PAC7TV DD DSN=&INDUV..&ROOTT.00TV, // DISP=SHR //PAC7TG DD DSN=&INDUV..&ROOTT.00TG, // DISP=SHR //SYSUDUMP DD SYSOUT=&OUT //PTA160 EXEC PGM=BVPTA160 //\*------------------------- //STEPLIB DD DSN=&STEPLIB,DISP=SHR //SORTLIB DD DSN=&SORTLIB,DISP=SHR //\*:STEPCAT DD DSN=&VSAMCAT,DISP=SHR //SYSOUT DD SYSOUT=&OUT //PAC7ET DD SYSOUT=&OUTL //PAC7EX DD DSN=&&EX,DISP=(OLD,PASS) //PAC7NU DD DSN=&&MBTAB,DISP=(,PASS),UNIT=&UWK, // SPACE=&SPAEX, // DCB=(RECFM=FB,LRECL=80,BLKSIZE=800) //PAC7TD DD DSN=&INDUV..&ROOTT.00TD, // DISP=SHR //SYSOUX DD SYSOUT=&OUT

//SORTWK01 DD UNIT=&UWK,SPACE=(CYL,&CYL,,CONTIG) //SORTWK02 DD UNIT=&UWK,SPACE=(CYL,&CYL,,CONTIG) //SORTWK03 DD UNIT=&UWK,SPACE=(CYL,&CYL,,CONTIG) //SYSUDUMP DD SYSOUT=&OUT

## **TUTA - Mise en exploitation**

### **TUTA - Présentation générale**

La procédure TUTA extrait des tables sous forme de tables sans historique destinées à être mises en exploitation.

La procédure crée deux nouveaux fichiers qui contiennent les descriptifs et le contenu des tables sélectionnées. Chaque table sélectionnée n'a qu'un seul descriptif et qu'une seule version de données.

#### Condition d'exécution

Cette procédure recrée deux fichiers AD et AV respectivement images réorganisées de TD et TV.

La procédure effectue la définition de ces deux fichiers dans la deuxième étape.

### **TUTA - Entrée utilisateur**

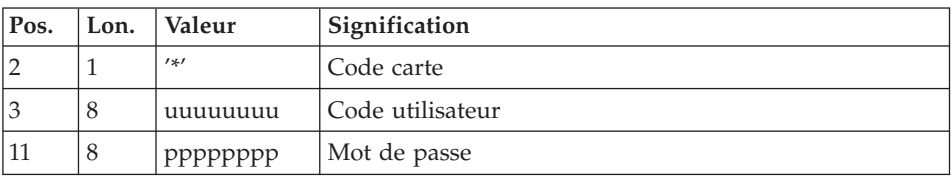

• Une ligne  $'$ \*' :

v Eventuellement une ligne 'A' par table à sélectionner :

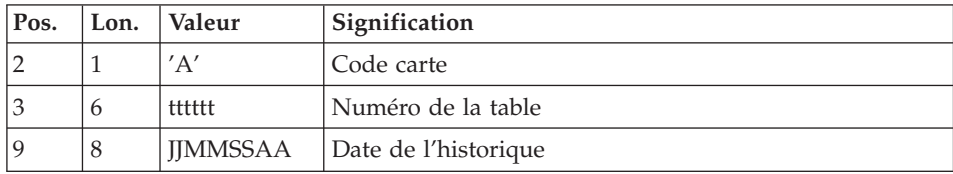

L'absence de la ligne 'A' permet au demandeur de mettre en exploitation toutes les tables auxquelles il a accès à la date du jour. Une date différente peut être indiquée sur une ligne 'A' unique sans numéro de table.

# **TUTA - Description des étapes**

Prise en compte des entrées : PTU001

Vérification des fichiers VSAM : IDCAMS

## Mise en exploitation des tables : PTAU80

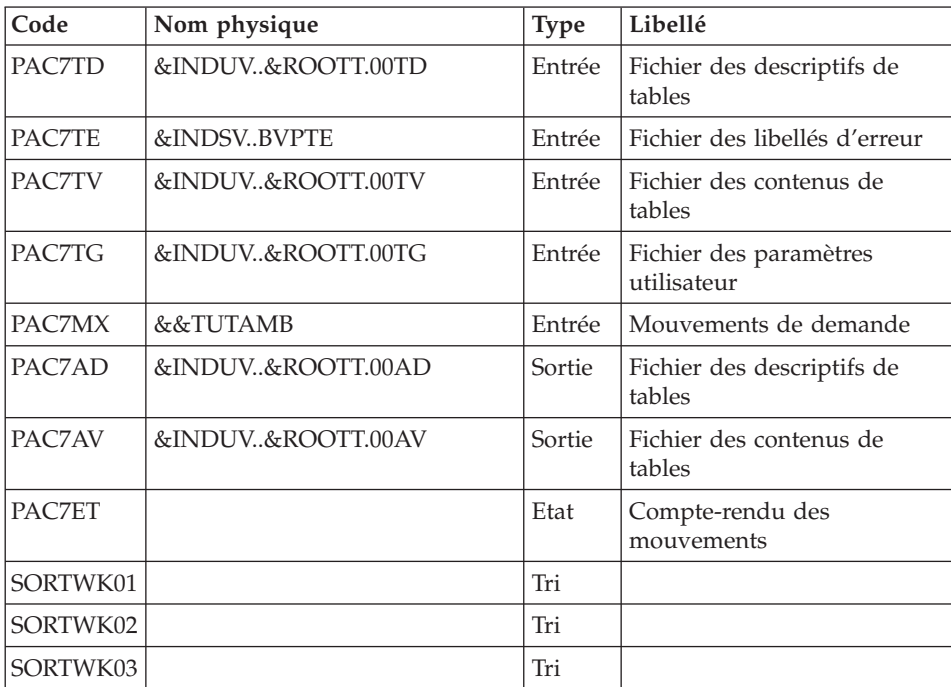

# **TUTA - JCL d'exécution**

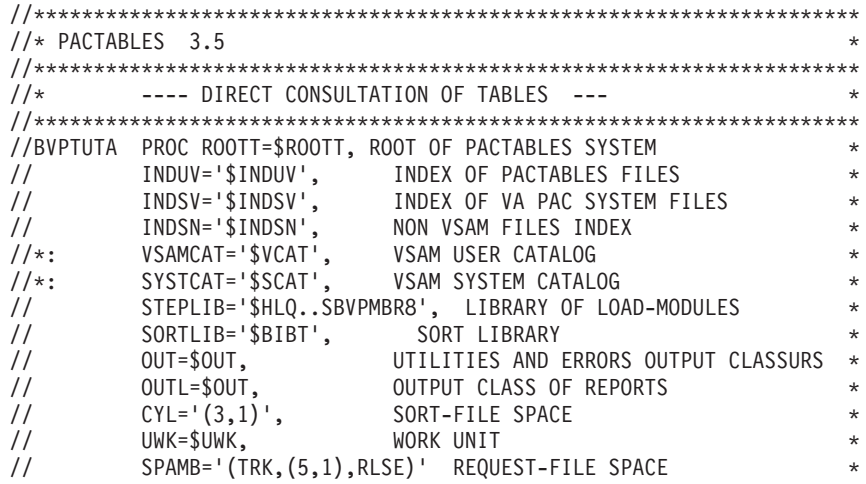

//\*\*\*\*\*\*\*\*\*\*\*\*\*\*\*\*\*\*\*\*\*\*\*\*\*\*\*\*\*\*\*\*\*\*\*\*\*\*\*\*\*\*\*\*\*\*\*\*\*\*\*\*\*\*\*\*\*\*\*\*\*\*\*\*\*\*\*\*\* //COPY EXEC PGM=BVPTU001 //\*----------------------- //STEPLIB DD DSN=&STEPLIB,DISP=SHR //PAC7MB DD DSN=&&TUTAMB,DISP=(,PASS),UNIT=&UWK, // DCB=BLKSIZE=1600,SPACE=&SPAMB //CARTE DD DDNAME=SYSIN,DCB=BLKSIZE=80 //VERIFY EXEC PGM=IDCAMS //\*----------------------- //\*:STEPCAT DD DSN=&VSAMCAT,DISP=SHR //\*: DD DSN=&SYSTCAT,DISP=SHR //SYSPRINT DD SYSOUT=&OUT //PAC7TD DD DSN=&INDUV..&ROOTT.00TD, // DISP=SHR //PAC7TV DD DSN=&INDUV..&ROOTT.00TV, // DISP=SHR //PAC7TE DD DSN=&INDSV..BVPTE, // DISP=SHR //PAC7TG DD DSN=&INDUV..&ROOTT.00TG, // DISP=SHR //SYSIN DD DSN=&INDSN..BVPSY(VERIFTD), // DISP=SHR DD DSN=&INDSN..BVPSY(VERIFTV), // DISP=SHR // DD DSN=&INDSN..BVPSY(VERIFTE), // DISP=SHR // DD DSN=&INDSN..BVPSY(VERIFTG), // DISP=SHR // DD DSN=&INDSN..BVPSY(DF&ROOTT.00AD), // DISP=SHR // DD DSN=&INDSN..BVPSY(DF&ROOTT.00AV), // DISP=SHR //PTAU80 EXEC PGM=BVPTAU80 //\*------------------------- //STEPLIB DD DSN=&STEPLIB,DISP=SHR //SORTLIB DD DSN=&SORTLIB,DISP=SHR //\*:STEPCAT DD DSN=&VSAMCAT,DISP=SHR //\*: DD DSN=&SYSTCAT,DISP=SHR //SYSOUT DD SYSOUT=&OUT //PAC7TD DD DSN=&INDUV..&ROOTT.00TD, // DISP=SHR //PAC7TE DD DSN=&INDSV..BVPTE, // DISP=SHR //PAC7TV DD DSN=&INDUV..&ROOTT.00TV, // DISP=SHR //PAC7TG DD DSN=&INDUV..&ROOTT.00TG, // DISP=SHR //PAC7AD DD DSN=&INDUV..&ROOTT.00AD, // DISP=SHR //PAC7AV DD DSN=&INDUV..&ROOTT.00AV, // DISP=SHR //PAC7MX DD DSN=&&TUTAMB,DISP=(OLD,DELETE) //PAC7ET DD SYSOUT=&OUTL
//SORTWK01 DD UNIT=&UWK,SPACE=(CYL,&CYL,,CONTIG) //SORTWK02 DD UNIT=&UWK,SPACE=(CYL,&CYL,,CONTIG) //SORTWK03 DD UNIT=&UWK,SPACE=(CYL,&CYL,,CONTIG) //SYSUDUMP DD SYSOUT=&OUT

## **Gestionnaire de tables réparties (Option DTM)**

### **CDT1-CDT2 - Comparaison de descriptifs**

Le Gestionnaire de Tables Réparties est un utilitaire optionnel. A ce titre, son utilisation est soumise à un contrat d'acquisition.

#### Comparaison de descriptifs et mise à niveau

La comparaison de descriptifs de tables consiste à comparer deux états du fichier des descriptifs afin d'en extraire les différences sous la forme d'un fichier séquentiel intermédiaire (procédure CDT1).

Ce fichier est utilisé pour mettre à jour le fichier des descriptifs en retard, dit fichier 'esclave' (procédure CDT2).

#### Condition d'exécution

La procédure CDT1 consulte les fichiers Pactables qui peuvent rester accessibles au TP.

En revanche, la procédure CDT2, à partir du résultat de la procédure CDT1, met à niveau les fichiers TD et TV dits 'esclaves'. Ceux-ci doivent donc être inaccessibles en TP.

### **CDT1 - Entrée utilisateur**

• Une ligne '\*' par utilisateur :

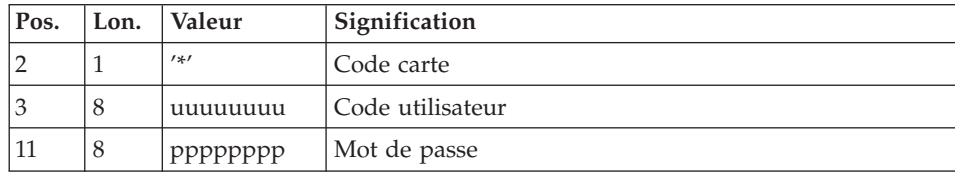

• Une ligne 'A' par table à comparer :

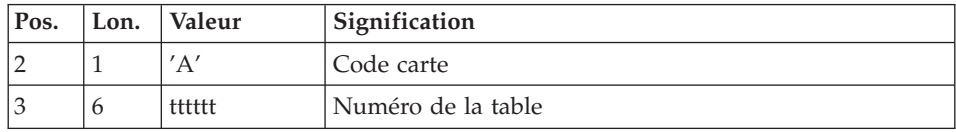

La présence d'une seule ligne 'A' sans numéro de table permet de comparer les descriptifs de toutes les tables.

## **CDT1 - Description des étapes**

Prise en compte des entrées : PTU001

Vérification des fichiers VSAM : IDCAMS

Contrôle des mouvements : PTAD05

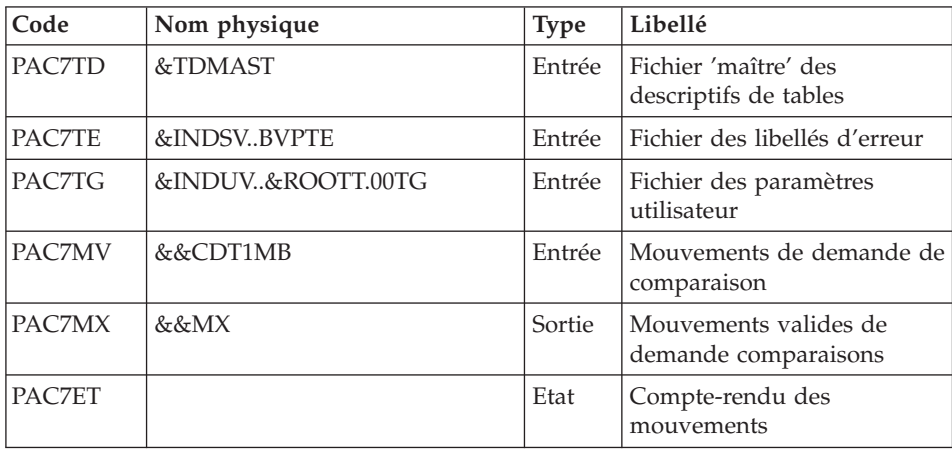

Comparaison des descriptifs et extraction : PTAD10

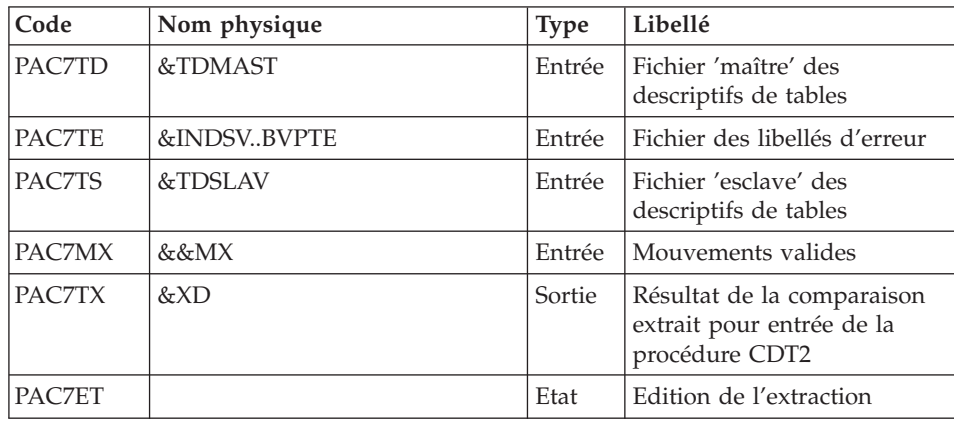

## **CDT1 - JCL d'exécution**

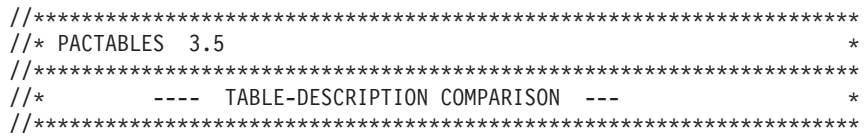

//BVPCDT1 PROC ROOTT=\$ROOTT, ROOT OF PACTABLES SYSTEM  $\frac{1}{2}$ INDUV='\$INDUV', INDEX OF PACTABLES FILES  $\star$ INDSV='\$INDSV',<br>INDSV='\$INDSV', INDEX OF VA PAC SYSTEM FILES<br>INDSN='\$INDSN', NON VSAM FILES INDEX<br>VSAMCAT='\$VCAT', VSAM USER CATALOG<br>SYSTCAT='\$SCAT', VSAM SYSTEM CATALOG<br>TDMAST=, MASTER DESCRIPTION  $\frac{1}{2}$  $\frac{1}{2}$  $\star$  $1/x$ :  $\star$  $1/\star$ :  $\star$  $\frac{1}{2}$  $\star$  $\frac{1}{2}$ SLAVE DESCRIPTION TDSLAV=,  $\star$  $\frac{1}{2}$  $XD = '88TX'$ . EXTRACTED DESCRIPTION DSN  $\ddot{\phantom{0}}$  $\frac{1}{2}$ SPAXD='(TRK,(30,3),RLSE)', EXTRACTED DESCRIPTION SPACE  $\star$ STEPLIB='\$HLQ..SBVPMBR8', LIBRARY OF LOAD-MODULES  $\frac{1}{2}$  $\star$  $\frac{1}{2}$ SORTLIB='\$BIBT', SORT LIBRARY  $\ddot{\phantom{0}}$  $\frac{1}{2}$  $OUT=$OUT,$ UTILITIES AND ERRORS OUTPUT CLASSURS \*  $\frac{1}{2}$  $OUTL = $OUT.$ OUTPUT CLASS OF REPORTS  $\star$  $\frac{1}{2}$ UWK=\$UWK, WORK UNIT  $\star$  $CYL = ' (3,1)$ ,  $\frac{1}{2}$ SORTWORK SPACE  $\frac{1}{2}$ SPAMB='(TRK,(5,1),RLSE)' REQUEST-FILE SPACE  $\star$ //COPY EXEC PGM=BVPTU001 //\*-----------------------//STEPLIB DD DSN=&STEPLIB, DISP=SHR //PAC7MB DD DSN=&&CDT1MB,DISP=(,PASS),UNIT=&UWK, DCB=BLKSIZE=1600, SPACE=&SPAMB  $\frac{1}{2}$ //CARTE DD DDNAME=SYSIN, DCB=BLKSIZE=80 //VERIFY EXEC PGM=IDCAMS //\*----------------------//\*:STEPCAT DD DSN=&VSAMCAT, DISP=SHR  $//*$ : DD DSN=&SYSTCAT, DISP=SHR //SYSPRINT DD SYSOUT=&OUT //PAC7TD DD DSN=&TDMAST,  $\frac{1}{2}$ DISP=SHR //PAC7TE DD DSN=&INDSV..BVPTE, DISP=SHR  $\frac{1}{2}$ //PAC7TG DD DSN=&INDUV..&ROOTT.00TG, // DISP=SHR //PAC7AD DD DSN=&TDSLAV,  $\frac{1}{2}$ DISP=SHR //SYSIN DD DSN=&INDSN..BVPSY(VERIFTD), DISP=SHR  $\frac{1}{2}$  $\frac{1}{2}$ DD DSN=&INDSN..BVPSY(VERIFTE),  $\frac{1}{2}$ DISP=SHR  $\frac{1}{2}$ DD DSN=&INDSN..BVPSY(VERIFTG),  $\frac{1}{2}$ DISP=SHR //PTAD05 EXEC PGM=BVPTAD05 //\*-----------------------//STEPLIB DD DSN=&STEPLIB,DISP=SHR //SORTLIB DD DSN=&SORTLIB, DISP=SHR //\*:STEPCAT DD DSN=&VSAMCAT, DISP=SHR  $1/x:$ DD DSN=&SYSTCAT,DISP=SHR //SYSOUT DD SYSOUT=&OUT //PAC7ET DD SYSOUT=&OUTL //PAC7MV DD DSN=&&CDT1MB,DISP=(OLD,DELETE) //PAC7MX DD DSN=&&MX, DISP=(, PASS), UNIT=&UWK,  $\frac{1}{2}$ SPACE=&SPAXD.  $\frac{1}{2}$ DCB=(RECFM=FB,LRECL=80,BLKSIZE=1600)

```
//PAC7TD DD DSN=&TDMAST,
// DISP=SHR
//PAC7TE DD DSN=&INDSV..BVPTE,
// DISP=SHR
//PAC7TG DD DSN=&INDUV..&ROOTT.00TG,
// DISP=SHR
//SYSOUX DD SYSOUT=&OUT
//SORTWK01 DD UNIT=&UWK,SPACE=(CYL,&CYL,,CONTIG)
//SORTWK02 DD UNIT=&UWK,SPACE=(CYL,&CYL,,CONTIG)
//SORTWK03 DD UNIT=&UWK,SPACE=(CYL,&CYL,,CONTIG)
//SYSUDUMP DD SYSOUT=&OUT
//PTAD10 EXEC PGM=BVPTAD10
//*-----------------------
//STEPLIB DD DSN=&STEPLIB,DISP=SHR
//SORTLIB DD DSN=&SORTLIB,DISP=SHR
//*:STEPCAT DD DSN=&VSAMCAT,DISP=SHR
//*: DD DSN=&SYSTCAT,DISP=SHR
          DD SYSOUT=&OUT
//PAC7ET DD SYSOUT=&OUTL
//PAC7MX DD DSN=&&MX,DISP=(OLD,PASS)
//PAC7TD DD DSN=&TDMAST,
// DISP=SHR
//PAC7TE DD DSN=&INDSV..BVPTE,
// DISP=SHR
//PAC7TS DD DSN=&TDSLAV,
// DISP=SHR
//PAC7TX DD DSN=&XD,DISP=(,PASS),UNIT=&UWK,
// SPACE=&SPAXD,<br>// DCB=(RECFM=FB
             // DCB=(RECFM=FB,LRECL=240,BLKSIZE=2400)
```
## **CDT2 - Description des étapes**

Vérification des fichiers VSAM : IDCAMS

Mise à niveau des fichiers 'esclaves', Prise en compte du fichier extrait par CDT1 : PTAD20

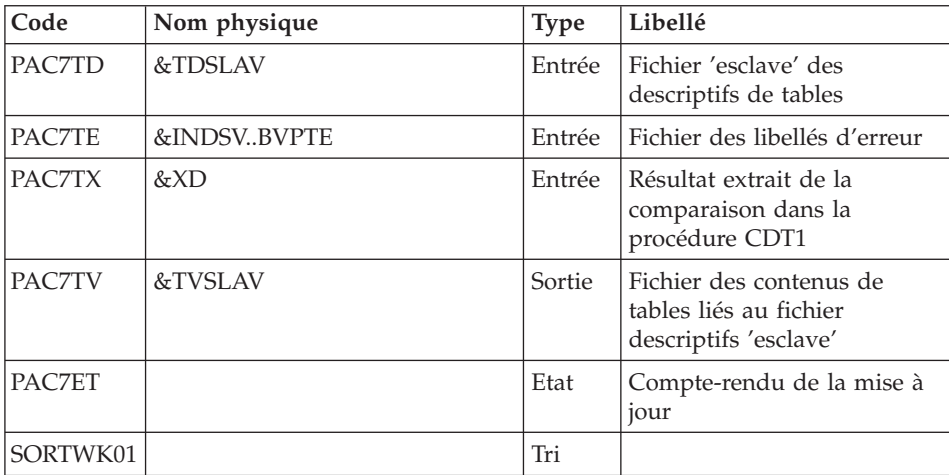

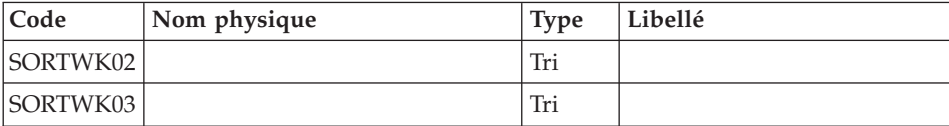

## CDT2 - JCL d'exécution

```
//* PACTABLES 3.5
//* --- UPDATE OF TABLE-DESCRIPTIONS AFTER COMPARISON ---
                                                                 \ddot{\phantom{0}}//BVPCDT2 PROC INDSV='$INDSV', INDEX OF VA PAC SYSTEM FILES
                                                                 \starINDSN='$INDSN', NON VSAM FILES INDEX
\frac{1}{2}\starVSAMCAT='$VCAT',
                            VSAM USER CATALOG
1/x:
                                                                  \starSYSTCAT='$SCAT',
1/\star:
                            VSAM SYSTEM CATALOG
                                                                 \star\frac{1}{2}TDSLAV=,
                             'SLAVE' DESCRIPTION
                                                                 \star\frac{1}{2}TVSLAV=.
                             TABLES LINKED TO SLAVE DESCRIPTIO
                          DSN OF CDT1 EXTRACTED DESCRIPTION
\frac{1}{2}XD = '&&TX'\ddot{\phantom{0}}STEPLIB='$HLQ..SBVPMBR8', LIBRARY OF LOAD-MODULES
\frac{1}{2}\starSORTLIB='$BIBT', SORT LIBRARY
\frac{1}{2}\frac{1}{2}OUT=$OUT,UTILITIES AND ERRORS OUTPUT CLASSURS *
\frac{1}{2}OUTL=$OUT,
                             OUTPUT CLASS OF REPORTS
\frac{1}{2}UWK=$UWK,
                             WORK UNIT
                                                                  \starCYL = ' (3,1) '\frac{1}{2}SORTWORK SPACE
                                                                  ¥,
//VERIFY EXEC PGM=IDCAMS
//*----------------------
//*:STEPCAT DD DSN=&VSAMCAT.DISP=SHR
1/x:
           DD DSN=&SYSTCAT, DISP=SHR
//SYSPRINT DD SYSOUT=&OUT
//PAC7TD DD DSN=&TDSLAV,
          DISP=SHR
\frac{1}{2}//PAC7TE DD DSN=&INDSV..BVPTE,
\frac{1}{2}DISP=SHR
//PAC7TV DD DSN=&TVSLAV,
\frac{1}{2}DISP=SHR
//SYSIN
         DD DSN=&INDSN..BVPSY(VERIFTD),
         DISP=SHR
\frac{1}{2}\frac{1}{2}DD DSN=&INDSN..BVPSY(VERIFTE),
\frac{1}{2}DISP=SHR
\frac{1}{2}DD DSN=&INDSN..BVPSY(VERIFTV),
\frac{1}{2}DISP=SHR
//PTAD20 EXEC PGM=BVPTAD20
//*-----------------------
//STEPLIB DD DSN=&STEPLIB,DISP=SHR
//SORTLIB DD DSN=&SORTLIB, DISP=SHR
//*:STEPCAT DD DSN=&VSAMCAT.DISP=SHR
1/x:
          DD DSN=&SYSTCAT, DISP=SHR
//SYSOUT DD SYSOUT=&OUT
//PAC7ET DD SYSOUT=&OUTL
//PAC7TD DD DSN=&TDSLAV,
          DISP=SHR
\frac{1}{2}//PAC7TE DD DSN=&INDSV..BVPTE,
```

```
// DISP=SHR
//PAC7TV DD DSN=&TVSLAV,
// DISP=SHR
//PAC7TX DD DSN=&XD,<br>// DISP=SHR
         DISP=SHR
//SYSOUX DD SYSOUT=&OUT
//SORTWK01 DD UNIT=&UWK,SPACE=(CYL,&CYL,,CONTIG)
//SORTWK02 DD UNIT=&UWK,SPACE=(CYL,&CYL,,CONTIG)
//SORTWK03 DD UNIT=&UWK,SPACE=(CYL,&CYL,,CONTIG)
//SYSUDUMP DD SYSOUT=&OUT
```
## **CVTA - Mise à niveau contenus tables**

La procédure CVTA consiste à extraire sous forme de mouvements de mise à jour batch des données de tables modifiées à une date donnée ou entre deux dates précisées.

#### Condition d'exécution

Cette procédure consulte les fichiers Pactables ; elle peut être exécutée même si les fichiers sont ouverts sous TP.

### **CVTA - Entrée utilisateur**

• Une ligne '\*' par utilisateur :

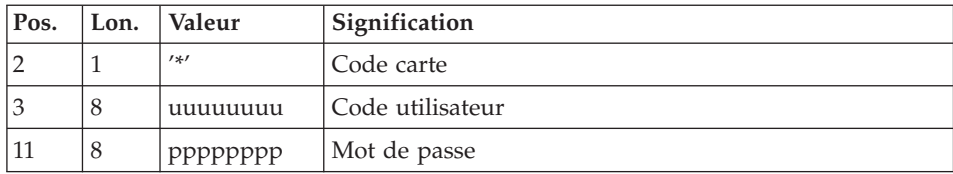

• Une ligne 'A' par table à comparer :

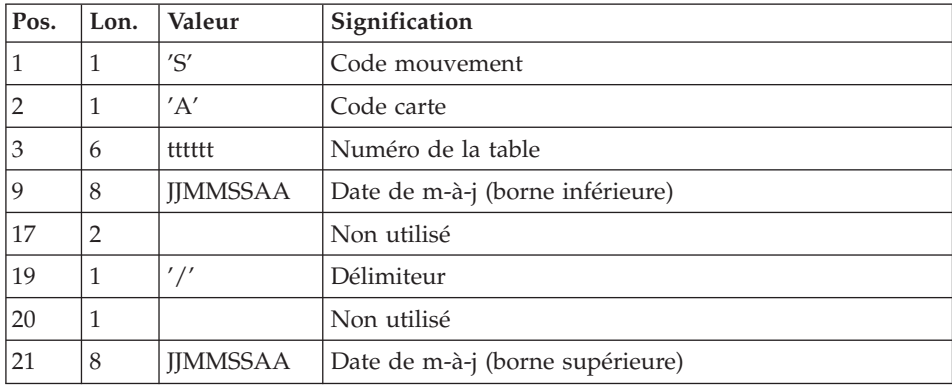

La présence d'une seule ligne 'A' sans numéro de table permet d'extraire les postes modifiés de toutes les tables auxquelles l'utilisateur a accès.

## **CVTA - Description des étapes**

Prise en compte des entrées : PTU001

Vérification des fichiers VSAM : IDCAMS

Comparaison des données des tables : PTAV10

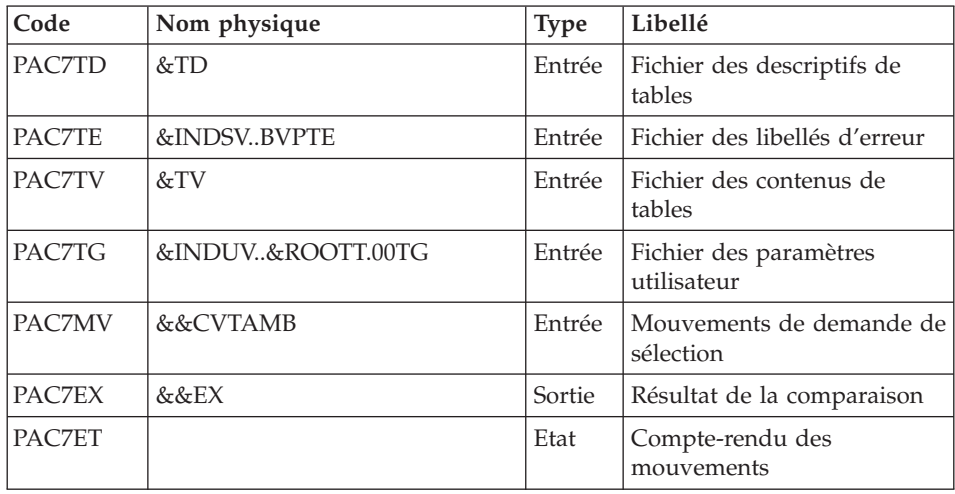

Extraction des mouvements de mise à niveau : PTAV20

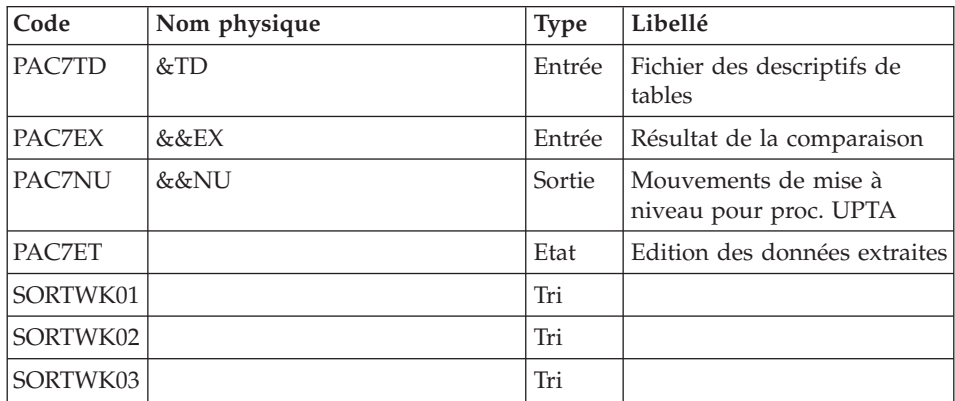

## **CVTA - JCL d'exécution**

 $1/*$  PACTABLES 3.5  $\star$ //\* ---- TABLE TRANSACTION EXTRACTION --- $\star$ //BVPCVTA PROC ROOTT=\$ROOTT, ROOT OF PACTABLES SYSTEM  $\star$ INDUV='\$INDUV', INDEX OF PACTABLES FILES  $\frac{1}{2}$  $\star$ 

```
\frac{1}{2}INDSV='SINDSV',INDEX OF VA PAC SYSTEM FILES
                                                                       \starINDSN='$INDSN',
\frac{1}{2}NON-VSAM FILES INDEX
                                                                       \star1/\star:
          VSAMCAT='$VCAT',
                              VSAM USER CATALOG
          SYSTCAT='$SCAT',
1/x:
                              VSAM SYSTEM CATALOG
                                                                       \star\frac{1}{2}TD = 1DSN DESCRIPTION
                                                                       \starTV =,
\frac{1}{2}TABLES LINKED TO DESCRIPTION
\frac{1}{2}STEPLIB='$HLQ..SBVPMBR8', LIBRARY OF LOAD-MODULES
                                                                       \star\frac{1}{2}SORTLIB='$BIBT', SORT LIBRARY
\frac{1}{2}UTILITIES AND ERRORS OUTPUT CLASSURS *
         OUT=$OUT.
         OUTL=$OUT,
\frac{1}{2}OUTPUT CLASS OF REPORTS
                                                                       \star\frac{1}{2}UWK=$UWK,
                                WORK UNIT
                                                                       \starWURN UNIT
\frac{1}{2}CYL = '(3,1),
                                                                       \ddot{\phantom{0}}\frac{1}{2}SPAEX='(TRK,(30,3),RLSE)', EXTRACTED-TRANSACTION SPACE
                                                                     \starSPAMB='(TRK,(5,1),RLSE)' REQUEST-FILE SPACE
\frac{1}{2}//COPY EXEC PGM=BVPTU001
//*-----------------------
//STEPLIB DD DSN=&STEPLIB, DISP=SHR
//PAC7MB        DD DSN=&&CVTAMB,DISP=(,PASS),UNIT=&UWK,
              DCB=BLKSIZE=1600,SPACE=&SPAMB
\frac{1}{2}//VERIFY EXEC PGM=IDCAMS
//*---------------------
//*:STEPCAT DD DSN=&VSAMCAT, DISP=SHR
1/x:
      DD DSN=&SYSTCAT,DISP=SHR
//SYSPRINT DD SYSOUT=&OUT
//PAC7TD DD DSN=&TD,
\frac{1}{2}DISP=SHR
//PAC7TE DD DSN=&INDSV..BVPTE,
\frac{1}{2}DISP=SHR
//PAC7TG DD DSN=&INDUV..&ROOTT.00TG,
// DISP=SHR
//PAC7TV DD DSN=&TV,
         DISP=SHR
\frac{1}{2}//SYSIN DD DSN=&INDSN..BVPSY(VERIFTD),
         DISP=SHR
\frac{1}{2}\frac{1}{2}DD DSN=&INDSN..BVPSY(VERIFTE),
\frac{1}{2}DISP=SHR
\frac{1}{2}DD DSN=&INDSN..BVPSY(VERIFTG),
\frac{1}{2}DISP=SHR
\frac{1}{2}DD DSN=&INDSN..BVPSY(VERIFTV),
\frac{1}{2}DISP=SHR
//PTAV10 EXEC PGM=BVPTAV10
//*-----------------------
//STEPLIB DD DSN=&STEPLIB, DISP=SHR
//*:STEPCAT DD DSN=&VSAMCAT, DISP=SHR
1/*:DD DSN=&SYSTCAT,DISP=SHR
//SYSOUT DD SYSOUT=&OUT
//PAC7ET DD SYSOUT=&OUTL
//PAC7MV DD DSN=&&CVTAMB, DISP=(OLD, DELETE)
//PAC7EX DD DSN=&&EX,DISP=(,PASS),UNIT=&UWK,
\frac{1}{2}SPACE=&SPAEX,
\frac{1}{2}DCB=(RECFM=FB,LRECL=120,BLKSIZE=2400)
//PAC7TD DD DSN=&TD,
\frac{1}{2}DISP=SHR
```
//PAC7TE DD DSN=&INDSV..BVPTE, // DISP=SHR //PAC7TG DD DSN=&INDUV..&ROOTT.00TG, // DISP=SHR //PAC7TV DD DSN=&TV, // DISP=SHR //SYSUDUMP DD SYSOUT=&OUT //PTAV20 EXEC PGM=BVPTAV20 //\*----------------------- //STEPLIB DD DSN=&STEPLIB,DISP=SHR //SORTLIB DD DSN=&SORTLIB,DISP=SHR //\*:STEPCAT DD DSN=&VSAMCAT,DISP=SHR<br>//\*: DD DSN=&SYSTCAT,DISP=SHR DD DSN=&SYSTCAT, DISP=SHR //SYSOUT DD SYSOUT=&OUT //PAC7ET DD SYSOUT=&OUTL //PAC7EX DD DSN=&&EX,DISP=(OLD,DELETE) //PAC7NU DD DSN=&&NU,DISP=(,PASS),UNIT=&UWK, // SPACE=&SPAEX, // DCB=(RECFM=FB,LRECL=80,BLKSIZE=1600) //PAC7TD DD DSN=&TD, // DISP=SHR //SYSOUX DD SYSOUT=&OUT //SORTWK01 DD UNIT=&UWK,SPACE=(CYL,&CYL,,CONTIG) //SORTWK02 DD UNIT=&UWK,SPACE=(CYL,&CYL,,CONTIG) //SORTWK03 DD UNIT=&UWK,SPACE=(CYL,&CYL,,CONTIG) //SYSUDUMP DD SYSOUT=&OUT

# **Chapitre 5. Installation**

### **Paramétrage**

## **Préparation**

La préparation s'effectue en trois phases :

- Réception de la cartouche avec l'outil SMP/E (System Modification Program/Extended) dans des PDS dédiés. Cette phase est à prendre en charge par l'équipe système habituée à installer les produits IBM avec SMP/E.
- v Allocation d'un fichier PDS destiné à stocker l'ensemble des JCLs d'installation et d'exploitation.
- v Exécution des JCLs d'installation proprement dits à partir des membres des PDS créés lors de la première phase.

#### Première phase

Elle est détaillée dans le document 'Program Directory for Pactable' spécifique à SMP/E.

Elle comporte les étapes suivantes :

- déchargement des exemples de JCLs par IEBCOPY
	- définition des fichiers 'Target zone' et 'Distribution zone' (BVPTDD)
	- allocation des fichiers 'Target zone' et 'Distribution zone' (BVPTAL)
- réception de la cartouche
	- exécution RECEIVE (BVPTREC)
	- exécution APPLY (BVPTAPP)
	- exécution ACCEPT (BVPTACC).

A l'issue de son exécution, tous les composants nécessaires à l'installation figurent dans les PDS suivants, 'hlq' désignant le préfixe commun des éléments livrés (High-Level Qualifier) :

- v hlq.SBVPTF1 : ensemble des fichiers de longueur 80 comprenant :
	- le JCL d'installation initial (BVPTINIT),
	- un fichier contenant les JCLs et procédures d'installation et d'exploitation (BVPTTTAL),
- hlq.SBVPTF2 : fichiers d'initialisation TC
- hlq.SBVPMBR8 : load-modules batch
- hlq.SBVPMTR8 : load-modules TP
- hlq.SBVPTF5 : libellés d'erreurs TE
- hlq.SBVPTF6 : fichier de travail TB

#### Deuxième phase

Elle est facultative, mais conseillée. Elle consiste en l'allocation d'un fichier PDS avec les caractéristiques suivantes :

- Lrecl=80
- Taille : environ 100 pistes de disque 3390, répertoire de 30 blocs.

#### Troisième phase

Elle consiste à recopier le JCL 'hlq.SBVPTF1(BVPTINIT)' dans le PDS mentionné dans la deuxième phase, à le paramétrer conformément aux contraintes du site, et à l'exécuter pour obtenir le JCL complet d'implantation et d'exploitation.

Le JCL BVPTINIT exécute le programme BVPMMJCL réceptionné dans le PDS hlq.SBVPMBR8.

Il doit être complété de la façon suivante :

- Renseigner '&hlq' avec la valeur du paramètre 'hlq' utilisé lors de la première phase SMP/E.
- Valoriser '//SYSUT2 DD DSN=' pour désigner le fichier récepteur du JCL complet d'installation-exploitation.

Ce fichier peut être soit un membre du PDS prévu initialement pour ranger l'ensemble des JCLs, soit un fichier séquentiel choisi par l'utilisateur.

Renseigner les paramètres (voir sous-chapitre suivant).

Cette exécution de BVPMMJCL doit être conservée : elle peut être réutilisée pour des réinstallations.

## **Le JCL initial**

```
//VAPACTAB JOB (---),'JCL INSTALLATION',CLASS=D,MSGCLASS=A
//MM1JCL EXEC PGM=BVPMMJCL
//STEPLIB DD DISP=SHR,DSN=&HLQ.SBVPMBR8
// DD DISP=SHR,DSN=---.---.--- LE LIBRARY
//SYSOUT DD SYSOUT=A
//SYSUT1 DD DSN=&HLQ.SBVPTF1(BVPTTTAL),DISP=SHR
//SYSUT3 DD UNIT=SYSDA,SPACE=(CYL,(5,2)),DCB=BLKSIZE=4160
//SYSUT4 DD UNIT=SYSDA,SPACE=(CYL,(5,2)),DCB=BLKSIZE=4160
//SYSUT8 DD DUMMY,DCB=BLKSIZE=1370
//SYSUT9 DD DUMMY,DCB=BLKSIZE=1370
//***************************************************************
//*
//* CREATION OF INSTALLATION JCL THROUGH 'BVPMMJCL'
//* -----------------------------------------------
```

```
//*//* MODIFY THE LIST OF THE SUPPLIED COMMANDS BY ASKING,
//* IF NECESSARY, A SELECTION OF PARTS OF INSTALLATION JCL
//* (JCL MODULES), BY GIVING THE APPROPRIATE VALUES TO THE
//* INSTALLATION PARAMETERS, AND, IF NECESSARY, BY SPECIFYING
//* THE LINES TO BE ADDED AT THE BEGINNING OR AT THE END OF
//* EACH JCL MODULE.
//***************************************************************
//SYSPRM DD DUMMY
//SYSUT2 DD --------- PDS MEMBER OR SEQUENTIAL FILE RECEIVING
//* THE INSTALLATION JCL (LRECL=80)
//SYSIN DD *
===PRM PRFJ=PAC .JOB NAMES PREFIXES (3 CHARACTERS)
===PRM CCPT=<> .JOB ACCOUNTING CODES (JOB CARDS)
===PRM CLASSJ=1 .JOB EXECUTION CLASS (JOB CARDS)
===PRM MSGCL=A .JCL OUTPUT CLASS (MSGCLASS)
===PRM OUT=A .JOB SYSOUT CLASS
===PRM INDSV='EXP.BVP3V' .PACTABLE SYSTEM VSAM FILES INDEXES
===PRM INDSN='EXP.BVP3N' .PACTABLE SYST.NON VSAM FILES INDEXES
===PRM INDUV='UTI.BVP3V' .PACTABLE USER VSAM FILES INDEXES
===PRM INDUN='UTI.BVP3N' .PACTABLE USER NON VSAM FILES INDEXES
===PRM INDPV='PAC.ADMIN' .VA PACBASE SYSTEM VSAM FILES INDEXES
===PRM VOLSV=<> .VOL. OF VA PAC SYSTEM VSAM FILES
===PRM VOLSN=<> .VOL. OF VA PAC SYSTEM NON VSAM FILES
===PRM VOLUV=<> .VOL. OF VA PAC USER VSAM FILES
===PRM VOLUN=<> .VOL. OF VA PAC USER NON VSAM FILES
===PRM TABTDF='EXP.TAB35' .DSN OF TABLES DESCRIPTION FILE
===PRM ROOTT='PM' .ROOT OF PACTABLE SYSTEM (2 CHARACTER)
===PRM RUS=REUSE             .REUSE OR UNIQUE FOR VSAM FILES DEFINE
===PRM SCAT=<> .CATALOG OF PACTABLES SYSTEM VSAM FILES
===PRM VCAT=<> .CATALOG OF PACTABLES USER VSAM FILES
===PRM UWK=SYSDA .WORK UNIT<br>===PRM UNITSN=SYSDA .NON VSAM 1<br>===PRM UNITUN=SYSDA .NON VSAM 1
                       .NON VSAM TABLE SYSTEM FILES UNIT
                       .NON VSAM TABLE USER FILES UNIT
===PRM LNG=E .DATABASE LANGAGE (E=ENGLISH, F=FRENCH)
===PRM HLQ='HLQ' .HIGH LEVEL QUALIFIER OF LOAD MODULES
===PRM BIBP='SYS1.PROCLIB' .PROCEDURE LIBRARY
===PRM BIBT='SYS1.SORTLIB' .SORT LIBRARY
===PRM BCOB='SYS1.SCEERUN' .COBOL ROUTINE LIBRARY
===PRM DSCB='PDS.DSCB' .DSCB MODEL FILE DSNAME
===PRM CSDL='CICS330.LOADLIB' .DFHCSDUP STEPLIB DSN
===PRM DFHCSD='PAC.DFHCSD' .TABLE CSD DSN
===PRM LIST=<> ."LIST" NAME<br>===PRM GROUP='PACTABLE' ."GROUP" NAM
                         ."GROUP" NAME FOR PROGRAMS
==BEGMOD./ ADD NAME=$ZMODUL
/*
//
```
#### **Installation du JCL complet**

Le module BVPMMJCL lit le fichier de JCL squelette BVPTTTAL et crée en sortie un JCL adapté à l'aide des commandes permettant :

de sélectionner la langue d'installation F (Français) ou E (Anglais),

- v de sélectionner des portions du JCL squelette, dénommées ″modules de JCL″,
- v de paramétrer le squelette de manière à obtenir un JCL avec un minimum de modifications à effectuer pour le rendre opérationnel,
- v de rajouter des lignes avant et/ou après chaque module de JCL pour séparer les modules.

Cette étape peut être exécutée autant de fois que nécessaire pour produire un JCL adéquat.

#### Entrées utilisateur :

Voir les paragraphes qui suivent :

- v Codification des commandes de BVPMMJCL.
- Tableau des modules de JCL.
- Tableau des paramètres.
- Lignes en tête ou en fin de modules de JCL.

### Résultat obtenu : Le JCL complet

Le fichier obtenu en SYSUT2 contient l'ensemble des JCLs d'installation et d'exploitation. Ce fichier doit être traité sous un éditeur de texte pour entamer l'installation proprement dite.

Deux manipulations sont à effectuer sur le JCL complet :

1. Modifications globales éventuelles :

Certaines adaptations peuvent être effectuées sur l'ensemble des JCLs.

Les CATALOGUES VSAM sont en commentaire dans le JCL obtenu à l'installation :

v dans les DELETE/DEFINE :

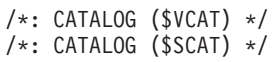

• dans les STEPCAT des JCL :

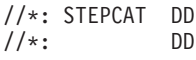

v dans les déclarations des paramètres des procédures :

```
//*: VSAMCAT='$VCAT',
//*: SYSTCAT='$SCAT',
```
v Lorsque ces paramètres ne sont pas nécessaires sur le site, le JCL obtenu peut rester tel quel.

- v Lorsque ces paramètres sont nécessaires sur le site, il faut alors rendre actives les lignes concernées en substituant ces commentaires, dans l'ordre :
	- substitution de //\*: par //
	- substitution de  $/*$ : et de  $*/$  par du blanc.

Les FACTEURS DE BLOCAGE des fichiers de volume important peuvent aussi être modifiés.

Attention : SMS

- v Dans les jobs d'installation contenant l'allocation de Generationdatagroup, il est nécessaire de supprimer les cartes DD //GDGMOD des IDCAMS de définition.
- v Si les paramètres UNIT et VOL sont interdits sur le site ceux-ci peuvent être supprimés par exclusion (EXCLUDE sous TSO/EDIT) dans l'ensemble du JCL.

De façon générale, il est conseillé d'effectuer toute autre modification d'ordre général sur les JCLs avant la manipulation suivante d'éclatement des JCLs.

#### 2. Eclatement du fichier en différents membres :

En standard, le JCL complet contient devant chaque module une ligne ./ ADD NAME=<module-de-JCL>, où <module-de-JCL> est le code de la ligne ===MOD rencontrée (voir le Tableau des Modules de JCL ci-dessous).

Ceci permet l'éclatement du JCL complet obtenu en autant de membres que de modules de JCL dans un PDS. Pour cela, le fichier du JCL complet est à utiliser en SYSIN de l'utilitaire IEBUPDTE de mise à jour du PDS.

#### Remarque :

Du fait du choix de cette valeur par défaut, les ./ à l'intérieur des modules de JCL qui contiennent eux-mêmes l'utilitaire IEBUPDTE ont été remplacés par :/.

Une fois l'éclatement du JCL effectué, il faut resubstituer les :/ à l'intérieur des modules de JCL par des ./ lors de l'exécution des Jobs (jobs contenant des IEBUPDTE).

#### Edition obtenue

BVPMMJCL fournit une liste par module de JCL créé avec les paramètres pris en compte.

#### Remarque :

Les paramètres du JCL squelette étant de la forme \$xxxx, lorsque BVPMMJCL rencontre à l'exécution un CARACTERE \$ ne correspondant pas à un paramètre défini, il envoie des messages d'erreur (par exemple, ″PARAMETRE SYMBOLIQUE INCONNU″, ″ERREUR DE SYNTAXE DANS LE PARAMETRE SYMBOLIQUE″, ″POSITION OU LONGUEUR DU PARAMETRE SYMBOLIQUE ERRONEE″). Ces messages n'arrêtent pas le traitement et doivent être IGNORES : ils correspondent à des \$ dans le flot traité par BVPMMJCL qui ne sont effectivement pas des paramètres.

```
Codification des commandes de BVPMMJCL
```

```
===SELM mmmm1 mmmm2 ... .Sélection de modules de JCL
                        mmmm1 = nom de module de JCL
                        mmmm2 = nom de module de JCL ...
                        L'absence de ligne ===SELM
                        sélectionne tous les modules de JCL
===PRM PPPP=pppp .Paramètre
                        PPPP = nom du paramètre
                        pppp = valeur du paramètre
```
Attention : Sur les lignes ===PRM ou ===SELV, un commentaire peut être indiqué et il doit obligatoirement être précédé par un point et ne pas dépasser la colonne 72.

```
===BEGMOD Insertion de lignes en début de module
....1 ) lignes à insérer avant chaque module
....n )
===ENDMOD Insertion de lignes en fin de module
....1 ) lignes à insérer après chaque module
....n )
```
#### **Valeurs par défaut installation**

```
- PARAMETRES (===PRM) :
```
Les valeurs fournies sont des exemples. Il faut donc les renseigner en fonction des choix du site.

- MODULES (===SELM) :

Aucune sélection de module n'est fournie. Tous les modules sont sélectionnés.

- DEBUT DE MODULE DE JCL (===BEGMOD) :
	- ./ ADD NAME=\$MODULE

On obtient ainsi l'ajout d'une ligne devant chaque Module de JCL, de la forme

./ ADD NAME=<module-de-JCL>

## **Modules de JCL**

Tableau des modules de JCL : ===SELM mmmm1 mmmm2 ... mmmmn

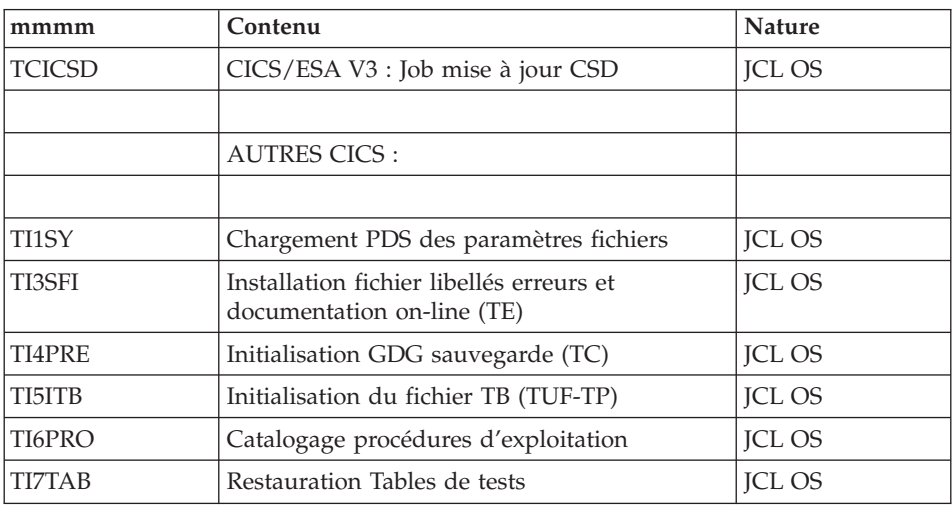

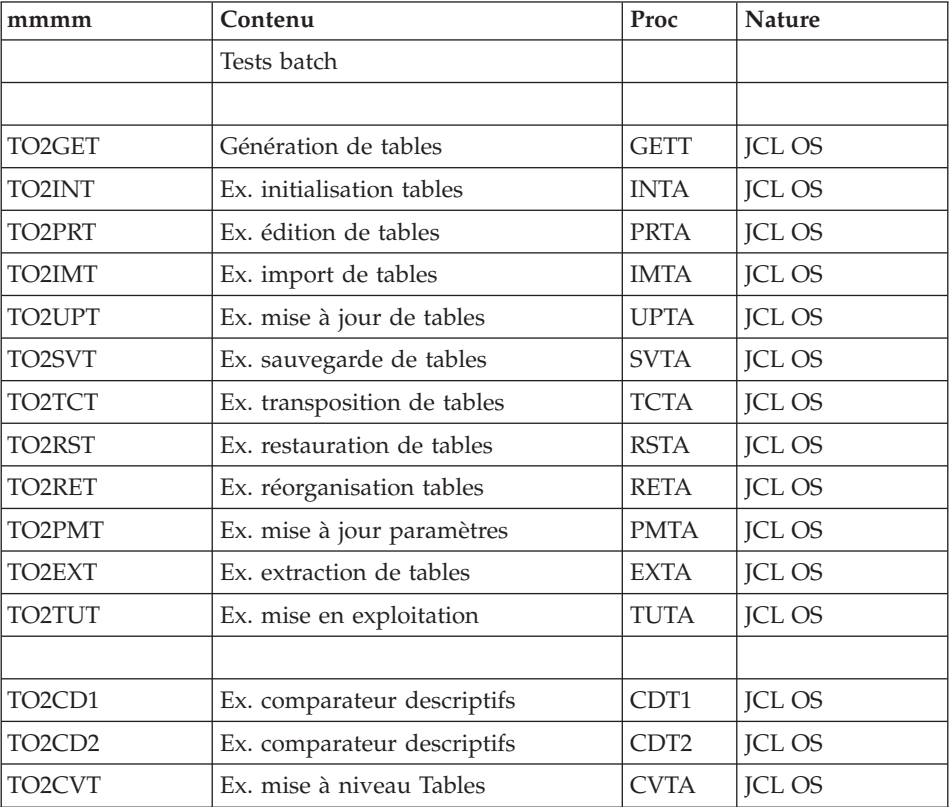

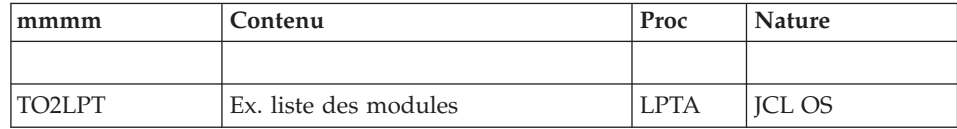

## **Paramétrage du JCL**

Tableau des paramètres

===PRM PPPP=pppp .Commentaire

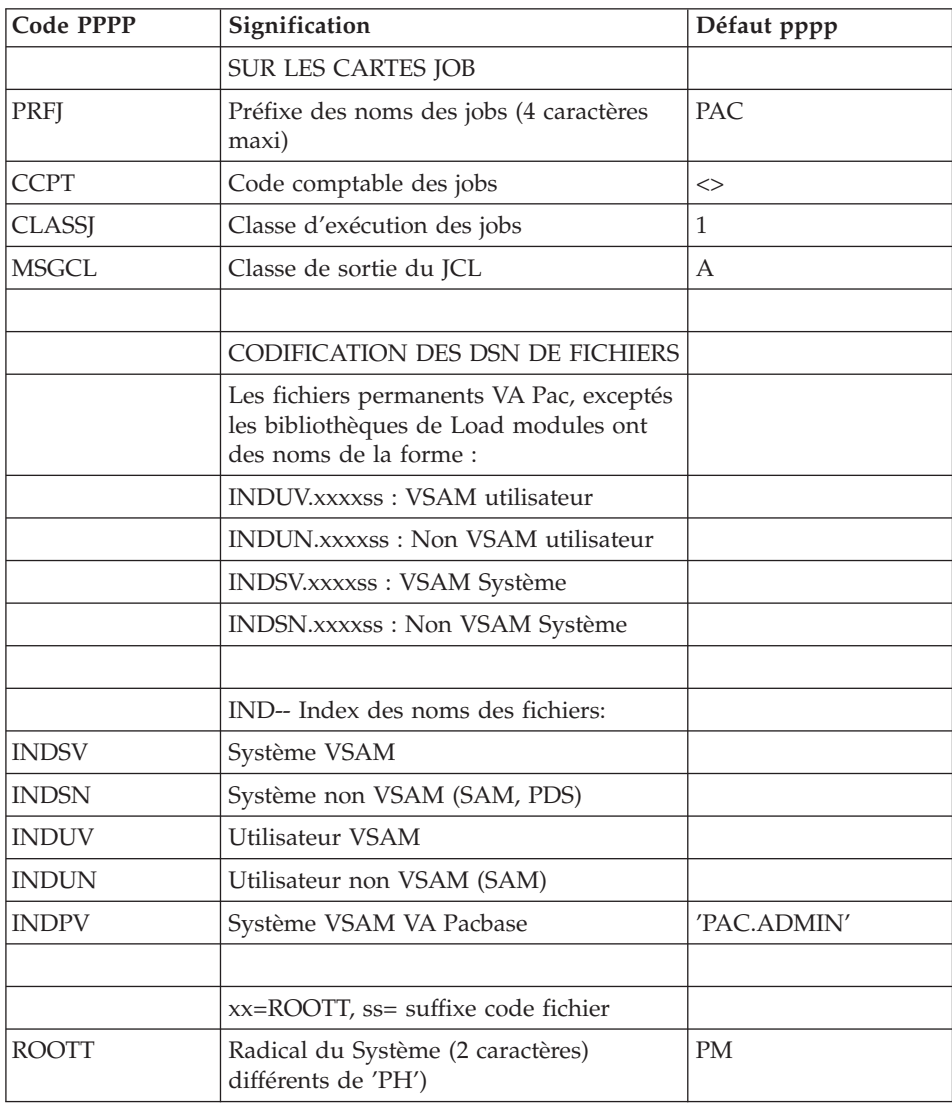

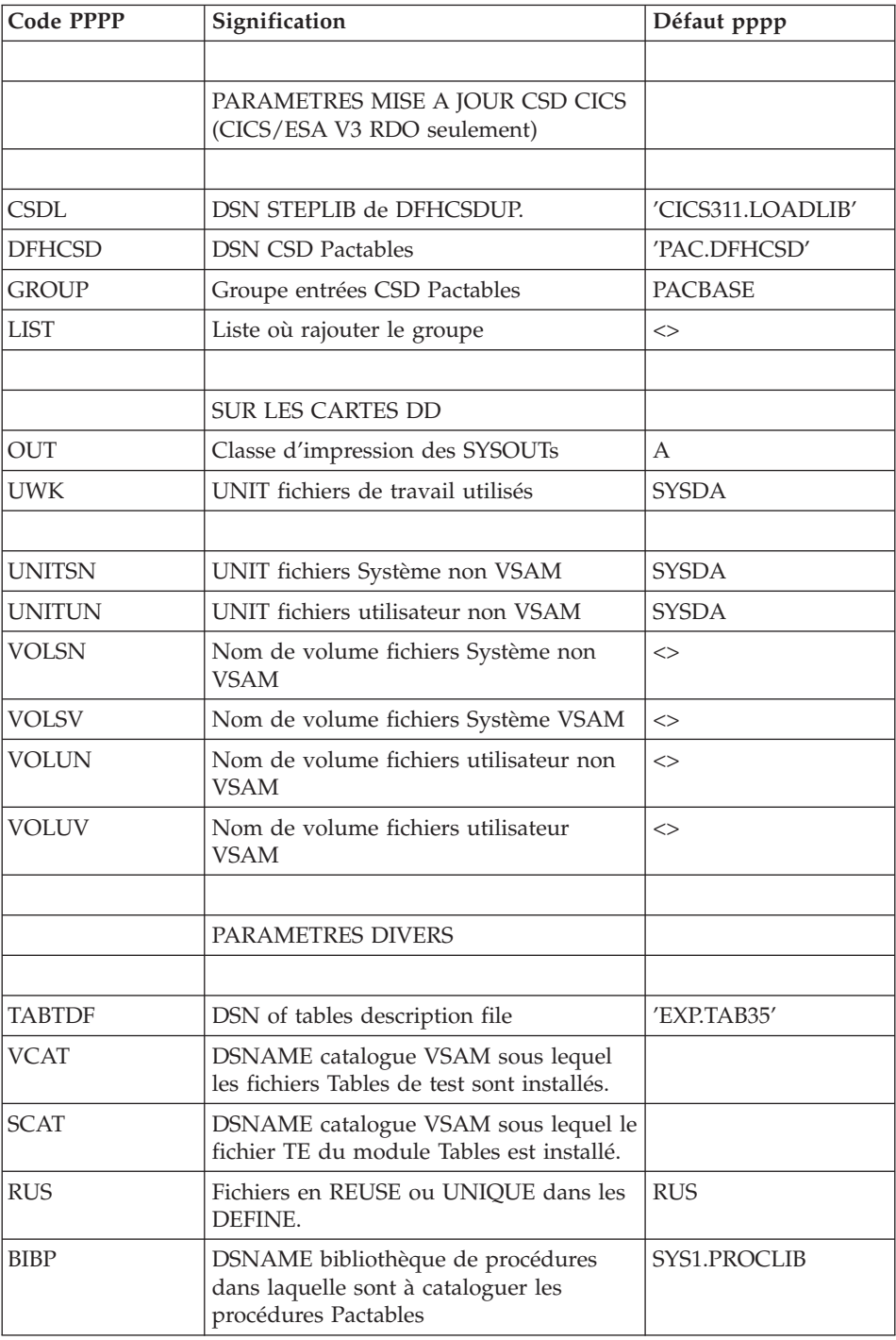

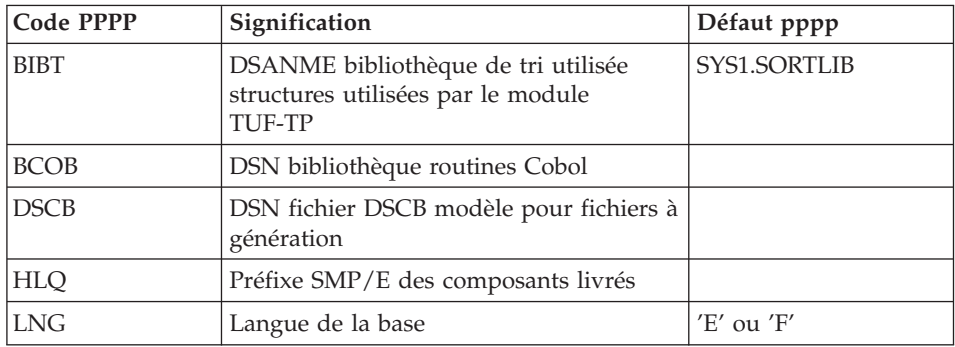

**Note :** la valeur '<>' signale un paramètre devant obligatoirement être codé.

Les valeurs de paramètres contenant des caractères spéciaux doivent être délimitées par des apostrophes.

#### **Séparateurs des modules de JCL**

```
==BFGMOD....1 )
..... ) lignes à insérer avant chaque module de JCL
....n )
===ENDMOD
....1 )
..... ) lignes à insérer après chaque module de JCL
....n )
```
Des lignes peuvent être insérées en entrée de BVPMMJCL si la valeur par défaut proposée ne convient pas (Voir au sous-chapitre ″Valeurs par défaut installation″ ci-dessus).

Ces lignes ont pour but d'effectuer la séparation du fichier de JCL créé par l'utilitaire BVPMMJCL en autant de membres différents que de modules de JCL.

L'utilitaire ajoute devant chaque module de JCL les lignes ....1 à ....n et en fin de chaque module de JCL les lignes ....1 à ....n.

### **Déroulement de l'implantation**

Une fois les JCL obtenus, l'installation de Pactables se déroule de la façon suivante :

- Mise à jour de CICS.
- Allocation et chargement du PDS des paramètres.
- Installation fichier libellés erreurs-documentation.
- v Installation de la sauvegarde des Tables de test.
- v Initialisation du fichier de travail pour TUF-TP.
- v Catalogage des procédures d'exploitation.
- Restauration des Tables de tests.
- v Mise à jour des paramètres utilisateur.
- Compléments d'exploitation.
- Liste des programmes installés.

## **Mise à jour de la CSD CICS**

## Module TCICSD : Job '\$prfj.TCI'

- Codes transactions :
	- 2 codes transaction utilisateur : xx00 et xx90.
	- 11 codes transactions 'internes' (RETURN TRANSID) :
		- xx01, xx02, xx03, xx04, xx05, xx06, xx07, xx08, xx09, xx91 et xx92.
- Programmes codifiés :

BVPPnnn (Liste complète au Sous-chapitre 'La bibliothèque des programmes TP' du Chapitre 'Les composants de Pactables').

- Fichiers :
	- 1 fichier du système Pactables : BVPTE (Libellés d'erreurs).
	- 4 fichiers de l'utilisateur :

xx00TV (Fichier contenu des tables),

xx00TD (Fichier descriptif des tables),

xx00TG (Fichier des paramètres utilisateur),

xx00TB (Fichier de travail du module TUF-TP).

Remarques sur l'installation

L'option permettant le ″Dynamic Backout″ est obligatoire pour les fichiers TV, TD , TG et TB.

Le nombre de STRINGs, de BUFFERs d'INDEX et de BUFFERs de DATA prévus sont les nombres minimum nécessaires pour le système.

Les deux caractères 'xx' des codes transactions, des noms des maps et des programmes et des codes fichiers sont choisis par l'utilisateur (Par défaut  $'PM'$ ).

La transaction xx00 permet d'effectuer les opérations courantes sur les tables (consultation, mise à jour) et de mettre à jour le mot de passe.

La transaction xx90 permet à l'utilisateur de consulter les caractéristiques de la base, à l'administrateur des Tables d'entrer les paramètres généraux de Pactables (langue, format de la date, Interface système de sécurité), de mettre à jour les codes des utilisateurs et leurs autorisations d'accès aux Tables.

JCL d'exécution

```
//$PRFJ.TCI JOB ($CCPT),'PACTABLES DFHCSDUP',CLASS=$CLASSJ,
      MSGCLASS=$MSGCL
\frac{1}{2}//* PACTABLES 3.5
                                                        \div1/x--- BATCH UPDATE OF THE DEHCSD ---
                                                        \mathbf{u}//DFHCSDUP EXEC PGM=DFHCSDUP
//STEPLIB DD DSN=$CSDL, DISP=SHR
//SYSPRINT DD SYSOUT=$OUT
//DFHCSD DD DSN=$DFHCSD, DISP=SHR
1/SYSTN DD *--- CSD CICS $ROOTT. FILES ---
DEFINE FILE($ROOTT.00TB) GROUP($GROUP)
DESCRIPTION(PACTABLE WORK FILE)
     DSNAME($INDUV..$ROOTT.00TB)
     STRINGS(2)
     STATUS (ENABLED) OPENTIME (STARTUP)
     DATABUFFERS(3) INDEXBUFFERS(2)
     RECORDFORMAT (V)
     ADD(YES) BROWSE(YES) DELETE(YES) READ(YES) UPDATE(YES)
     RECOVERY (BACKOUTONLY)
DEFINE FILE($ROOTT.00TV) GROUP($GROUP)
DESCRIPTION(PACTABLE DATA FILE)
     DSNAME($INDUV..$ROOTT.00TV)
     STRINGS(2)
     STATUS (ENABLED) OPENTIME (STARTUP)
     DATABUFFERS(3) INDEXBUFFERS(2)
     RECORDFORMAT (V)
     ADD(YES) BROWSE(YES) DELETE(YES) READ(YES) UPDATE(YES)
     RECOVERY (BACKOUTONLY)
DEFINE FILE($ROOTT.00TD) GROUP($GROUP)
DESCRIPTION(PACTABLE DESCRIPTION FILE)
     DSNAME($INDUV..$ROOTT.00TD)
     STRINGS(2)
     STATUS (ENABLED) OPENTIME(STARTUP)
     DATABUFFERS(3) INDEXBUFFERS(2)
     RECORDFORMAT (F)
     ADD(YES) BROWSE(YES) DELETE(YES) READ(YES) UPDATE(YES)
     RECOVERY (BACKOUTONLY)
DEFINE FILE($ROOTT.00TG) GROUP($GROUP)
DESCRIPTION(PACTABLE USERS FILE)
     DSNAME($INDUV..$ROOTT.00TG)
     STRINGS(2)
     STATUS (ENABLED) OPENTIME (STARTUP)
     DATABUFFERS(3) INDEXBUFFERS(2)
```

```
RECORDFORMAT(F)
       ADD(YES) BROWSE(YES) DELETE(YES) READ(YES) UPDATE(YES)
       RECOVERY(BACKOUTONLY)
DEFINE FILE(BVPTE) GROUP($GROUP)
DESCRIPTION(PACTABLE ERROR MESSAGES AND DOC FILE)
       DSNAME($INDSV..BVPTE)
       STRINGS(1)
       STATUS (ENABLED) OPENTIME(STARTUP)
       DATABUFFERS(2) INDEXBUFFERS(1)
       RECORDFORMAT(F)
       ADD(NO) BROWSE(YES) DELETE(NO) READ(YES) UPDATE(NO)
       RECOVERY(BACKOUTONLY)
***********************************************************************
* CSD CICS PROGRAMS *
***********************************************************************
DEFINE PROGRAM(BVPFT00) GROUP($GROUP)
DEFINE PROGRAM(BVPFT10) GROUP($GROUP)
DEFINE PROGRAM(BVPFT90) GROUP($GROUP)
DEFINE PROGRAM(BVPP500) GROUP($GROUP)
DEFINE PROGRAM(BVPP510) GROUP($GROUP)
DEFINE PROGRAM(BVPP520) GROUP($GROUP)
DEFINE PROGRAM(BVPP530) GROUP($GROUP)
DEFINE PROGRAM(BVPP540) GROUP($GROUP)
DEFINE PROGRAM(BVPP550) GROUP($GROUP)
DEFINE PROGRAM(BVPP560) GROUP($GROUP)
DEFINE PROGRAM(BVPP570) GROUP($GROUP)
DEFINE PROGRAM(BVPP580) GROUP($GROUP)
DEFINE PROGRAM(BVPP590) GROUP($GROUP)
DEFINE PROGRAM(BVPP599) GROUP($GROUP)
DEFINE PROGRAM(BVPP600) GROUP($GROUP)
DEFINE PROGRAM(BVPP610) GROUP($GROUP)
DEFINE PROGRAM(BVPP620) GROUP($GROUP)
DEFINE PROGRAM(BVPP820) GROUP($GROUP)
DEFINE PROGRAM(BVPP920) GROUP($GROUP)
DEFINE PROGRAM(BVPR980) GROUP($GROUP)
DEFINE PROGRAM(BVPSECT) GROUP($GROUP)
DEFINE PROGRAM(BVPRACF) GROUP($GROUP)
***********************************************************************
      ROUTINE FOR ACCES TO TABLES VIA ON-LINE PROGRAM \star***********************************************************************
DEFINE PROGRAM(BVPPLNK) GROUP($GROUP)
***********************************************************************
          CSD CICS $ROOTT.-- TRANSACTIONS
***********************************************************************
DEFINE TRANSACTION($ROOTT.00) GROUP($GROUP)
DESCRIPTION(PACTABLE $ROOTT.00 TRANSACTION) PROGRAM(BVPP500)
DEFINE TRANSACTION($ROOTT.01) GROUP($GROUP)
DESCRIPTION(PACTABLE $ROOTT.01 TRANSACTION) PROGRAM(BVPP510)
DEFINE TRANSACTION($ROOTT.02) GROUP($GROUP)
DESCRIPTION(PACTABLE $ROOTT.02 TRANSACTION) PROGRAM(BVPP520)
DEFINE TRANSACTION($ROOTT.03) GROUP($GROUP)
DESCRIPTION(PACTABLE $ROOTT.03 TRANSACTION) PROGRAM(BVPP530)
DEFINE TRANSACTION($ROOTT.04) GROUP($GROUP)
DESCRIPTION(PACTABLE $ROOTT.04 TRANSACTION) PROGRAM(BVPP540)
DEFINE TRANSACTION($ROOTT.05) GROUP($GROUP)
```
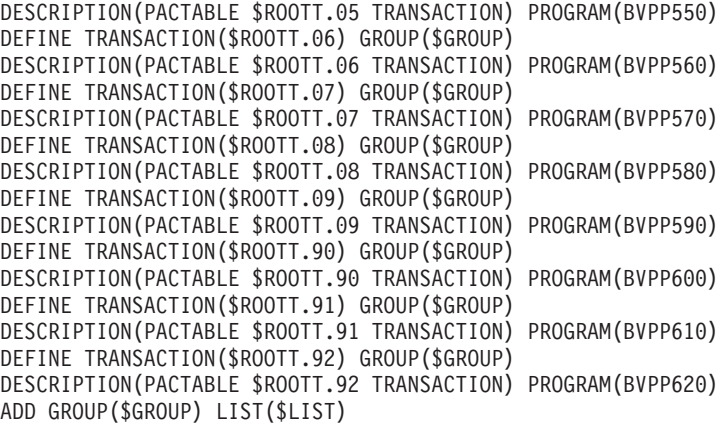

#### **Allocation et chargement des paramètres système**

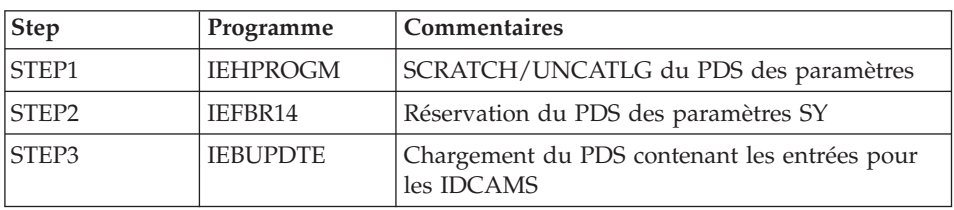

Module TI1SY : Job '\$prfj.TI1'

JCL d'exécution

```
//$PRFJ.TI1 JOB ($CCPT),'TABLE PARAMETERS',CLASS=$CLASSJ,
// MSGCLASS=$MSGCL
//*********************************************************************
//* PACTABLES 3.5
//*********************************************************************
\frac{1}{*} ALLOCATION OF PACTABLES PARAMETER PDS \frac{1}{*} . STEP1 : SCRATCH UNCATLG
    .STEP1 : SCRATCH UNCATLG
\frac{1}{x} . STEP2 : ALLOCATION \star\frac{1}{\ast} .STEP3 : LOADING OF PACTABLES PARAMETERS \frac{1}{\ast}\frac{1}{x} *
\frac{1}{x} ->NOTE \frac{1}{x}//\star ---- \star1/* THIS PDS CONTAINS THE SYSINS FOR ALLOCATING THE FILES THAT *//* MAKE UP THE PACTABLES TABLE FILES *
//* THE INDICATED SIZES CAN BE ADAPTED ACCORDING TO YOUR NEEDS \star\frac{1}{x} *
\frac{1}{x} *
//* REPLACE :/ BY ./ BEFORE SUBMITTING THE JOB *
\frac{1}{x} *
//*********************************************************************
1/*//STEP1 EXEC PGM=IDCAMS
//SYSPRINT DD SYSOUT=$OUT
//SYSIN DD *
```

```
LISTC ENT($INDSN..BVPSY)
/*
//STEP2 EXEC PGM=IEFBR14,COND=(0,EQ,STEP1)
//SY DD DSN=$INDSN..BVPSY,DISP=(,CATLG,DELETE),
// DCB=(RECFM=FB,LRECL=80,BLKSIZE=6080),VOL=SER=$VOLSN,
// SPACE=(6080,(50,,5)),UNIT=$UNITSN
1/*//STEP3 EXEC PGM=IEBUPDTE,PARM=NEW
//SYSPRINT DD SYSOUT=$OUT
//SYSUT2 DD DSN=$INDSN..BVPSY,
// DISP=SHR
//SYSIN DD *
:/ ADD NAME=DF$ROOTT.00TB
DELETE ($INDUV..$ROOTT.00TB) CLUSTER
DEFINE CLUSTER ( NAME ($INDUV..$ROOTT.00TB)
                SHR (2,3) $RUS KEYS (63,3)
                CYL (1,1)VOL ($VOLUV)
                RECSZ (80,1140)INDEX ( NAME ($INDUV..$ROOTT.00TB.I)
                CISZ (1024)DATA ( NAME ($INDUV..$ROOTT.00TB.D)
                FSPC(10,5)CISZ (2048) )
:/ ADD NAME=DF$ROOTT.00TV
DELETE ($INDUV..$ROOTT.00TV) CLUSTER
DEFINE CLUSTER ( NAME ($INDUV..$ROOTT.00TV)
                SHR (2,3) $RUS KEYS (35,4)
                CYL (1,1)VOL ($VOLUV)
                RECSZ (80,1100) ) -
       INDEX ( NAME ($INDUV..$ROOTT.00TV.I)
                CISZ (1024)DATA ( NAME ($INDUV..$ROOTT.00TV.D)
                FSPC(10,5)CISZ (2048) )
:/ ADD NAME=DF$ROOTT.00TD
DELETE ($INDUV..$ROOTT.00TD) CLUSTER
DEFINE CLUSTER ( NAME ($INDUV..$ROOTT.00TD)
                SHR (2,3) $RUS KEYS (21,0)CYL (1,1)VOL ($VOLUV)
                RECSZ (240,240) )
       INDEX ( NAME ($INDUV..$ROOTT.00TD.I)
                CISZ (1024)DATA ( NAME ($INDUV..$ROOTT.00TD.D)
                FSPC(10,5)CISZ (2048) )
:/ ADD NAME=DFBVPTE
DELETE ($INDSV..BVPTE) CLUSTER
DEFINE CLUSTER ( NAME ($INDSV..BVPTE)
                KEYS (17,0) SHR (2,3) RUS
                CYL (1,1) -
                VOL ($VOLSV)
                RECSZ (90, 90)
```
INDEX ( NAME (\$INDSV..BVPTE.I)  $CISZ (1024)$ DATA ( NAME (\$INDSV..BVPTE.D) CISZ (1024) ) :/ ADD NAME=DF\$ROOTT.00TG DELETE (\$INDUV..\$ROOTT.00TG) CLUSTER DEFINE CLUSTER ( NAME (\$INDUV..\$ROOTT.00TG) SHR (2,3) \$RUS KEYS (22,0)  $CYL (1,1)$  -VOL (\$VOLUV)  $RECSZ (85, 85)$ INDEX ( NAME (\$INDUV..\$ROOTT.00TG.I)  $CISZ (1024)$ DATA ( NAME (\$INDUV..\$ROOTT.00TG.D)  $FSPC(10,5)$ CISZ (2048) ) :/ ADD NAME=DF\$ROOTT.00AV DELETE (\$INDUV..\$ROOTT.00AV) CLUSTER DEFINE CLUSTER ( NAME (\$INDUV..\$ROOTT.00AV) - SHR (2,3) \$RUS KEYS (35,4)  $CYL (1,1)$  -VOL (\$VOLUV) RECSZ (80,1100) ) INDEX ( NAME (\$INDUV..\$ROOTT.00AV.I)  $CISZ (1024)$ DATA ( NAME (\$INDUV..\$ROOTT.00AV.D)  $FSPC(10,5)$ CISZ (2048) ) :/ ADD NAME=DF\$ROOTT.00AD DELETE (\$INDUV..\$ROOTT.00AD) CLUSTER DEFINE CLUSTER ( NAME (\$INDUV..\$ROOTT.00AD) - SHR (2,3) \$RUS KEYS (21,0) - $CYL (1,1)$ VOL (\$VOLUV)  $RECSZ (240, 240)$ INDEX ( NAME (\$INDUV..\$ROOTT.00AD.I)  $CISZ (1024)$ DATA ( NAME (\$INDUV..\$ROOTT.00AD.D) - $FSPC(10,5)$ CISZ (2048) ) :/ ADD NAME=VERIFTV VERIFY FILE (PAC7TV) :/ ADD NAME=VERIFTD VERIFY FILE (PAC7TD) :/ ADD NAME=VERIFTE VERIFY FILE (PAC7TE) :/ ADD NAME=VERIFTG VERIFY FILE (PAC7TG) :/ ADD NAME=VERIFAV VERIFY FILE (PAC7AV) :/ ADD NAME=VERIFAD VERIFY FILE (PAC7AD)

```
: IADD NAME=REPROTG
REPRO INFILE(PAC7IG) OUTFILE(PAC7TG)
/*\frac{1}{2}
```
## Chargement des libellés d'erreur et aide en ligne

Module TI3SFI : Job '\$prfj.TI3'

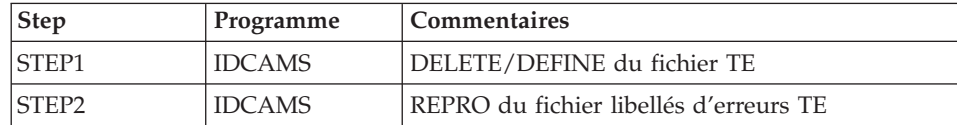

JCL d'exécution

```
//$PRFJ.TI3 JOB ($CCPT),'SYSTEM FILES',CLASS=$CLASSJ,
// MSGCLASS=$MSGCL
//* PACTABLES 3.5
1/xLOADING OF PACTABLES ERROR-MESSAGES AND DOCUMENTATION
                                                    \star//STEP1
      EXEC PGM=IDCAMS
//***** DELETE DEFINE 'TE' FILE
1/\star//*:STEPCAT DD DSN=$SCAT, DISP=SHR
//SYSPRINT DD SYSOUT=$OUT
//SYSIN DD DSN=$INDSN..BVPSY(DFBVPTE),
       DISP=SHR
\frac{1}{2}//STEP2 EXEC PGM=IDCAMS
//***** LOADING 'TE' FILE
1/x//*:STEPCAT DD DSN=$SCAT, DISP=SHR
//SYSPRINT DD SYSOUT=$0UT
//TEO DD DSN=$INDSV..BVPTE,
\frac{1}{2}DISP=SHR
//TEI DD DSN=$HLQ..SBVPTF5(BVPTE),DISP=SHR
//SYSIN DD *
 REPRO INFILE (TEI) OUTFILE (TEO)
```
### Implantation sauvegarde de tests

 $1/x$ 

Module TI4PRE : Job '\$prfj.TI4'

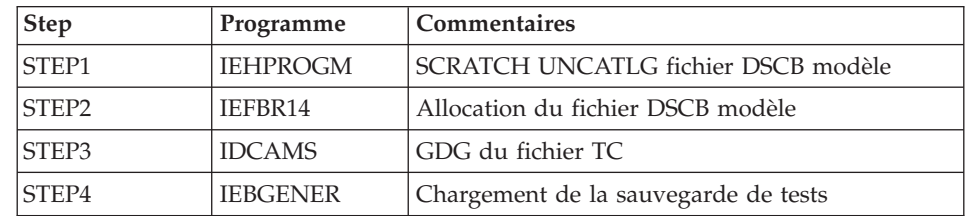

```
ICL d'exécution
```

```
//$PRFJ.TI4 JOB ($CCPT),'PREPAR',CLASS=$CLASSJ,
// MSGCLASS=$MSGCL
//* PACTABLES 3.5
                                                                     ÷
1/xJOB TO BE RUN ONLY AT THE FIRST INSTALLATION OF THE PACTABL
                                                                     \ddot{\phantom{0}}1/\starSYSTEM
                                                                     ÷
1/x. BUILDING OF DSCB MODEL AND INDEX DATA-GROUP FOR BACKUP
                                                                     \star1/x. LOADING OF TEST BACKUP ON 'TC' FILE
                                                                     \ddot{\phantom{0}}1/x\ddot{\phantom{0}}1/* ->NOTE
1/xبالمسامر
                                                                     \ddot{\phantom{0}}1/xIF "SMS" IS INSTALLED, DELETE //GDGMOD DD STATEMENTS
                                                                     \star//STEP1
          EXEC PGM=IDCAMS
//SYSPRINT DD SYSOUT=$OUT
//SYSIN
        DD \starDELETE ($DSCB)
//*EXEC PGM=IEFBR14
//STEP2
          DD DISP=(,CATLG),SPACE=(TRK,0),
//DSCB
\frac{1}{2}UNIT=$UNITSN,
\frac{1}{2}VOL=SER=$VOLSN,
\frac{1}{2}DSN=$DSCB
1/\star//STEP3
         EXEC PGM=IDCAMS
//*:STEPCAT DD DSN=$VCAT, DISP=SHR
//GDGMOD DD DSN=$INDUN..$ROOTT.00TC,
\frac{1}{2}DISP=(,KEEP,DELETE),SPACE=(TRK,0),
\frac{1}{2}UNIT=$UNITUN.
\frac{1}{2}VOL=SER=$VOLUN,
          DCB=($DSCB, RECFM=VB, LRECL=1067, BLKSIZE=10674)
\frac{1}{2}//SYSPRINT DD SYSOUT=$OUT
//SYSIN DD *DEFINE GENERATIONDATAGROUP -
         (NAME ($INDUN..$ROOTT.00TC) LIMIT (3) SCR)
1/x//STEP4
          EXEC PGM=IEBGENER
//SYSPRINT DD SYSOUT=$0UT
//SYSIN DD DUMMY
//SYSUT1
          DD DSN=$HLQ..SBVPTF2(BVPTC$LNG),DISP=SHR
//SYSUT2 DD DSN=$INDUN..$ROOTT.00TC(+1),
\frac{1}{2}DISP=(,CATLG,DELETE),
\frac{1}{2}UNIT=$UNITUN,
\frac{1}{2}VOL=SER=$VOLUN,
\frac{1}{2}SPACE = (TRK, (15, 5), RLSE),
\frac{1}{2}DCB=($DSCB, RECFM=VB, LRECL=1067, BLKSIZE=10674)
\frac{1}{2}
```
## Initialisation du fichier de travail pour TUF-TP

Module TI5ITB : Job '\$prfj.TI5'

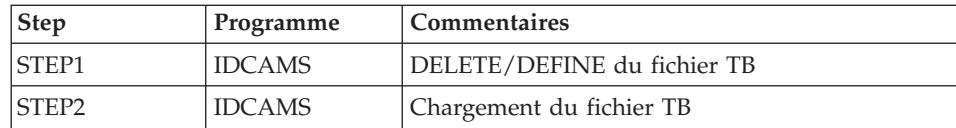

#### JCL d'exécution

```
//$PRFJ.TI5 JOB ($CCPT),'FILE TB',CLASS=$CLASSJ,
// MSGCLASS=$MSGCL
//* PACTABLES 3.5
1/xLOADING WORKING TB
                                                    \ddot{\phantom{0}}//STEP1
        EXEC PGM=IDCAMS
//***** DELETE DEFINE 'TB' FILE
1/\star//*:STEPCAT DD DSN=$SCAT, DISP=SHR
//SYSPRINT DD SYSOUT=$OUT
//SYSIN DD DSN=$INDSN..BVPSY(DF$ROOTT.00TB),DISP=SHR
//STEP2 EXEC PGM=IDCAMS
//***** LOADING 'TB' FILE
1/x//*:STEPCAT DD DSN=$SCAT, DISP=SHR
//SYSPRINT DD SYSOUT=$OUT
//TBO DD DSN=$INDSV..$ROOTT.00TB,
\frac{1}{2}DISP=SHR
//TBI DD        DSN=$HLQ..SBVPTF6(BVPTB),DISP=SHR
//SYSIN DD *
 REPRO INFILE (TBI) OUTFILE (TBO)
1/x
```
## Chargement des procédures

Il est conseillé de cataloguer les procédures d'exploitation dans une bibliothèque de procédures :

- · soit une PROCLIB réservée : exécuter dans ce cas le job d'allocation puis le job de chargement.
- · soit une PROCLIB déjà existante : exécuter dans ce cas directement le job de chargement.

Module TI6IPRO : Job '\$prfj.TI6'

Allocation d'une bibliothèque réservée (Facultatif)

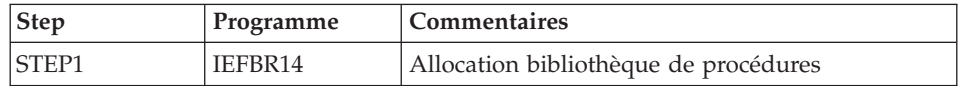

```
ICL d'exécution
```

```
//$PRFJ.TI6 JOB ($CCPT),'PAC TI6IPRO',CLASS=$CLASSJ,
// MSGCLASS=$MSGCL
//* PACTABLES 3.5
1/xINSTALLATION - TI6IPRO
                                                         \ddot{\phantom{0}}1/\star\star1/\starWARNING! OPTIONAL JOB
                                                         \star1/x----------------------
                                                         \mathbf{r}1/\starINITIAL ALLOCATION OF A SPECIAL "PROCLIB" FOR THE PRODUCT
1/x1/x.STEP1 : LISTCAT
                                                         \mathbf{r}1/x.STEP2 : ALLOCATION
                                                         \star1/x\ddot{\phantom{0}}1/x//STEP1 EXEC PGM=IDCAMS
//SYSPRINT DD SYSOUT=$0UT
//SYSIN DD *
 LISTC ENT($BIBP)
/\star//STEP2 EXEC PGM=IEFBR14,COND=(0,EQ,STEP1)
//LIB DD DSN=$BIBP,DISP=(,CATLG,DELETE),
\frac{1}{2}DCB=(RECFM=FB,LRECL=80,BLKSIZE=6080),
\frac{1}{2}VOL=SER=$VOLSN,
\frac{1}{2}UNIT=$UNITSN,
\frac{1}{2}SPACE=(6080,(200,20,10))
```
Module TI6PRO : Job '\$prfj.TP6'

Chargement des procédures

Ce job comprend une étape IEBUPDTE qui crée un membre par procédure.

Attention:

Changer :/ en ./ avant de soumettre le JOB.

Chaque membre est codifié 'BVPNNNN', où NNNN est le nom standard de la procédure.

Les procédures sont décrites dans les autres chapitres du présent manuel.

```
JCL d'exécution
 //$PRFJ.TP6 JOB ($CCPT),'PROCEDURES ',CLASS=$CLASSJ,
 // MSGCLASS=$MSGCL
 //* PACTABLES 3.5
                                          \ddot{\phantom{0}}1/\star--- CATALOGING OF PACTABLES PROCEDURES ---
```

```
\frac{1}{x} *
\frac{1}{2} ->NOTE:
//* REPLACE :/ BY ./ BEFORE SUBMITTING THE JOB *
//*********************************************************************
// EXEC PGM=IEBUPDTE,PARM=NEW
//SYSPRINT DD SYSOUT=$OUT
//SYSUT2 DD DSN=$BIBP,DISP=SHR
//SYSIN DD DATA,DLM='F+'
:/ ADD NAME=BVPCDT1
:/ ADD NAME=BVPCDT2
:/ ADD NAME=BVPCVTA
:/ ADD NAME=BVPEXTA
:/ ADD NAME=BVPGETA
:/ ADD NAME=BVPGETD
:/ ADD NAME=BVPGETI
:/ ADD NAME=BVPGETT
:/ ADD NAME=BVPIMTA
:/ ADD NAME=BVPINTA
:/ ADD NAME=BVPLDTA
:/ ADD NAME=BVPLPTA
:/ ADD NAME=BVPPMTA
:/ ADD NAME=BVPPRTA
:/ ADD NAME=BVPRETA
:/ ADD NAME=BVPRSTA
:/ ADD NAME=BVPSMTD
:/ ADD NAME=BVPSVTA
:/ ADD NAME=BVPTCTA
:/ ADD NAME=BVPTUTA
:/ ADD NAME=BVPUPTA
F+
//
```
#### **Restauration des tables de tests**

Module TI7TAB : Job '\$prfj.TI7'

Ce job exécute la procédure RSTA avec en entrée la sauvegarde qui a été chargée sur disque à l'étape STEP4 du job '\$prfj.TI4'.

#### JCL d'exécution

```
//$PRFJ.TI7 JOB ($CCPT),'TABLE FILES',CLASS=$CLASSJ,
// MSGCLASS=$MSGCL
//*********************************************************************
//* PACTABLES 3.5
//*********************************************************************
1/* --- LOADING OF THE PACTABLES TEST FILES ---
//*********************************************************************
// JCLLIB ORDER=($BIBP)
//STEP1 EXEC BVPRSTA
 *ADMIN ADMIN
```
#### Mise à jour des paramètres utilisateur

Le système ne peut être opérationnel que si les paramètres utilisateur ont été fournis à Pactables.

Avant tout test, il est nécessaire de mettre à jour les paramètres utilisateur dans TG par la procédure PMTA. (Un code utilisateur général initial est fourni lors de l'installation dans le fichier 'TG' : '\*\*\*\*\*\*\*\*SUPER ').

#### **Compléments d'exploitation**

Les tables étant conçues comme des fichiers assez 'stables', comportant peu de mises à jour, le module Pactables ne fournit pas de fichier journal des mouvements.

L'utilisateur peut éventuellement prévoir une reprise des mouvements de mise à jour à partir du journal standard de CICS.

#### Liste des programmes installés

Module TO2LPT : Job '\$prfj.LPTA

Ce job exécute la procédure LPTA qui édite la liste des programmes batch et TP du module Pactables, avec les dates de compilation.

Cette liste doit être conservée pour permettre de transmettre à IBM les références de l'installation en cas de détection d'anomalies dans le fonctionnement de Pactables.

```
//$PRFJ.LPTA JOB ($CCPT),'PROGR.',CLASS=$CLASSJ,
// MSGCLASS=$MSGCL
1/* PACTABLES 3.5
--- LIST OF INSTALLED PROGRAMS ---
1/x\ddot{\phantom{1}}// JCLLIB ORDER=($BIBP)
//LPTA EXEC BVPLPTA
```
## **Tests d'utilisation**

Ces tests comprennent les étapes suivantes :

- Tests d'utilisation en TP.
- Test de mise à jour, édition et réorganisation batch.
- Test de génération de tables.

Le jeu d'essai comprend 3 tables :

- 'TEMPER' sans historique.
- 'CUSTOM' avec historiques. du 01/03/1985 et du 10/03/1985,

'ARTICL' avec historique du 15/01/1987.

Tests TP du module Pactables ·

- Ouvrir les fichiers de Pactables de test.
- Effectuer la consultation de tous les écrans.
- $\bullet$ Effectuer des mises à jour.

Tests batch:

- Exécuter la procédure PRTA.
- · Exécuter la procédure EXTA.
- Fermer les fichiers de Pactables.
- Exécuter la procédure UPTA.

Réorganisation des tables de test :

- Sauvegarder (IDCAMS) TV et TD.
- Exécuter la réorganisation (RETA) qui comprend :
	- Réorganisation de TV (prog. PTA400 et PTA410),
	- Réorganisation de TD (prog. PTA420),
	- Constitution du fichier sauvegarde TC (prog. PTA430),
- Restaurer les fichiers TV et TD (RSTA),
	- Exécuter une édition (PRTA) pour vérification.
	- Ouvrir les fichiers et effectuer quelques tests pour contrôle après réorganisation en TP.

Test de génération de tables (Procédure GETT) :

- Fermer les fichiers.
- Exécuter l'extraction sous VA Pac (GETA ou GETD).
- Exécuter la procédure GETT.
- Vérifier l'exécution.
- Réouvrir les fichiers et faire quelques tests de vérification.

## **JCL test: INTA**

```
//$PRFJ.INTA JOB ($CCPT),'INIT',CLASS=$CLASSJ,
// MSGCLASS=$MSGCL
//* PACTABLES 3.5
                                 \star11*--- TEST OF THE INTA PROCEDURE ---
// JCLLIB ORDER=($BIBP)
//INTA EXEC BVPINTA
I.B.M. ESSAI
                 F 1234567 ABC
```
#### **JCL test: GETT**

```
//$PRFJ.GETT JOB ($CCPT),'GENERATION',CLASS=$CLASSJ,
// MSGCLASS=$MSGCL
1/* PACTABLES 3.5
11*--- TEST OF THE GETT PROCEDURE ---
// JCLLIB ORDER=($BIBP)
//**** INSERT HERE GETA OR GETD (SEE VA PACBASE)
//GETTEXEC BVPGETT, MD='&&MD'
```
#### **JCI test: PRTA**

```
//$PRFJ.PRTA JOB ($CCPT),'PRINT',CLASS=$CLASSJ,
// MSGCLASS=$MSGCL
//* PACTABLES 3.5
--- TEST OF THE PRTA PROCEDURE ---
1/x// JCLLIB ORDER=($BIBP)
//PRTA
    FXFC BVPPRTA
*********SUPER
FACUSTOM10031985
EATEMPER
```
#### **JCL test: IMTA**

```
//$PRFJ.IMTA JOB ($CCPT),'IMPORT',CLASS=$CLASSJ,
// MSGCLASS=$MSGCL
1/* PACTABLES 3.5
1/x--- TEST OF THE IMTA PROCEDURE ---
                                  \star// JCLLIB ORDER=($BIBP)
    EXEC BVPIMTA, TABF='...'
//IMTA
*********SUPER
A??????
```
### **JCL test: UPTA**

```
//$PRFJ.UPTA JOB ($CCPT),'UPDATE',CLASS=$CLASSJ,
// MSGCLASS=$MSGCL
//* PACTABLES 3.5
--- TEST OF THE UPTA PROCEDURE ---
1/x// JCLLIB ORDER=($BIBP)
     EXEC BVPUPTA
//UPTA
*********SUPFR
ACUSTOM10031985 *
AV 44190
V 5555333***ATHENS*
V 6666333***MOSCOW*
```

```
V 8899000***PEKING*
AV 3333111
 V 6666111*MARAVEN*BOLIVAR*CARACAS*22300*VENEZUELA*3
 ATEMPER
 V GUAYAQUIL/OF 75 OC 24/OF 75 OC 24/OF 78 OC 25/OF 78 OC 25
 V-/0F 78 0C 25
 V-/0F 78 0C 25/0F 80 0C 27/0F 80 0C 27/0F 78 0C 25/0F 78 0C 25
 V-/0F 78 0C 25/0F 75 0C 24/
 V PARIS/////0F 58 0C 14/
 V FRANKFURT/OF 30 OC -1/OF 32 OC 0/OF 39 OC 4/OF 46 OC 7
 V - / 0F 55 0C 13
 V-/0F 60 0C 15/0F 64 0C 18/0F 63 0C 17/0F 57 0C 14/0F 48 0C 9
 V - / 0F 38 0C 4
 V - / 0F 33 0C 1/
AV FRANKFORT
```
#### **JCL test: SVTA**

```
//$PRFJ.SVTA JOB ($CCPT),'SVTA',CLASS=$CLASSJ,
// MSGCLASS=$MSGCL
1/* PACTABLES 3.5
                                 \ddot{\phantom{0}}--- TEST OF THE SVTA PROCEDURE ---
1/x// JCLLIB ORDER=($BIBP)
    EXEC BVPSVTA
//SVTA
```
## **JCL test: RSTA**

```
//$PRFJ.RSTA JOB ($CCPT),'RSTA',CLASS=$CLASSJ,
// MSGCLASS=$MSGCL
//* PACTABLES 3.5
1/x--- TEST OF THE RSTA PROCEDURE ---
// JCLLIB ORDER=($BIBP)
//RSTA
   EXEC BVPRSTA
```
## **JCL test: RETA**

```
//$PRFJ.RETA JOB ($CCPT),'REORG',CLASS=$CLASSJ,
// MSGCLASS=$MSGCL
1/* PACTABLES 3.5
--- TEST OF THE RETA PROCEDURE ---
1/x\div// JCLLIB ORDER=($BIBP)
    EXEC BVPRETA
//RETA
*********SUPER
GACUSTOM10031985
GATEMPER
```
#### **JCL test : PMTA**

```
//$PRFJ.PMTA JOB ($CCPT),'PARAM.',CLASS=$CLASSJ,
// MSGCLASS=$MSGCL
//*********************************************************************
1/* PACTABLES 3.5
//*********************************************************************
            --- TEST OF THE PMTA PROCEDURE ---
//*********************************************************************
// JCLLIB ORDER=($BIBP)
//PMTA EXEC BVPPMTA
********TASUPER
********TJ000100//$PRFJ.PRTA JOB ($CCPT),'PRTA',CLASS=$CLASSJ,
 ********TJ000200// MSGCLASS=$MSGCL
********TJ000300//PRTA EXEC BVPPRTA
USER1 TAUSER1 2
```
#### **JCL test : EXTA**

```
//$PRFJ.EXTA JOB ($CCPT),'EXTRACTION',CLASS=$CLASSJ,
// MSGCLASS=$MSGCL
//*********************************************************************
//* PACTABLES 3.5
//*********************************************************************
              --- TEST OF THE EXTA PROCEDURE --- *//*********************************************************************
// JCLLIB ORDER=($BIBP)
//EXTA EXEC BVPEXTA
*********SUPER
ACUSTOM10031985
/*
//* EXTRACTED TRANSACTIONS FILE
//PTA160.PAC7NU DD DSN=---.---.---,DISP=SHR
```
### **JCL test : TUTA**

```
//$PRFJ.TUTA JOB ($CCPT),'EXPLOI.',CLASS=$CLASSJ,
// MSGCLASS=$MSGCL
//*********************************************************************
//* PACTABLES 3.5
//*********************************************************************
11* --- TEST OF THE TUTA PROCEDURE ---
//*********************************************************************
// JCLLIB ORDER=($BIBP)
//TUTA EXEC BVPTUTA
*********SUPER
ACUSTOM10031985
ATEMPER
```
### **JCL test : TCTA**

```
//$PRFJ.TCTA JOB ($CCPT),'TCTA',CLASS=$CLASSJ,
// MSGCLASS=$MSGCL
//*********************************************************************
//* PACTABLES 3.5
//*********************************************************************
1/\star --- TEST OF THE TCTA PROCEDURE ---//*********************************************************************
```
```
// JCLLIB ORDER=($BIBP)
//TCTA EXEC BVPTCTA, SAVIN=---.---.---
//* (DEFAULT: SAVIN = GENERATION 0 OF TC'S DATA GROUP)
//* OUTPUT TC FILE (DEFAULT: GENERATION +1 OF DATA GROUP)
//PTATC2.PAC7TC DD DSN=---.---.---.DISP=SHR
```
# **JCL test: CDT1 (DTM)**

```
//$PRFJ.CDT1 JOB ($CCPT),'EXPLOI.',CLASS=$CLASSJ,
// MSGCLASS=$MSGCL
1/* PACTABLES 3.5
1/x--- TEST OF THE CDT1 PROCEDURE ---
                                               \ddot{\phantom{0}}// JCLLIB ORDER=($BIBP)
//CDT1EXEC BVPCDT1.
//* TDMAST = 'MASTER' TABLE-DESCRIPTION FILE
//* TDSLAV = 'SLAVE' TABLE-DESCRIPTION FILE
1/* XD
       = EXTRACTED-DESCRIPTION FILE
// TDMAST=---.---.---.TDSLAV=---.---.---.XD=---.---.--
*********SUPER
ACUSTOM
ATEMPER
/\star
```
## **JCL test: CDT2 (DTM)**

```
//$PRFJ.CDT2 JOB ($CCPT),'EXPLOI.',CLASS=$CLASSJ,
// MSGCLASS=$MSGCL
1/* PACTABLES 3.5
                                               \ddot{\phantom{0}}1/x--- TEST OF THE CDT2 PROCEDURE ---
                                               \star// JCLLIB ORDER=($BIBP)
//CDT2EXEC BVPCDT2,
//* TDSLAV = 'SLAVE' TABLE-DESCRIPTION FILE
//* TVSLAV = TABLES ASSOCIATED TO 'SLAVE' DESCRIPTION1/* XD
       = FILE OF TABLE-DESCRIPTIONS EXTRACTED IN CDT1
// TDSLAV=---.---.---,TVSLAV=---.---.---,XD=---,---,---
```
## **JCL test: CVTA (DTM)**

```
//$PRFJ.CVTA JOB ($CCPT),'EXPLOI.',CLASS=$CLASSJ,
// MSGCLASS=$MSGCL
//* PACTABLES 3.5
1/x--- TEST OF THE CVTA PROCEDURE ---
// JCLLIB ORDER=($BIBP)
//CVTA EXEC BVPCVTA,
//* TD = TABLE-DESCRIPITION FILE//* TV = FILE OF TABLES ASSOCIATED TO DESCRIPTIONS
```

```
// TD=---.---.---,
// TV=---.---.---
*********SUPER
SACUSTOM10031985 10031987
```
## **Réimplantation standard de Pactables**

Une réinstallation du module Pactables est nécessaire en cas d'anomalies corrigées ou d'améliorations ponctuelles sur la version installée.

L'installation de cette sous-version s'effectue en réceptionnant la cartouche sur les PDS dédiés avec SMP/E puis en exécutant les JCL fournis si nécessaire.

Cette sous-version, identifiée par un numéro, est constituée :

- d'une cartouche (ou bande) d'installation,
- du "Program Directory for VA Pacbase", spécifique à SMP/E,
- d'une liste des anomalies corrigées,
- éventuellement, d'une notice complétant ce chapitre.

D'une manière générale, seuls les fichiers du système et les bibliothèques de programmes sont touchés par une nouvelle version.

Dans tous les cas, les load-modules sont mis à jour par SMP/E qui les recopie dans les PDS hlq.SBVPMBR8 et hlq.SBVPMTR8.

En cas de modification de JCL il faut relancer l'utilitaire BVPMMJCL avec les paramètres fournis lors de l'implantation sur le site, et éclater le fichier résultat comme décrit dans le chapitre ″Installation du JCL complet″.

En cas de modification du fichier des libellés d'erreurs relancer le JCL TI3SFI.

# **Chapitre 6. Interface Pactables - RACF ou TOPSECRET**

#### **Introduction**

Un système de sécurité assure les contrôles des codes utilisateur et de leur mot de passe ainsi que les autorisations d'accès.

L'Interface Systèmes de Sécurité a pour objet d'assurer la communication des contrôles entre le système de sécurité installé sur le site et Pactables. Il effectue les tâches suivantes :

- En TP : récupération automatique du USERID du SIGN-ON CICS ou IMS qu'il affiche sur la grille de connexion de Pactables.
- En batch : pour les procédures Pactables comportant une entrée utilisateur (carte '\*') lancées sous TSO, le code utilisateur et le mot de passe pourront ne plus être renseignés.

Afin d'assurer une standardisation du contrôle pour tous les systèmes de sécurité, Pactables est interfacé non pas directement avec le système de sécurité, mais avec SAF (System Authorization Facility) par l'intermédiaire des macro-instructions RACROUTE pour RACF ou des macro-instructions TSS pour TOPSECRET.

#### **Mise en oeuvre**

1. Création d'une classe de ressources

Pour que le système de sécurité puisse assurer les contrôles dont il a la charge, chaque base Pactables doit être identifiée par une classe. La classe doit être créée sous Pactables par le gestionnaire des tables à l'aide de la transaction 'XX90' et :

- sous RACF à l'aide de la macro RACF 'ICHERCDE'.
- sous TOPSECRET à l'aide de la commande :

```
TSS RESCLASS(cccc) RESCODE(xx)
    avec cccc = classe de ressources
         xx = code hexadécimal identifiant la ressource.
```
Le nom d'une classe se codifie sur quatre caractères et doit être identique sous le système de sécurité et Pactables.

2. Création des ressources

La création des ressources n'est à effectuer que si celles-ci sont contrôlées par le système de sécurité.

Cette classe doit contenir les ressources logiques Pactables, c'est-à-dire les autorisations possibles pour chaque table jusqu'au niveau sous-schéma, sous-système. Ces autorisations doivent être présentées sous la forme d'un ensemble AUTORISATION, SOUS-SCHEMA, SOUS-SYSTEME, NUMERO DE TABLE.

La recherche des autorisations se fait dans l'ordre de rangement des éléments de cet ensemble. En cas d'absence de sous-schéma, de sous-système ou de No de table, les blancs sont remplacés par des '\$'. En cas d'absence d'autorisation particulière pour une table, c'est le niveau global d'autorisation qui est pris en compte.

Pour RACF :

Les ressources sont créées par la procédure 'RDEFINE'.

Pour TOPSECRET :

Les ressources sont créées par la commande :

```
TSS ADD (nom-dept) cccc(nstable) cccc(nstable) ...
     avec nom-dept = nom du département,
          n = numéro du sous-schéma,
          s = numéro du sous-système,
          table = code de la table.
```
## EXEMPLE

Supposons que l'on veuille connaître les autorisations possibles pour la table suivante :

No DE SOUS-SCHEMA No DE SOUS-SYSTEME No DE TABLE 1 3 Table

Les recherches se déroulent dans l'ordre suivant :

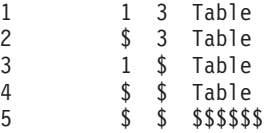

Le caractère '\*' est un caractère générique. Sur les sites dotés de RACF ou TOPSECRET, le code du gestionnaire des tables doit être codé de la façon suivante : '\$\$\$\$\$\$\$\$

3. Définition des autorisations par utilisateur

La définition des utilisateurs autorisés à accéder à une ressource se fait :

- sous RACF à l'aide de la procédure RACF 'PERMIT',
- sous TOPSECRET à l'aide de la commande :

```
TSS PERMIT (code-utilisateur) cccc(nstable), avec
cccc = classe de ressources,
 n = code du sous-schéma,
 s = code du sous-système,
 table = code de la table.
```
Les ressources et codes non déclarés sous le système de sécurité sont considérés comme interdits sous Pactables.

Exploitation de l'interface Pactables / RACF ou TOPSECRET

• Pour RACF :

REQUETES EN TP

En TP, il existe une commande permettant d'exécuter une requête RACF pour déterminer les autorisations des utilisateurs par rapport aux ressources ('EXEC QUERY SECURITY' dans le sous-programme de contrôle BVPRACF).

REQUETES EN BATCH

Contrairement au TP, il n'existe pas de commande permettant d'effectuer des requêtes RACF : il est donc nécessaire d'exécuter la requête RACF par l'intermédiaire d'un sous-programme assembleur BVPSECUR livré par SMP/E dans le PDS hlq.SBVPMBR8.

Par ailleurs, il sera nécessaire d'installer un SVC dans la librairie LPA.

Cette installation s'effectuera de la façon suivante :

1. déclaration du SVC avec le numéro de routine souhaité.

Par exemple pour le numéro 232 ajouter dans SYS1.PARMLIB(IEASVC00) la ligne SVCPARM 232,REPLACE,TYPE(3),EPNAME(IGC0023B) où IGC0023B est le nom du load module SVC,

2. link du module objet BVPSECUR pour créer le nom de load module nécessaire,

3. ajout du nom de ce load module dans la librairie système de load SVC,

4. ZAP du module VisualAge Pacbase BVPSECB avec le numéro de routine SVC choisi,

5. après la mise à jour de la librairie LPA, il sera nécessaire d'effectuer un IPL CLPA prendre pour prendre en compte les modifications.

Le JCL d'exemple E10RACF fourni avec les JCLs d'installation traite les points 2 et 3, et le JCL d'exemple E11RACF traite le point 4.

Si le SVC a déjà été installé dans le cadre de VA Pacbase il suffit d'exécuter uniquement le JCL E11RACF.

A l'issu de ces opérations on vérifiera que l'utilisateur est autorisé à lancer les procédures.

• Pour TOPSECRET

Les sources des sous-programmes (assembleur) d'accès aux tables TOPSECRET sont livrés par SMP/E dans le PDS hlq.SBVPSRC et sont à compiler.

COMPILATION DES SOUS-PROGRAMMES D'ACCES

BVPTSS et BVPTSSC doivent être compilés avec la bibliothèque TSS ″OPMAT″ dans la ligne SYSLIB de la compilation Assembleur.

BVPTSSC est un programme CICS et doit être translaté avant compilation et link-edit.

BVPTSSC et le programme TSSCAI (Computer Associates) doivent être déclarés dans la CSD de CICS et se trouver dans une bibliothèque de load-modules de la DFHRPL.

## **Utilisation**

### Implantation de l'interface Pactables/RACF ou TOPSECRET

L'acquisition de l'interface Pactables / RACF ou TOPSECRET implique une modification des paramètres de la base. La transaction 'XX90', où 'XX' représente le radical de la base, permet au gestionnaire des tables de les mettre à jour en précisant le type de système de sécurité ('R' pour RACF ou 'S' pour TOPSECRET), ainsi que la classe d'identification de la base Pactables et deux indicateurs :

Indicateur de contrôle de l'utilisateur.

Pour RACF, il permet d'indiquer si l'utilisateur connecté sous CICS ou IMS pour le TP ou TSO pour le batch, a le droit de se connecter à Pactables avec un code utilisateur différent du sien. Cet indicateur n'est valable que si le système de sécurité est utilisé.

Pour TOPSECRET, cet indicateur est forcé car un utilisateur ne peut pas se connecter avec un code différent du sien.

v Indicateur de contrôle des ressources

Accès aux tables par Pactables ou par le système de sécurité. Cet indicateur n'est valable que si le système de sécurité est utilisé.

Ces indicateurs permettent de distinguer deux modes de gestion différents : gestion totale et stricte sous système de sécurité ou gestion totale et souple sous système de sécurité.

Gestion totale et stricte sous système de sécurité

Le contrôle des utilisateurs et des accès à la table est géré par l'interface de sécurité et un utilisateur ne peut se connecter qu'avec son propre code.

- 1. Connexion TP : la grille de SIGN-ON PACTABLES est initialisée avec le code utilisateur signé sous CICS ou IMS. Ce code est récupéré dans l'IO-PCB sous IMS et par un ordre EXEC CICS ASSIGN USERID sous CICS (seulement valable à partir de la version CICS 1.7). La modification du code utilisateur est interdite.
- 2. La zone mot de passe est verrouillée et non renseignée. Le curseur est positionné sur le code bibliothèque.
- 3. RACF uniquement : Ecrans LJ, LE : comme RACF ne propage pas le user et le mot de passe CICS ou IMS, il faut les insérer sur la carte JOB. Le mot de passe n'étant pas transmis par le système, il faut que l'utilisateur le renseigne sur les écrans LJ ou LE (zone qui n'est pas visible) la première fois qu'il fait SUB ou JOB.

Un message d'avertissement est affiché si la zone n'a pas déjà été renseignée.

A partir de la version RACF 1.9, il n'est plus obligatoire de renseigner le mot de passe en utilisant le fait qu'un utilisateur a le droit de lancer un job pour un autre utilisateur (surrogate user).

4. Procédures batch comportant une carte d'identification : le code utilisateur et le mot de passe ne sont plus obligatoires, le système prendra automatiquement le code utilisateur signé sous TSO. Ceci entraîne que le PASSWORD n'est plus présent dans les fichiers temporaires des chaînes batch.

Pour RACF uniquement : Autre conséquence, les chaînes comportant des steps avec une carte '\*' peuvent s'enchaîner sans intervention manuelle pour y préciser le mot de passe.

Ce procédé implique une restriction, l'utilisateur ne peut indiquer plusieurs cartes '\*' avec des codes utilisateurs différents du sien pour les procédures le permettant.

Note : avec TOPSECRET, l'utilisateur ne peut de toutes façons jamais indiquer un code utilisateur différent du sien.

#### Gestion totale et souple sous système de sécurité

Cette gestion n'est possible que sous RACF.

Les contrôles utilisateurs et d'accès à la table sont gérés par l'interface de sécurité mais l'utilisateur peut se connecter avec un autre code que le sien.

1. Connexion TP : identique à la gestion précédente, mais la zone comprenant le USER code est saisissable ainsi que la zone PASSWORD. L'utilisateur peut alors modifier ces deux zones, le mot de passe étant

obligatoire. Dans le cas d'une modification, un contrôle est effectué par l'interface pour valider le code USER et le mot de passe par le système de sécurité.

- 2. Ecran LJ,LE : identique à la gestion précédente. Si l'utilisateur a renseigné le mot de passe sur la grille de de connexion, il n'est pas nécessaire de le repréciser.
- 3. Procédure batch comportant une carte d'identification : comme pour le TP dans le cas où le code user est différent de TSO, le mot de passe doit être renseigné. Ceci permet donc de lancer des jobs avec plusieurs cartes '\*' de codes user différents.

Les fichiers temporaires ne comportent pas le mot de passe, ce qui signifie qu'il n'est pas possible d'enchaîner des steps ayant une carte d'identification. Le mot de passe doit être renseigné à chaque fois.

Bien entendu, dans le cas où le USER est identique à celui de TSO, la gestion est identique à la précédente.

Le champ TYPE de la transaction XX90 peut donc prendre deux valeurs : ″blanc″ ou ″P″. ″P″ représente le contrôle des ressources par Pactables et non par le système de sécurité.

La zone BLOC prend la valeur ″blanc″ ou ″N″. ″N″ indique que l'utilisateur ne peut se servir d'un autre code que le sien.

## **Gestion des erreurs (RACF seulement)**

Si une anomalie est détectée après identification de l'utisateur et déclaration des ressources demandées, un message d'erreur VA Pac s'affiche. A ce message est adjoint un code retour, composé d'un code retour SAF et d'un code correspondant à la nature de l'erreur.

L'utilisateur doit communiquer ce code retour à l'administrateur du système de sécurité qui l'analysera et proposera la solution appropriée.

Le code varie selon la nature de l'erreur :

**'I' :** Erreur sur le code utilisateur.

Macro instruction RACROUTE REQUEST=VERIFY permettant de contrôler le code utilisateur et le mot de passe.

**'L' :** Accès à la Bibliothèque renseignée impossible.

Macro instruction RACROUTE REQUEST=LIST, ENVIR=CREATE, utilisée pour construire une copie mémoire de tous les profiles de ressources pour la classe considérée.

**'C' :** Accès à la Bibliothèque renseignée impossible.

Macro instruction RACROUTE REQUEST=FASTAUTH, qui contrôle l'autorisation d'accès à la ressource.

**'D' :** Accès à la Bibliothèque renseignée impossible.

Macro instruction RACROUTE REQUEST=LIST, ENVIR=DELETE, utilisée pour détruire la copie mémoire construite par ENVIR = CREATE.

**'P' :** Mot de passe à blanc.

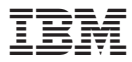

Référence : DETCI000351F - 7139

Imprimé en France